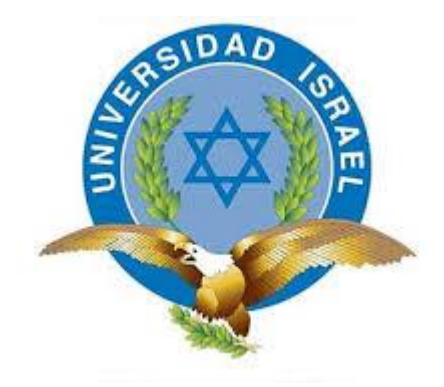

## **UNIVERSIDAD TECNOLÓGICA ISRAEL**

# **TRABAJO DE TITULACIÓN EN OPCIÓN AL GRADO DE:**

## **INGENIERO EN ELECTRÓNICA DIGITAL Y TELECOMUNICACIONES**

# **TEMA: IMPLEMENTACIÓN DE UN SISTEMA HMI CONTROLADO POR UN PLC S7-1200 PARA EL PROCESO DE RECEPCIÓN DE MATERIA PRIMA EN LA PLANTA DE BALANCEADOS PRONACA**

**AUTOR: WILLIAM GEOVANNI GÓMEZ CORO**

**TUTOR/A: PHD ESCALONA MILLARD**

**QUITO, ECUADOR**

**AÑO 2020**

# **DECLARACIÓN DE AUTORÍA**

<span id="page-1-0"></span>Yo, William Geovanni Gómez Coro declaro bajo juramento que el trabajo aquí descrito es de mi autoría; que no ha sido previamente presentada para ningún grado o calificación profesional; y que he consultado las referencias bibliográficas que se incluyen en este documento.

A través de la presente declaración cedo mi derecho de propiedad intelectual correspondiente a este trabajo, a la UNIVERSIDAD TECNOLÓGICA ISRAEL, según lo establecido por la ley de Propiedad Intelectual, por su Reglamento y por la normativa institucional vigente.

> -------------------------------------------------- William Geovanni Gómez Coro CI. 1720797297

# **CERTIFICACIÓN**

<span id="page-2-0"></span>En calidad de TUTOR DEL TRABAJO DE TITULACION "IMPLEMENTACIÓN DE UN SISTEMA HMI CONTROLADO POR UN PLC S7-1200 PARA EL PROCESO DE RECEPCIÓN DE MATERIA PRIMA EN LA PLANTA DE BALANCEADOS PRONACA" Certifico que el presente trabajo fue desarrollado por William Geovanni Gómez Coro bajo mi supervisión y revisión de su contenido.

Quito D.M. Marzo del

**TUTOR** 

**……………………………………….**

Ing. MILLAR ESCALONA, Mg

2020

## **AGRADECIMIENTO**

<span id="page-3-0"></span>El presente trabajo de tesis primeramente me gustaría agradecerte A Dios por las bendiciones que me has dado para llegar hasta donde he llegado de hoy en día, porque has hecho realidad mi sueño que siempre he deseado.

A mi madre y hermanos que han sido más que uno amigos que me han dado su confianza que siempre estuvieron conmigo para darme su todo su apoyo incondicional.

A la UNIVERSISDAD TECNOLOGICA ISRAEL por darme la oportunidad de prepararme a nivel académico y ser un profesional de excelencia.

A mi director de proyecto de titulación Mg Millard Escalona por su gran aporte de conocimientos y guía durante el proceso de titulación.

*William G Gómez C*.

## **DEDICATORIA**

<span id="page-4-0"></span>A mi Sr Jesús, como muestra de agradecimiento por brindarme la oportunidad de haber conseguido este sueño profesional

A mi Mamá a quién con su amor, paciencia y esfuerzo me han permitido llegar a cumplir hoy un sueño más, gracias por inculcar en mí el ejemplo de esfuerzo y de valentía, de no temer las adversidades porque Dios está conmigo siempre.

A mis hermanos Robinson Gómez y Marcia Gómez por su apoyo incondicional, durante todo este proceso, por estar conmigo en todo momento gracias. A toda mi familia porque con sus oraciones, consejos y palabras de aliento hicieron de mí una mejor persona y de una u otra forma me acompañan en todos mis sueños y metas propuestas.

*William G Gómez C*.

# ÍNDICE

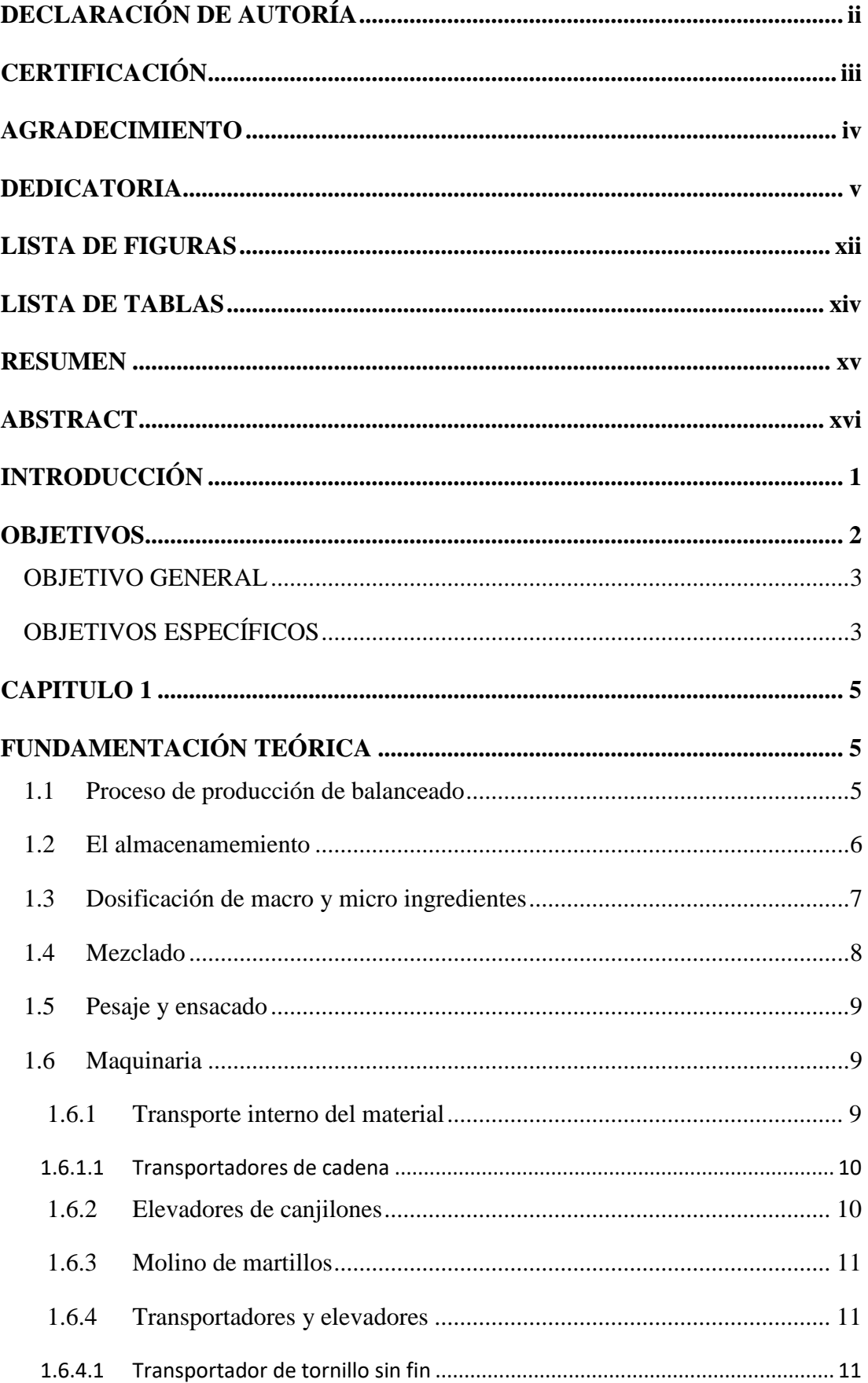

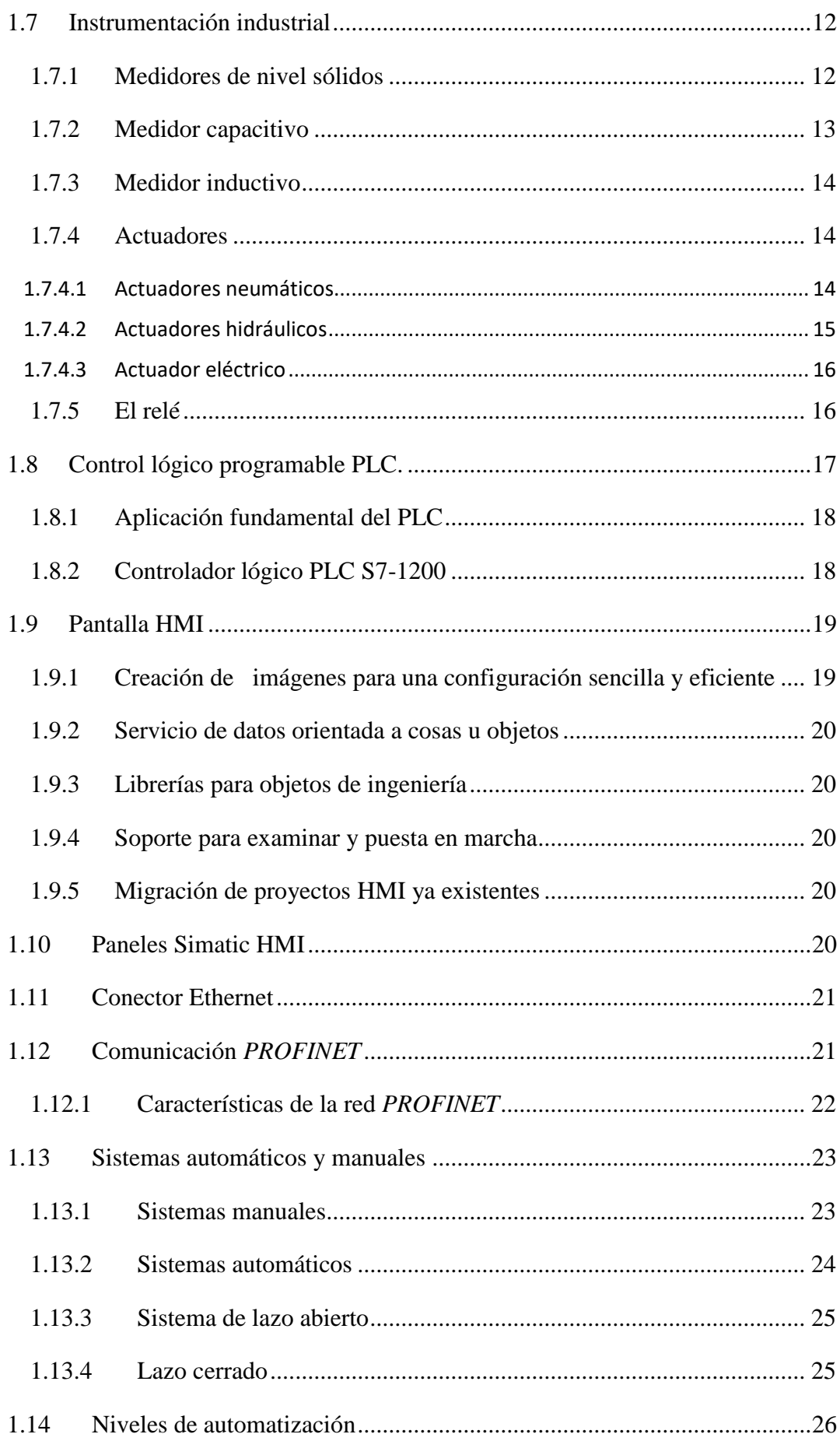

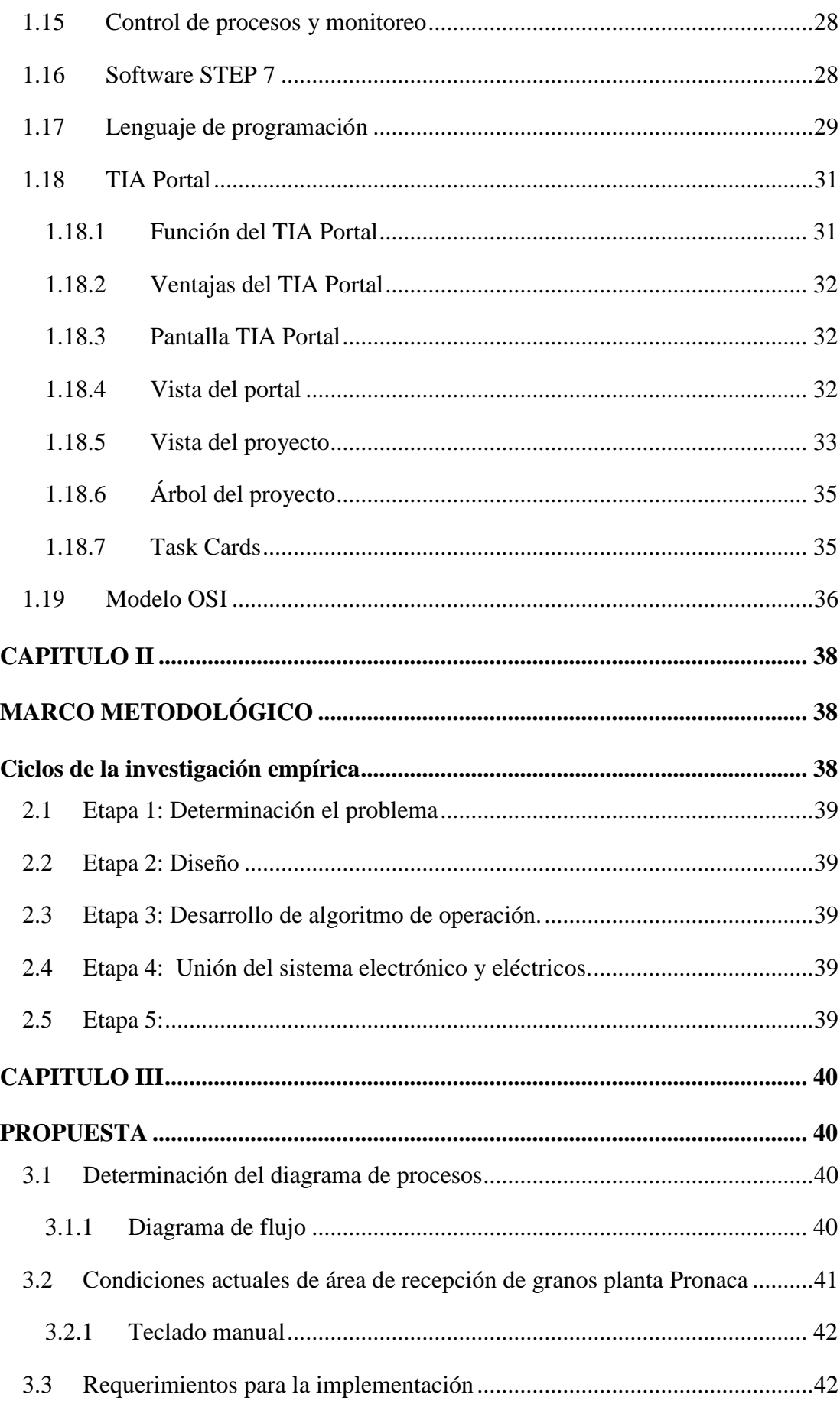

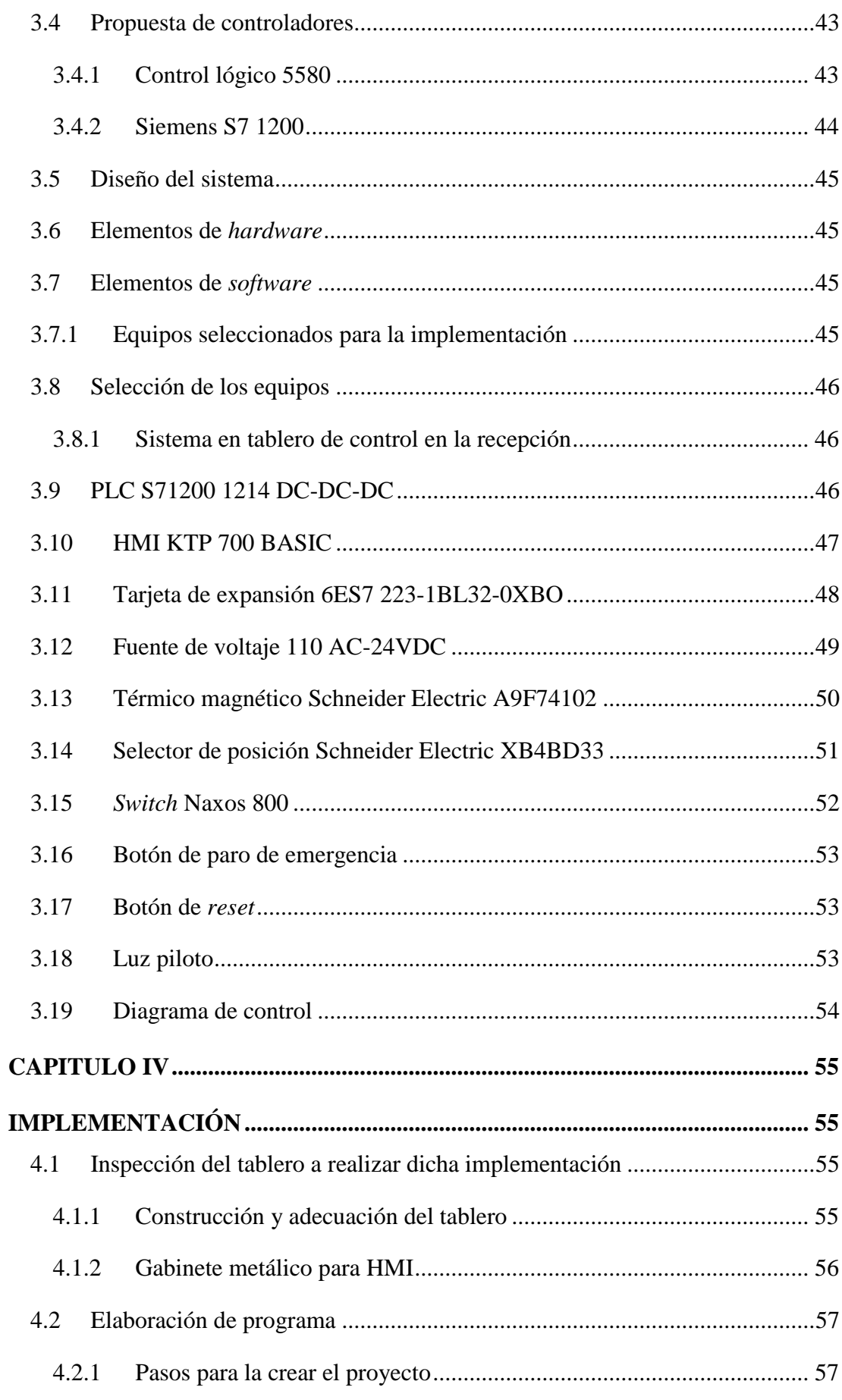

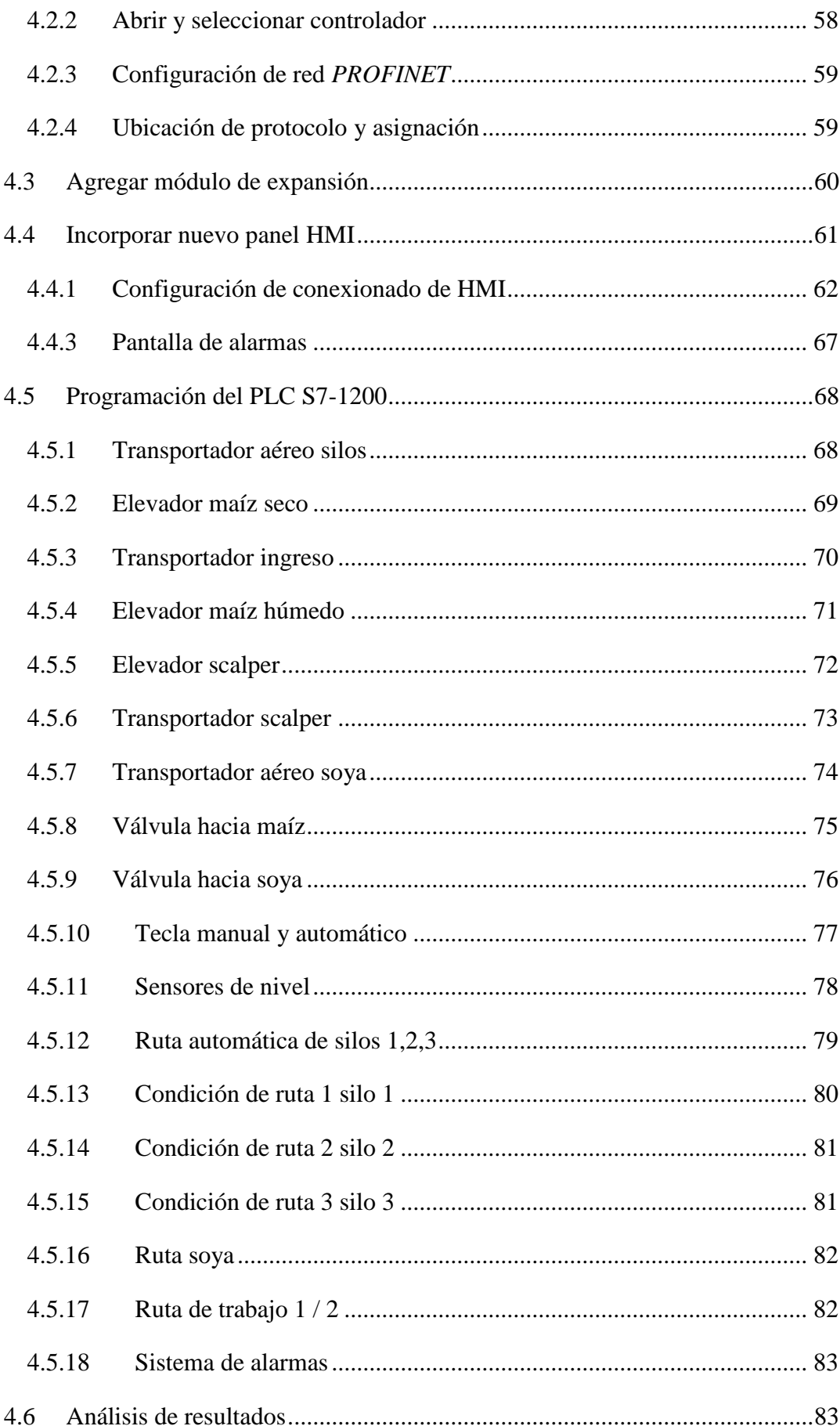

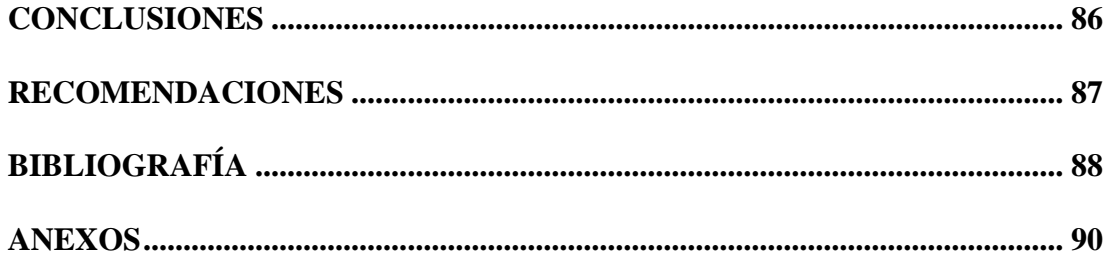

# **LISTA DE FIGURAS**

# <span id="page-11-0"></span>Lista de figuras 1

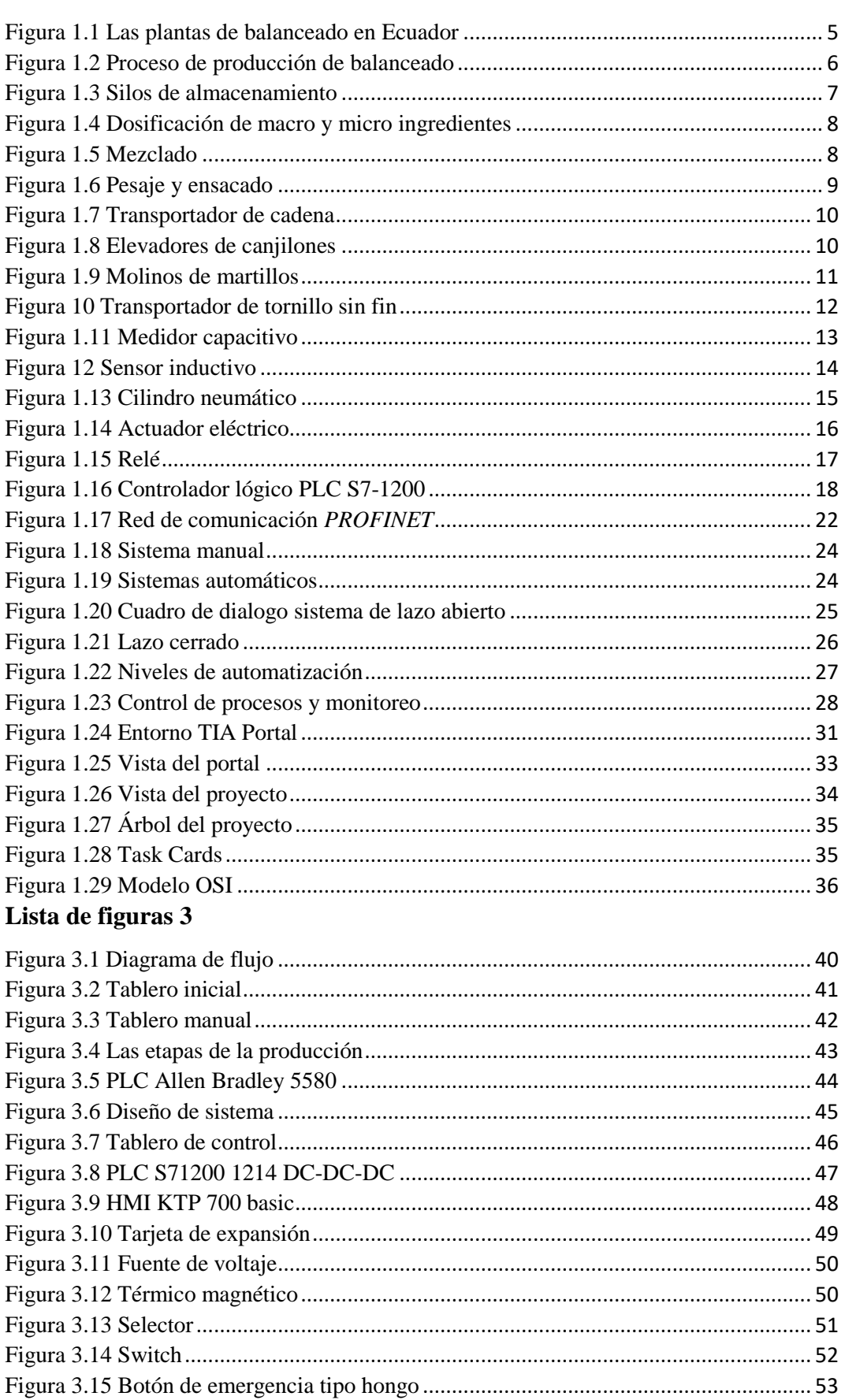

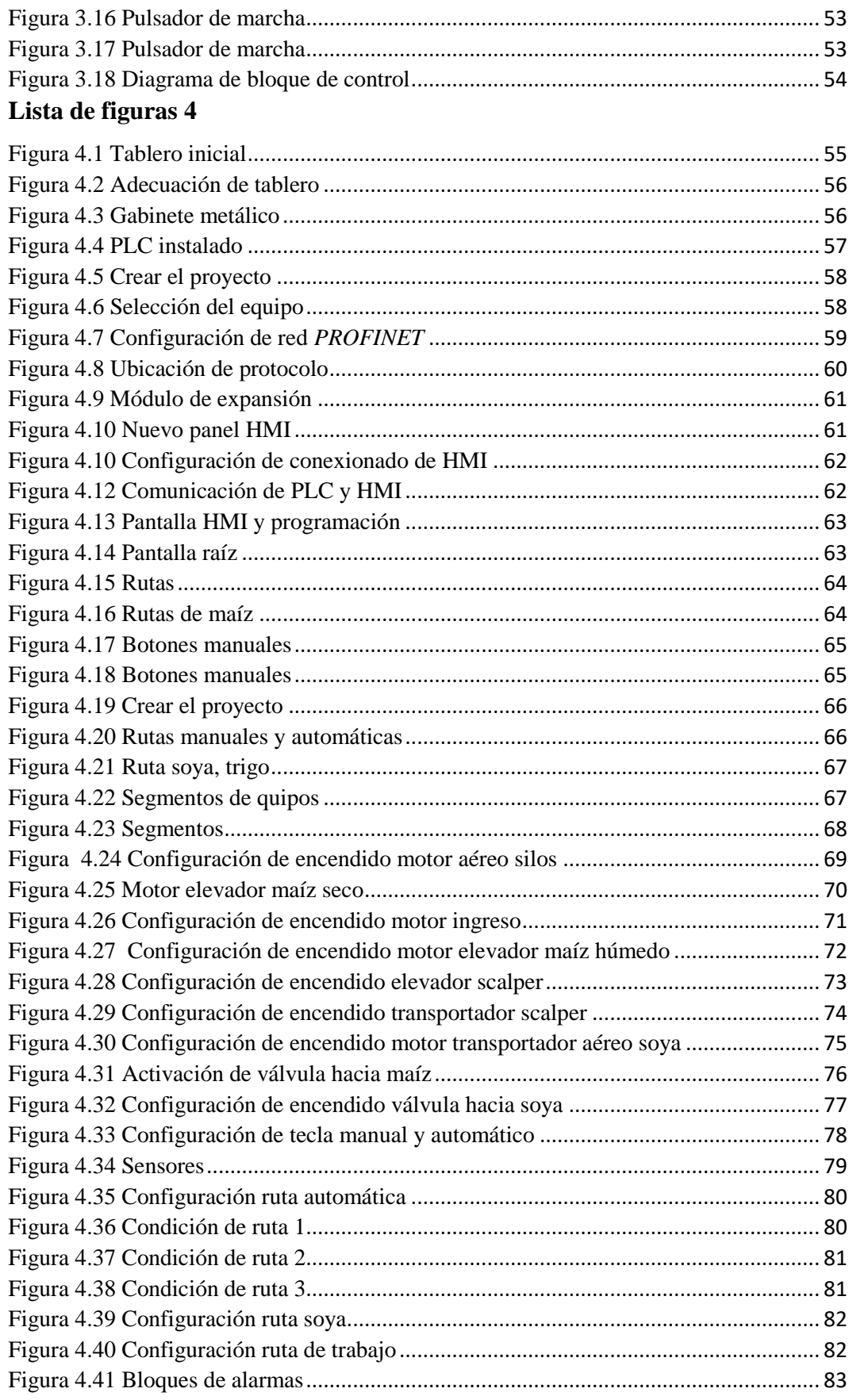

# **LISTA DE TABLAS**

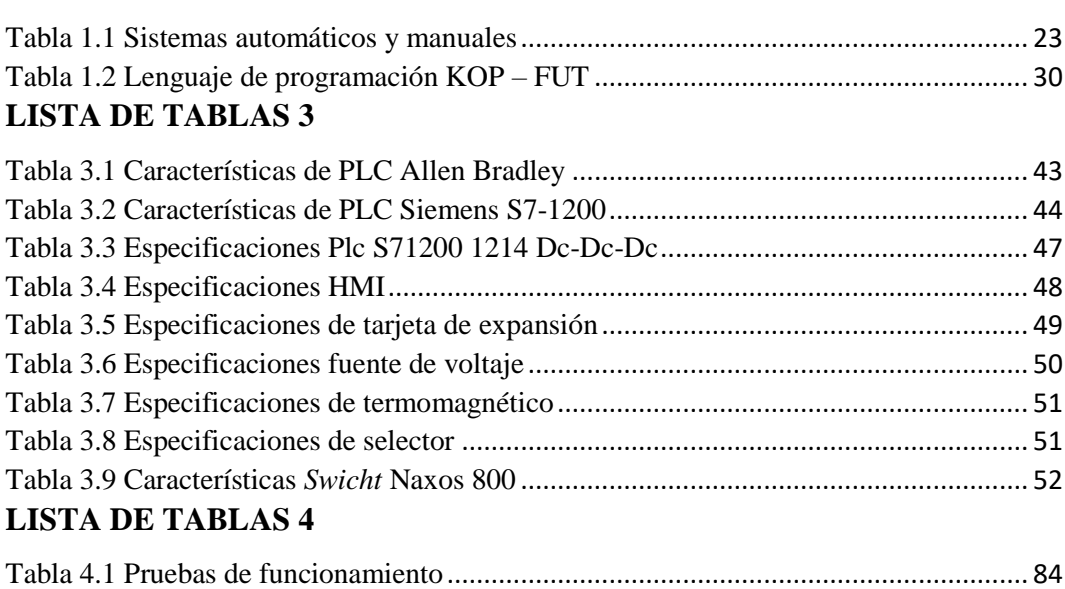

<span id="page-13-0"></span>**LISTA DE TABLAS 1**

#### **RESUMEN**

<span id="page-14-0"></span>Por medio del presente trabajo se pretende que el área de recepción de granos de la Planta Pronaca Puembo sea modernizado con un plan de diseño e implementación con un HMI y un PLC S7-1200 lo cual permite la realización de descarga automática, para ello se realizó un estudio previo y cuyo propósito fue obtener resultados de facilidad que brinde al operador de visualización de datos en tiempo real, así facilitará el trabajo y optimizará el tiempo de las descargas de materia prima en dicha planta de alimentos balanceados, para el proceso de almacenaje se utilizó el método empírico en el lugar de trabajo y se aplicó de la siguiente manera ,donde el proceso se inicia con la llegada de la materia prima al punto de almacenaje el cual el operador verifica una ruta disponible y también definiendo el destino final del producto como maíz, soya, trigo. Por lo que se concluye en este proyecto que el proceso de almacenaje de las materias primas empieza con la selección de ruta deseada mediante una interfaz hombre máquina (HMI) y cuando este lo define inicia el proceso que el PLC(control lógico programable) envía una señal y este ubica las válvulas de posicionando, conjuntamente con los sensores finales de carrera dando las confirmaciones correspondiente, seguidamente encendiéndose los transportadores y elevadores por ultimo dando una señal de llenado mediante sensores de nivel si este alcanzará el producto en los silos destinados. Este proceso se lo puede iniciar en forma manual o automática que sería los más conveniente en este tipo de trabajo.

## **Palabras clave**

**HMI** (*human machine interfaz)* interfaz hombre máquina, disponibilidad

## **ABSTRACT**

<span id="page-15-0"></span>Through this work, it is intended that the grain reception area of the Pronaca Puembo Plant be modernized with a design and implementation plan with an HMI and an S7-1200 PLC, which allows automatic discharge to be carried out. a previous study and whose purpose was to obtain ease results that provide the operator with data visualization in real time, will thus facilitate the work and optimize the time of unloading of raw materials in said balanced food plant, for the storage process used the empirical method in the workplace and was applied as follows, where the process begins with the arrival of the raw material at the storage point, which the operator verifies an available route and also defining the final destination of the product as corn, soybeans, wheat, so it is concluded in this project that the process of storing raw materials begins with the selection of the route desired by means of a human machine interface (HMI) and when this is defined it starts the process that the PLC (programmable logic control) sends a signal and it locates the positioning valves, together with the limit switches, giving the corresponding confirmations, then turning on the conveyors and elevators lastly giving a filling signal through level sensors if it will reach the product in the intended silos. This process can be started manually or automatically, which would be the most convenient for this type of work.

## **INTRODUCCIÓN**

<span id="page-16-0"></span>Los primeros almacenes y movimientos de los productos convencionales se realizaban manualmente, la enorme demanda de movimiento de carga y la gran contratación de mano de obra hizo que se desarrollara el elemento unitario llamado pallet, en los años cincuenta con el aumento de los precios y la industrialización ya aparece los sistemas mecánicos como silos de almacenaje, el mismo que se lo realizaba de manera manual, al igual que los valores de producto solo dependía de las cantidades operadas por la persona encargada y al mismo tiempo no se tenía un control o visualización de los procesos.

#### **ANTECEDENTES**

La elaboración de alimentos balanceados para animales es de valiosa importancia, debido a que el almacenaje de materia prima cumple papel de vital importancia conservando los nutrientes necesarios en las diferentes etapas de crecimiento, garantiza una buena producción, eficiencia y eficacia en las diferentes explotaciones pecuarias. Ya que existen empresas que han desarrollado este proceso almacenaje de materias primas con excelencia maíz, trigo, soya, etc. Tal es la empresa OFISNA compañía creada en el año 1985 líder en tecnología de distribuir un conjunto de técnicas necesarias para el almacenaje de materias primas necesarias para la elaboración de los mismos, las tecnologías más contribuyentes que se acoge en el área técnica es de la ingeniería Electrónica y Mecánica. Los sistemas de almacenaje pueden variar en diferentes ámbitos como es almacenaje de un solo producto o varios productos.

La carencia de un sistema de almacenaje en estado automático y monitorización que se realiza en el proceso, se verifica en el continuo uso de estas materias primas, por consecuencia hacen que se vean constantes contaminaciones cruzadas dando así un producto inadecuado para el consumo animal provocando pérdidas económicas con el producto final.

## **PROBLEMA DE INVESTIGACIÓN**

La investigación surge como necesidad en el área de almacenamiento de materias primas una alta confiabilidad de destino al momento de almacenarse dicho producto, siendo que el operador lo realice frecuentemente en estado manual invirtiendo tiempos innecesarios.

El problema se establece por ser un proceso de tipo electromecánico sin actualización. esto hace que todo el sistema sea manual y tenga inconvenientes, de control y visualización.

Basado en la investigación y argumento de recepción manual y desviaciones de almacenaje involuntarias de materia prima, se lo desea solucionar mediante el control automático utilizando una computadora de uso industrial sin tener la necesidad que todo el proceso lo realice el operador evitando así la intervención humana y problemas de operación.

Los máquinas amigables o equipos que permitan ser utilizados por los usuarios de acuerdo a la necesidad del medio de trabajo, basado en esto se produce un propósito, el realizar trabajos fáciles seguros y dinámicos.

## **JUSTIFICACIÓN**

<span id="page-17-0"></span>En la actualidad la Planta de Balanceados PRONACA Puembo produce unas 300 toneladas de balanceado diariamente por lo que la constante demanda de alimento para consumo animal de granja que debe ser de calidad, considerando en primer lugar al almacenaje de dicha materia prima para su proceso ya que de esta dependerá el producto final.

La forma automática y segura se la realizará estableciendo la parte del control y automatización ofreciendo así una confiabilidad a dicha implementación. Con la adopción de este sistema automático a implementarse en la planta de alimentos mediante este control lógico programable (PLC) más el interfaz hombre máquina (HMI) proporcionará a los operadores una facilidad de trabajo y una fiabilidad de almacenaje cuando se realice dicha actividad de recepción, concordando así un sistema óptimo y

sencillo. Gracias a esta interfaz desarrollada, los operarios realizarán la actividad en el campo de trabajo de una forma segura y amigable.

## **OBJETIVOS**

#### <span id="page-18-0"></span>**OBJETIVO GENERAL**

Implementar un sistema HMI controlado por un PLC S7-1200 para el proceso de recepción de materia prima en la planta de balanceados Pronaca.

#### <span id="page-18-1"></span>**OBJETIVOS ESPECÍFICOS**

1. Definir los instrumentos y módulos a utilizarse en la automatización comprobando el correcto funcionamiento para dicha implementación, ya sea ordenando y verificando el funcionamiento del proceso.

2. Desarrollar la comunicación y visualización en el panel HMI (Interfaz Hombre Máquina) y en un PLC (Controlador Lógico Programable) para así controlar el sistema del proceso una vez desarrollado e instalado.

3. Diseñar el control lógico en base al lenguaje de programación *Lader (*diagrama de contactos, o diagrama en escalera) para los procesos de rutas y almacenaje de la materia prima a utilizase.

4. Realizar la construcción de los sistemas mecánicos y neumáticos en el departamento de recepción de materias primas.

## **ALCANCE**

Para la interacción con este sistema se desarrollará una interfaz que contiene las visualizaciones de los estados de los procesos así también los avisos como alarmas de lo que suceda cuando falle algún elemento que el mismo componga. La interfaz hombre máquina HMI tendrá el siguiente trabajo:

Esta interfaz estará ubicada en el cuarto de recepción de granos, en este caso el sistema HMI será el encargado de dar la orden de ruta de acuerdo a la materia prima que en ese momento se esté recepcionando, el operador es el responsable de ubicar todos los granos o materia prima en los silos correspondientes, el sistema de control estará en línea con una red Ethernet Industrial, se realizará su respectivo análisis de producción dentro

de las instalaciones de la planta de alimentos y esto a su vez cuando se implemente dicho sistema.

## **CAPITULO 1**

## **FUNDAMENTACIÓN TEÓRICA**

<span id="page-20-1"></span><span id="page-20-0"></span>En la actualidad la creación de las industrias que realizan la transformación y creación de alimentos balanceados procesados permite el aprovechamiento máximo de los productos agropecuarios, permitiendo así el crecimiento de la productividad en otros sectores alimenticios y que dependen de estos, como son ganadería, porcicultor, avícola, acuicultura entre otros.

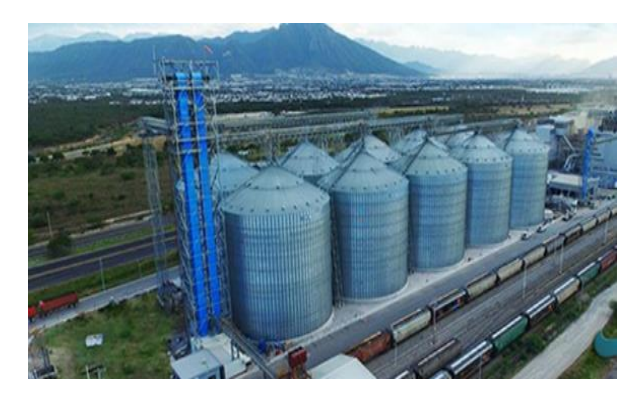

**Figura 1.1 Las plantas de balanceados Fuente:** (Meprosa, 2018)

## <span id="page-20-3"></span><span id="page-20-2"></span>**1.1 Proceso de producción de balanceado**

La producción de balanceados se basa en distintos procesos que además de ser sencillos, no cambian entre estas plantas comunes, debido a la facilidad que estos nos brindan en la elaboración de varios tipos de alimentos, considerando los diferentes niveles para la operación de estas plantas, ya que son elevados y los volúmenes de materia prima deben ser procesados, al igual que la producción de alimentos que la compone las diferentes industrias, en los controles que deben ejecutar a cada una de estas plantas.

Para alcanzar la producción de alimentos balanceados es sustancial considerar los factores básicos y necesarios que se identifican por tener la misma organización, la que influyen directamente en toda planta de balanceados y que esta debe ser detallado como los siguientes:

- Recepción y almacenamiento
- Molidos
- Dosificación de macro y micro ingredientes
- Mezclado
- Pesaje y ensacado

En todas estas etapas indicadas se debe mencionar que existen procesos importantes para este tipo de producción y que se agregan dependiendo al tipo de producto que requiera en su elaboración así podemos citar lo siguiente:

- Estibaje de materia prima
- Molienda
- Dosificación de material gruesa
- Dosificación fina
- Pronúcleos vitamínicos químicos
- Paletizado
- Almacenado.

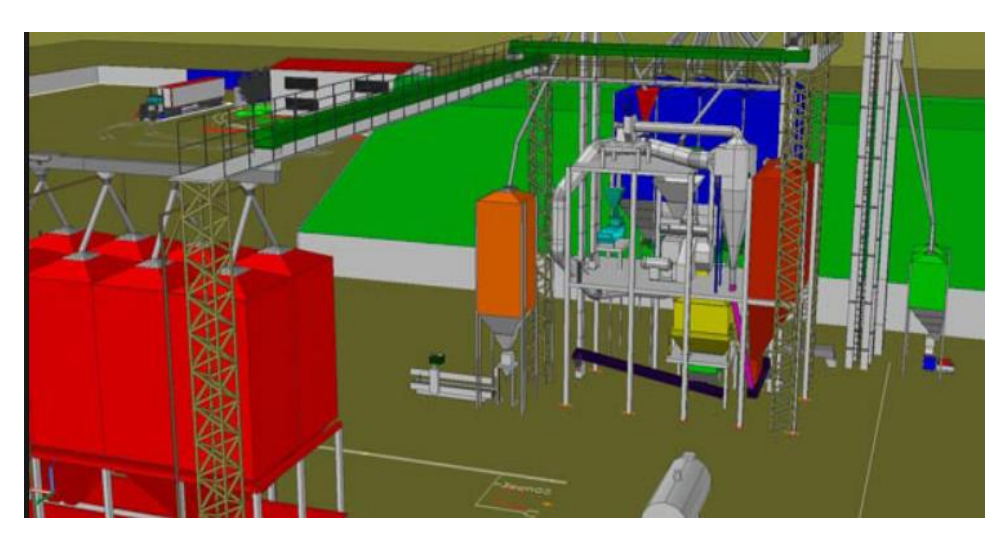

**Figura 1.2 Proceso de producción de balanceado**

**Fuente:** ( (Silos Cordoba, 2017)

#### <span id="page-21-1"></span><span id="page-21-0"></span>**1.2 El almacenamiento**

El almacenamiento de las materias primas es de gran importancia. Este encabeza el primer lugar con la recepción de la materia prima (maíz, trigo, soya, etc.) ya que el mismo obedece en una gran utilidad la calidad del producto terminado, para conservar las propiedades nutricionales, ya que normalmente se transporta y llega en camiones (bañeras) para luego almacenarse en las respectivas bodegas llamados silos para evitar la llegada e infiltración de roedores y plagas muy habituales en dichas plantas.

Debido a la exuberancia presencia de materia prima, también es importante impedir la presencia de la humedad y bacterias.

Los sitios mencionados se pueden observar en la figura 1.3

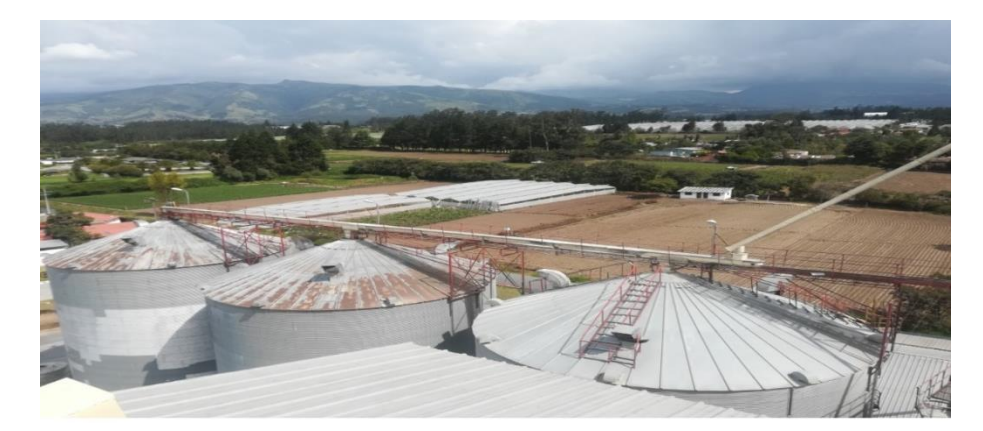

**Figura 1.3 Silos de almacenamiento Fuente:** (Elaboración propia)

## <span id="page-22-1"></span><span id="page-22-0"></span>**1.3 Dosificación de macro y micro ingredientes**

La dosificación de macro y micro ingredientes se refiere a colocar las materias primas como (maíz, soya, arroz, molido, etc.) con los pesos y cantidades indicados por el departamento de formulación previamente colocados en los recipientes de almacenamiento según las recetas para luego a ser consumidos.

Todo el transcurso de proceso está combinado por un grupo de tolvas de almacenamiento llamado (bines), estos se caracterizan por estar conformados por tornillos sin fin de distinto tamaño que permite transportar la materia prima a utilizarse en las balanzas correspondientes como macros y micros dependiendo de la cantidad a utilizarse. Este proceso se observa en la figura 1.4.

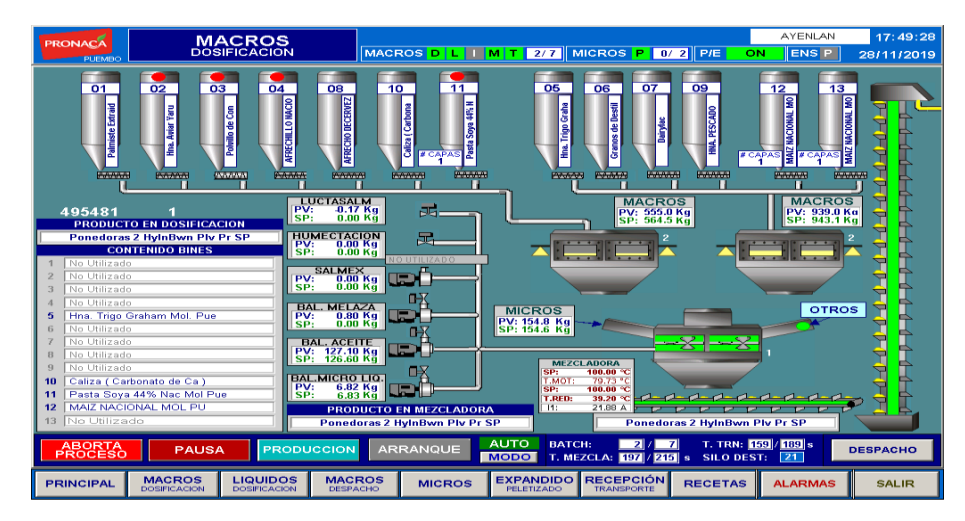

**Figura 1.4 Dosificación de macro y micro ingredientes**

**Fuente:** (Elaboración propia)

#### <span id="page-23-1"></span><span id="page-23-0"></span>**1.4 Mezclado**

El proceso empieza una vez se haya confirmado que todas las materias primas se encuentren correctamente dosificadas, lo cual consiste en una distribución uniforme de estos en los alimentos o materia prima que compongan la receta, cumpliendo así un periodo de mezclado de todos los ingredientes que el mismo lo componga incluyéndose en etapas de mezclado secos y húmedos, sea por vitaminas líquidas y sólidas, para este proceso se cuenta con la maquinaria correspondiente como la mezcladora de paletas o en este caso puntual, una mezcladora de aspas helicoidales alojas en todo su cuerpo de eje giratorio permitiendo una mezcla uniforme de todos los productos incluidos.

<span id="page-23-2"></span>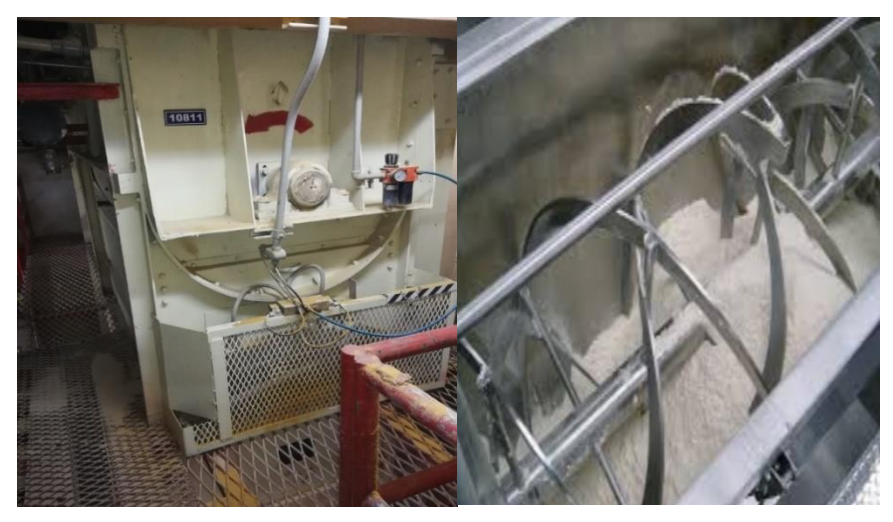

**Figura 1.5 Mezclado Fuente:** (Elaboración propia)

## <span id="page-24-0"></span>**1.5 Pesaje y ensacado**

Este proceso se obtiene mediante el pesaje de producto terminado ya sea de modo manual o automático colocándolo en recipientes como son los sacos estandarizados por la empresa, los mismos que resultan ser los respectivos empaques los cuales cumplen con las normas y técnicas para preservar la inocuidad del producto final como es el alimento balanceado hasta que llegue al destinario final que es el consumidor o dueño de la granja posteriormente dando la utilización como alimento para los animales.

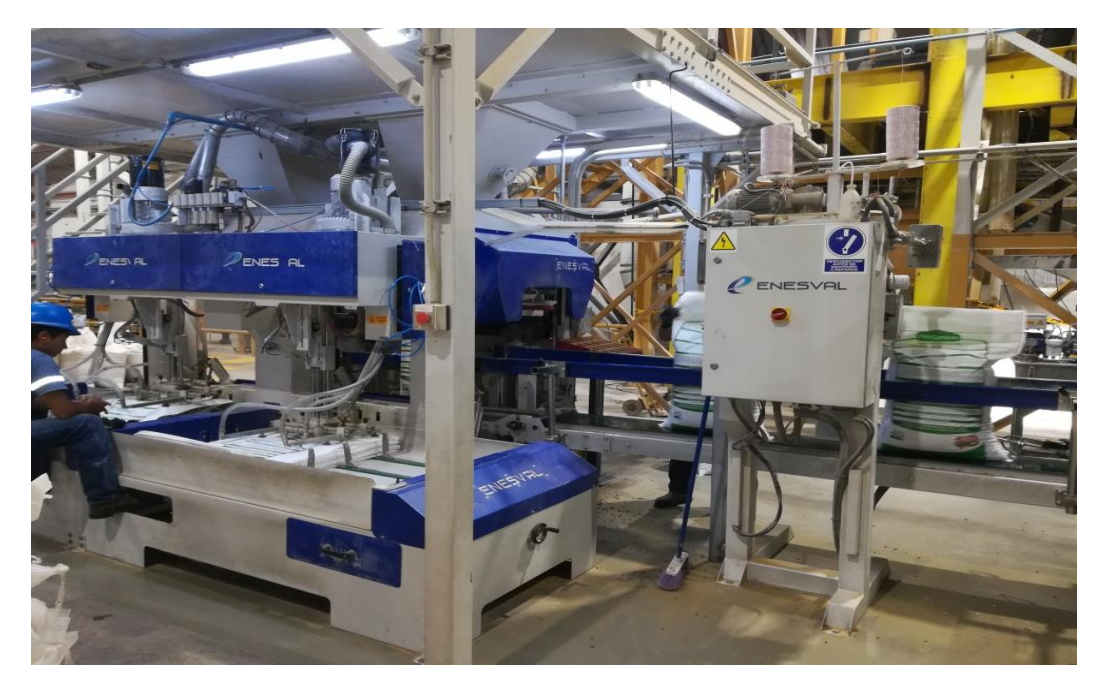

**Figura 1.6 Pesaje y ensacado Fuente**: (Elaboración Propia)

## <span id="page-24-3"></span><span id="page-24-1"></span>**1.6 Maquinaria**

#### <span id="page-24-2"></span>**1.6.1 Transporte interno del material**

El transporte de todas las materias primas previamente almacenadas hacia distintos destinos se realiza con el uso y movimiento de los elevadores y transportadores, estos elementos están instalados de forma vertical y horizontal los mismos que permiten el recorrido de transporte hacia los recipientes previstos en todos los ciclos del proceso.

Este tipo de transportes se los detalla a continuación:

#### <span id="page-25-0"></span>**1.6.1.1 Transportadores de cadena**

En la industria de alimentos cumplen la función de transporte de balanceado. Estos transportadores están compuestos de una serie de eslabones unidos con pernos permitiendo así una fricción menor para conservar el estado de forma del alimento ya sea en estado de polvo o a su vez entero como el pellet.

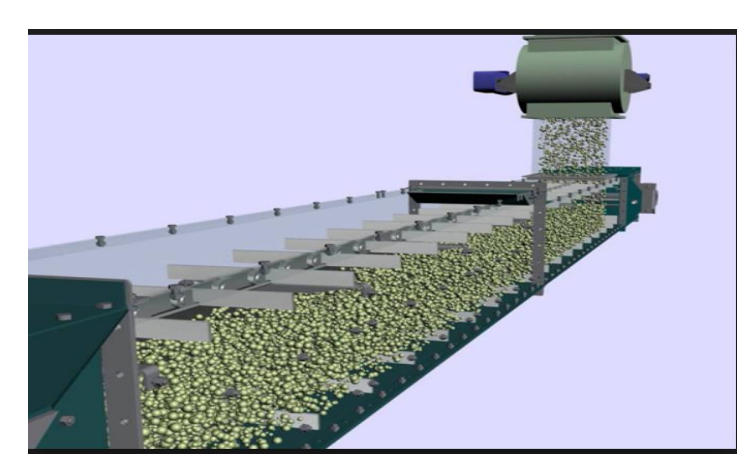

**Figura 1.7 Transportador de cadena Fuente:** (Rodriguez, 2014)

## <span id="page-25-2"></span><span id="page-25-1"></span>**1.6.2 Elevadores de canjilones**

En la industria de alimentos balanceados se puede encontrar este tipo de elevadores los cuales están conformados de una banda flexible y en ella incrustado unos canjilones de nylon que están pegados entre si llevando el alimento para luego caer por gravedad en algún sitio o almacén para luego ser utilizados en el proceso.

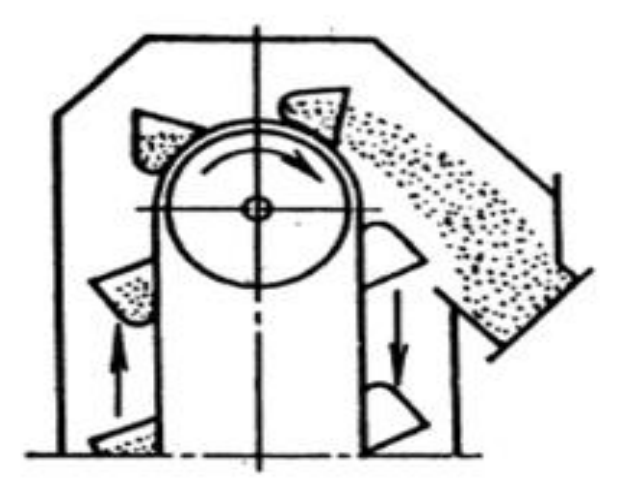

**Figura 1.8 Elevadores de canjilones**

<span id="page-25-3"></span>**Fuente:** (Rodríguez, 2014)

### <span id="page-26-0"></span>**1.6.3 Molino de martillos**

Este proceso es una operación unitaria que reduce el volumen de las partículas (grano completo) de tal manera que se reduce su tamaño (inclusive producto en polvo) hasta permitir su paso a través de una rejilla llamada criba o cernidora. Esta reducción se lleva a cabo partiendo o fraccionando por medios mecánicos como molinos de martillo utilizados generalmente en las fábricas de alimentos balanceados. Estos requerimientos de molidos son designados a los tamaños que requiera la planta de producción para su posterior proceso.

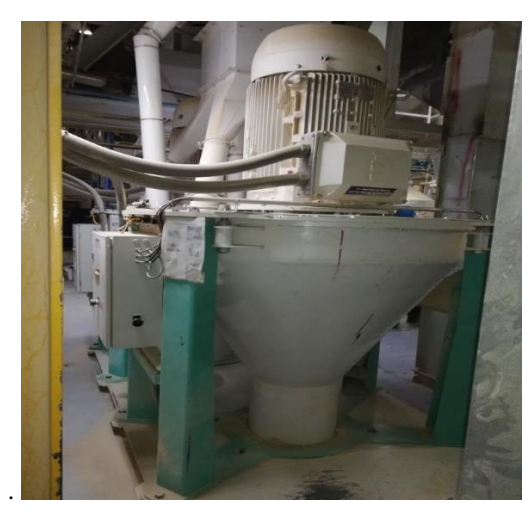

**Figura 1.9 Molinos de martillos Fuente**: (Elaboración propia)

## <span id="page-26-3"></span><span id="page-26-1"></span>**1.6.4 Transportadores y elevadores**

#### <span id="page-26-2"></span>**1.6.4.1 Transportador de tornillo sin fin**

Se llaman transportadores tipo tornillo sin fin a los aparatos que efectúan el desplazamiento del material por un canalón que tiene forma de un semicilindro con aspas de forma helicoidales que está sujeta en un eje cilíndrico y este a su vez permite en movimiento de materiales sólidos como caliza, afrecho de cerveza, soya y otros materiales de materia prima.

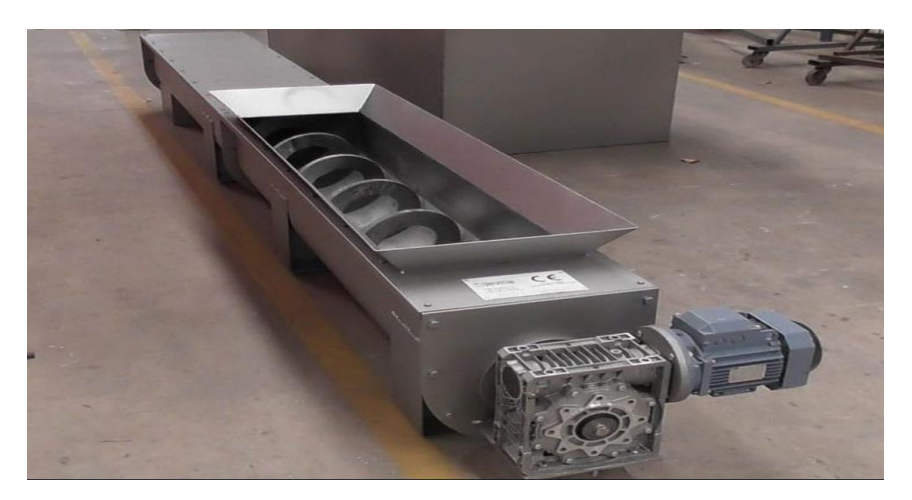

**Figura 10 Transportador de tornillo sin fin Fuente:** (Elaboración propia)

## <span id="page-27-2"></span><span id="page-27-0"></span>**1.7 Instrumentación industrial**

La instrumentación industrial es la técnica empleada por el control y la medición automatizada. En la industria, para los procesos de línea y continua se han requerido el desarrollo de instrumentos de precisión capaces de medir sólidos en puntos fijos o móviles y estos a su vez sean confiables, en este caso en los silos de materia prima.

## <span id="page-27-1"></span>**1.7.1 Medidores de nivel sólidos**

El medidor de elementos sólidos proporciona una medida de cada uno de los puntos o varios de estos, fijados o posicionados, y en estos sistemas de medición los más comunes son:

- 1. Diafragma
- 2. Varilla flexible
- 3. Conductivo
- 4. Paletas rotativas

Los detectores de nivel continuos proporcionan una medida del nivel de los sólidos cuyos puntos están de lo más bajo al más alto. Entre estos se encuentran los comunes que se emplean en nuestro medio de alimentos, como son:

Medidor de nivel electromecánico.

- Medidor de nivel de báscula.
- Medidor de nivel de ultrasonidos.
- Medidor capacitivo.

#### <span id="page-28-0"></span>**1.7.2 Medidor capacitivo**

Es un detector de proximidad que está ajustado a un punto crítico y que se encuentra en oscilación cuando se encuentra próximo al lecho del sólido.

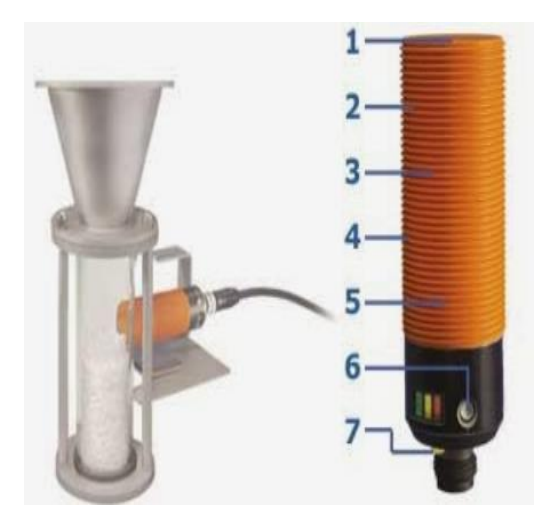

**Figura 1.11 Medidor capacitivo Fuente:** (IFM, 2020)

<span id="page-28-1"></span>CAPACIDAD ELÉCTRICA

$$
C = \frac{Qc}{V ab} = \varepsilon_0 \frac{A}{L}
$$

donde

 $C = Capacidad$  [Faradio,  $\mu$ F]

Qc = Carga Eléctrica [Coulombs]

VAB = Diferencial de potencial entre las placas [Voltios]

- Eo = Constante de permitividad en el vacío [F/m] (Faradio/metro)
- $A = \text{Área entre placas del condensador } [m2]$
- $L =$  Longitud de separación entre placas del condensador [m]
- $E =$  Campo eléctrico entre placas [V/m] (voltios/metro).

#### <span id="page-29-0"></span>**1.7.3 Medidor inductivo**

Este medidor inductivo está compuesto de un diafragma ferromagnético que muestra una señal a la salida cuando se superpone una parte delantera metálica dando una señal ya sea digital o análoga, este será dependiendo de su propósito a utilizar.

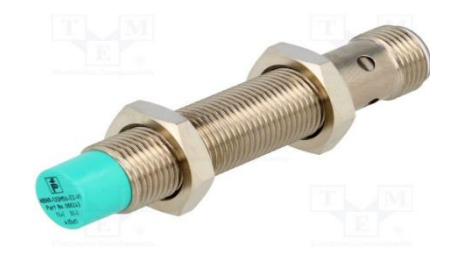

**Figura 12 Sensor inductivo Fuente**: (TME, 2020)

#### <span id="page-29-3"></span><span id="page-29-1"></span>**1.7.4 Actuadores**

Un actuador es un dispositivo o elemento con la capacidad de generar una fuerza aplicada y ejerce una variación de posición progresivamente cambiando el estado de algún tipo elemento mecánico a partir de la transformación de energía, por lo regular los actuadores se clasifican en dos grandes grupos.

#### **Por el tipo de energía utilizada:**

- Actuador neumático, hidráulico y eléctrico **Por el de movimiento que generan:**
- Actuadores giratorios y también lineales

#### <span id="page-29-2"></span>**1.7.4.1 Actuadores neumáticos**

Los actuadores neumáticos transforman la energía acumulada como el aire comprimido que ingresa a este elemento y este ejerce un trabajo mecánico de movimiento rotatorio o movimiento rectilíneo, por lo común estos se clasifican en cilindros o actuadores lineales y motores rotatorios.

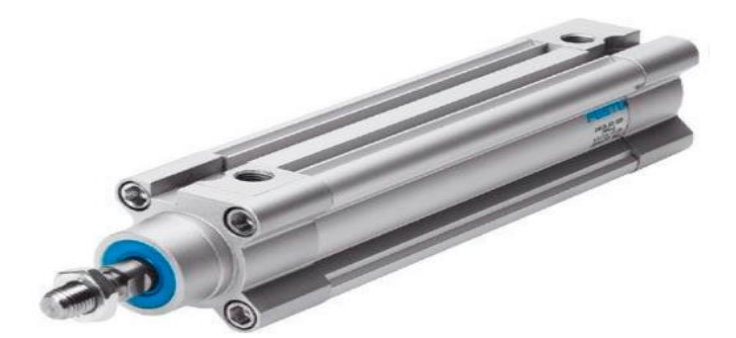

**Figura 1.13 Cilindro neumático**

**Fuente:** (everest, 2020)

<span id="page-30-1"></span>Cálculo de fuerzas

fueza de avance =  $(N)=\pi \frac{D^2 \text{ CILINDRO}}{4}$  $\frac{LINDRO}{4}(mm^2)\frac{P(^{BAR})}{10}$ 10

 $f$ retroceso (N)= $\pi \frac{D^2 \, GLINDRO_{-D^2} \, vastago}{4}$  $\frac{10^{-D^2 \text{ vastago}}}{4} (mm^2) \frac{P(^{BAR)}}{10}$ 10

tener encuenta

$$
1bar\frac{0.1(^N)}{mm^2}
$$

$$
1kgf = 9.81\ N
$$

Ejemplo práctico Datos Cilindro carrera 100

Presión 6 bares

f de avance =  $(N)=\pi \frac{100^2}{4}$ 4 6  $\frac{6}{10}$ =4710N f de avance =4239N= 432 kgf

f de reroceso =  $(N)=\pi \frac{100^2-25^2}{4}$ 4 6  $\frac{6}{10}$ =4415N f de reroceso=3973N=405kgf

#### <span id="page-30-0"></span>**1.7.4.2 Actuadores hidráulicos**

Son semejantes a los actuadores neumáticos y ambos son dispositivos que transforma la energía almacenada en ella de un fluido de presión de trabajo en mecanismo de movimientos circulares o rectilíneo con la única diferencia de que en el proceso de los hidráulicos se utiliza aceite mineral, con la ventaja de una mayor potencia en trabajos a realizar.

## <span id="page-31-0"></span>**1.7.4.3 Actuador eléctrico**

Los actuadores eléctricos convierten la energía eléctrica en energía mecánica siendo muy útiles y dando movimientos uniformes ya sea rotacional o lineal de forma robusta, estos actuadores están disponibles en el mercado y se usan con mayor frecuencia ya que su fuente de alimentación es fácil de obtenerla de la red eléctrica la cual podemos aprovecharla con mayor facilidad.

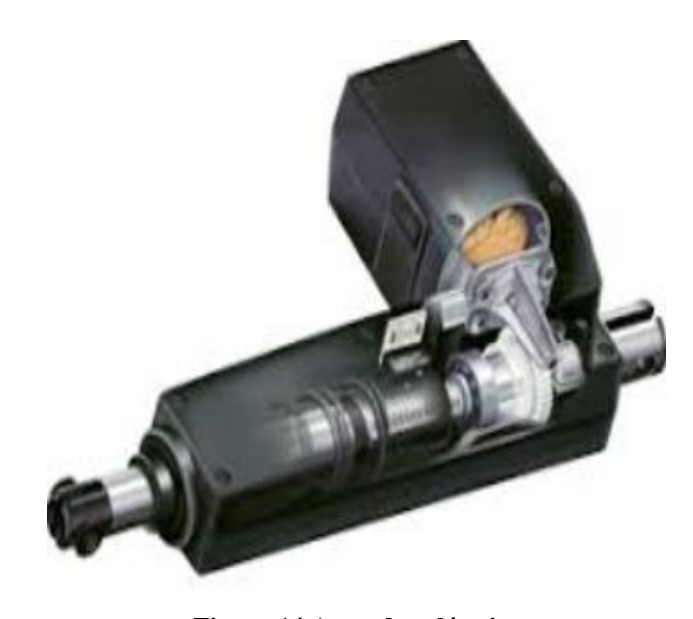

**Figura 14 Actuador eléctrico Fuente:** (Itfoodonline, 2020)

#### <span id="page-31-2"></span><span id="page-31-1"></span>**1.7.5 El relé**

Conocido también como relevador, es un aparato conformado por una bobina el mismo que crea un campo electromagnético que actúa como un interruptor común controlado por un circuito eléctrico que permite maniobrar uno o varios juegos de contactos, permitiendo abrir o cerrar los circuitos eléctricos independientes y este será dependiendo del uso en la industria o la automatización a dar.

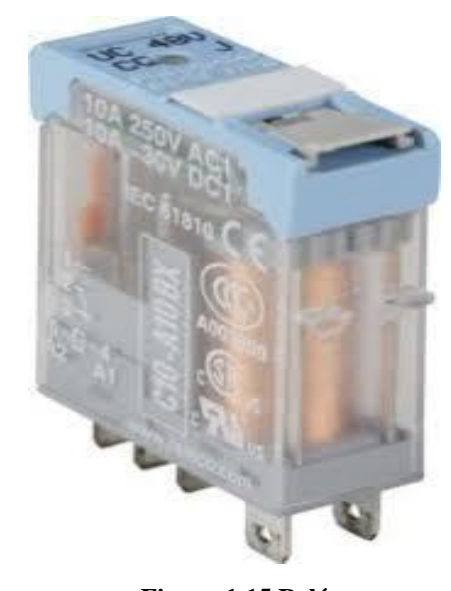

**Figura 1.15 Relé Fuente:** (Elektrotools, 2020)

#### <span id="page-32-1"></span><span id="page-32-0"></span>**1.8 Control lógico programable PLC.**

De acuerdo a la NEMA (National Electrical Manufacturers Association) un PLC, es un aparato electrónico operado digitalmente, que usa una memoria programable para el almacenamiento interno que permite procesar las instrucciones para efectuar funciones específicas, tales como lógica matemática, secuenciación, reconocimiento y control de tiempos, conteo y operaciones aritméticas a controlar, a través de módulos externos de entrada y salida. (Sánchez, 2013)

El PLC controla una máquina o proceso programado por el usuario y este se considera de un módulo de control con bornes o filas de terminales. Se utiliza para resolver conflictos de secuencia automáticas así ahorrando los costos y aumentando la confiabilidad.

Los terminales de salida o conocido como (OUTPUT) proporcionan la facilidad para conectar a dispositivos como válvulas de bobinas, contactores, lámparas de encendido y otros dispositivos de salida a conectar. Los terminales de entrada o (INPUT) toman señales de externas digitales o análogas como sensores e interruptores manuales, etc.

#### <span id="page-33-0"></span>**1.8.1 Aplicación fundamental del PLC**

El manejo esencialmente se da en los lugares donde necesariamente se requiere efectuar procesos de ubicación, control y verificación, el cual se podría implementar en fábricas que requieran de procesos autómatas y adecuarlas a cada una de sus instalaciones.

#### <span id="page-33-1"></span>**1.8.2 Controlador lógico PLC S7-1200**

Los controladores básicos SIMATIC S7-1200 son la elección ideal cuando se trata de realizar labores de automatización de manera flexible y eficiente en la categoría de rendimiento medio a bajo costo cuentan con una vasta gama de funciones tecnológicas e I/O constituidas, así como un diseño esencialmente compacto y que este economiza espacio.

El PLC viene con puertos incorporados para comunicación por cable *PROFINET* en los cuales se puede realizar enlaces por redes RS485 o RS232.

Como una interfaz para la máquina o planta, una amplia variedad de módulos de señal para entrada y salida, así como módulos de tecnología para funciones tecnológicas especiales como:

- Conteo
- Módulos de comunicaciones

Estos están disponibles tanto centralmente como de forma descentralizada.

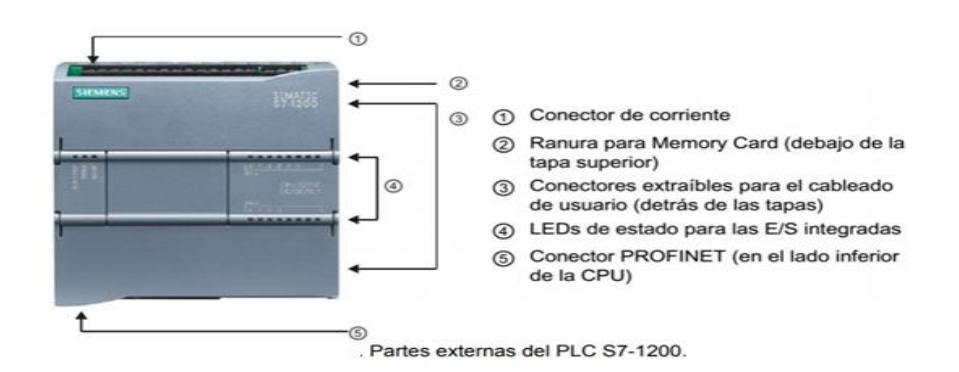

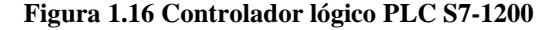

**Fuente:** (Siemens, 2016)

- <span id="page-33-2"></span>Conector de corriente
- Ranura para tarjeta de memoria
- Conectores extraíbles para el cableado de usuario
- *LEDS* de estado para las E/S integradas

### <span id="page-34-0"></span>**1.9 Pantalla HMI**

HMI "Human Machine Interface", es un módulo o sistema que nos otorga esta comunicación entre hombre máquina.

El HMI es la principal herramienta utilizada por operarios y supervisores de línea para coordinar y controlar los procesos industriales en la planta. Generalmente se emplean para comunicarse con el PLC y otras computadoras industriales. El HMI consiste en mostrar información operativa en tiempo real, proporcionan gráficos de procesos visuales que aportan significado y contexto al estado de los actuadores y otros sistemas. (Peter Skalfist)

Proveen información necesaria al proceso, y permiten el inspeccionar la optimización al precisar los objetivos de producción y del procesamiento.

La disposición con SIMATIC WinCC con el TIA Portal usado para las aplicaciones necesarias desde las funciones simples hasta procesos complejos, permite manejar los datos de forma independiente. La interfaz posibilita las funciones desde el panel de destino. Como ejemplo se puede hallar lo siguiente:

- Plantillas de imágenes
- Elaboración de los objetos que son gráficos lo cual podemos arrastrar y soltar en nuestro entorno.

#### <span id="page-34-1"></span>**1.9.1 Creación de imágenes para una configuración sencilla y eficiente**

 Creación imágenes interconectados empleando la función "arrastrar y soltar". Por ejemplo: variables creando campos de I/O entrada y salida estableciendo conexión.

- Esclarecimiento de plantillas de cuadros y funciones
- Sistema de los niveles como máximo 32

#### <span id="page-35-0"></span>**1.9.2 Servicio de datos orientada a cosas u objetos**

- Fácil búsqueda y modificación.
- Distribución de avisos y archivos directamente en las variables del HMI, sin necesidad de cambiar entre los diferentes editores.
- Lista de referencias cruzadas con acceso directo a todos los objetos, por ejemplo, para modificarlos o seleccionarlos.

#### <span id="page-35-1"></span>**1.9.3 Librerías para objetos de ingeniería**

- Almacenamiento de todos los objetos de ingeniería, tanto predefinidos como de creación propia, en la librería, p. ej., de bloques, pero también de sinópticos completos o variables. (siemens.com)
- Los bloques para visualización pueden componerse de forma personalizada para un cliente o proyecto a partir de objetos gráficos simples. Estos bloques se pueden modificar de forma centralizada en su definición. **(**siemens.com)

#### <span id="page-35-2"></span>**1.9.4 Soporte para examinar y puesta en marcha**

- Simulación de los proyectos con HMI en el PC.
- Señalamiento de configuraciones equivocadas directamente en el editor correspondiente.
- Advertencias del compilador migración de proyectos HMI ya existentes.

## <span id="page-35-3"></span>**1.9.5 Migración de proyectos HMI ya existentes**

Traslado completo de datos en caso de proyectos de WinCC flexible

## <span id="page-35-4"></span>**1.10 Paneles Simatic HMI**

El usuario puede escoger el tamaño de pantalla idóneo para su aplicación y optar por la modalidad de manejo mediante pantalla táctil y/o teclado. Como el software es escalable, puede comenzar con una solución pequeña e irla ampliando paulatinamente sin problemas, p. ej., aumentando el número de TAGS o variables. Las innovadoras interfaces
de usuario gráficas permiten un manejo y una visualización intuitivos con opciones totalmente innovadora. (siemens.com)

- Paneles HMI Basic.
- Paneles HMI Confort

Todos los equipos de la gama Simatic HMI Basic y Confort están caracterizados por el mismo conjunto de funciones avanzadas, independientemente del tamaño elegido del dispositivo a utilizar.

#### **1.11 Conector Ethernet**

Con Fast Connect conector Ethernet industrial, el cableado estructurado de un entorno de oficinas se vuelve compatible con instalación de producción industrial los conectores machos RJ45 FastConnect permiten implementar conexiones directas de dispositivos a distancias de hasta 100 m con un cable FC Ethernet industrial de instalación con latiguillo. (Mario Guerra Soto).

#### **1.12 Comunicación** *PROFINET*

Es un estándar Ethernet abierto para la automatización basada en industrial Ethernet y que los componentes de la en industrial Ethernet y standard Ethernet puedan utilizarse conjuntamente, aunque los equipos industriales sin más robustos y por consiguiente más apropiados para en entorno industrial temperatura, etc. que se utilicen los estándares TCP/IP e IT consiguiendo una automatización en Ethernet en tiempo real. (Ramón Yuste)

#### *Standard* **TCP/IP:**

Este servicio se utiliza para funciones de comunicación, como parametrización, transmisiones de vídeo audio y transferencia de datos a sistemas de nivel superior.

## *Real Time*

Las capas TCP/IP no son utilizadas para dar un rendimiento determinista a las aplicaciones de automatización, funcionando con unos tiempos de retardo en el rango 1- 10ms. Este hecho representa una solución basada en software adecuada para aplicaciones típicas de E/S, incluyendo control de movimiento y requisitos de alto rendimiento. (Nuria oliva Alonso)

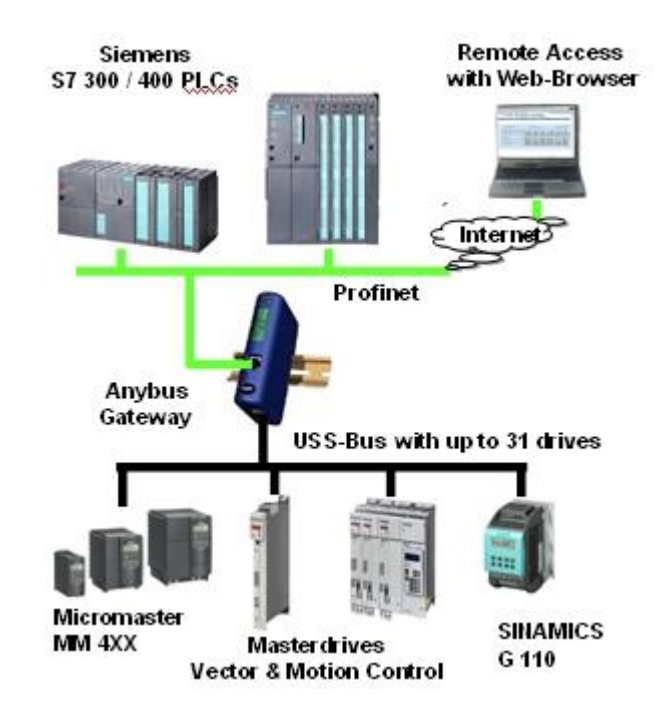

**Figura 1.17 Red de comunicación** *PROFINET*

**Fuente:** (Ideascapacitacion, 2014)

Partiendo de una conectividad básica, como es el cable Ethernet, y unas tramas de comunicaciones establecidas que correspondería a los niveles 1 y 2 del modelo OSI, *PROFINET* va incorporando nuevas funcionalidades denominadas "perfiles" de utilidad como *ProfiEnergy*, mediante una interpretación específica para cada caso de los datos transmitidos, modificando el nivel 7 de aplicación que lo sostiene. (Pedro Morcillo Ruiz)

Con *PROFINET* es posible conectar dispositivos, sistemas y celdas (conjuntos de dispositivos aislados entre sí), mejorando tanto la velocidad como la seguridad de sus comunicaciones, reduciendo costes y optimizando la producción. Por sus características, *PROFINET* permite la compatibilidad con comunicaciones aprovechando todas las características de éstas, salvo la diferencia de velocidad que posee una comunicación. (Pedro Morcillo Ruiz)

#### **1.12.1 Características de la red** *PROFINET*

- Los dispositivos se direccionan mediante un nombre IP.
- Comunicación fácilmente, flexible y abierta.
- Protocolo amplio y abierto en estándar industrial.
- Muy llano como un bus de campo.
- Alta velocidad, tiempos del ciclo en diferentes dispositivos.
- 100 metros entre los dispositivos a dispositivos.
- Maneja conectores industriales ya sea apantallados RJ45.
- Velocidades de transmisión grandes ente (10,100,1000 Mbps)

#### **1.13 Sistemas automáticos y manuales**

Las posibilidades de utilizar ordenadores digitales para control de procesos aparecieron en mitad de los años cincuenta, aunque fue realmente a finales de esa década cuando se desarrolló esta alternativa de control, desde entonces el ordenados para el control de procesos ha evolucionado atreves de diferentes etapas de desarrollo llegando así en nuestros tiempos a la industria 4.0.

#### **Tabla 1.1 Sistemas automáticos y manuales**

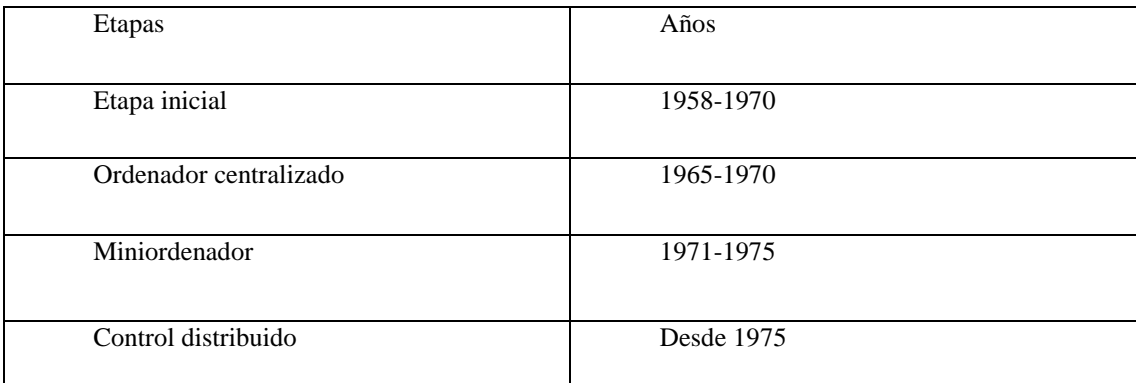

**Fuente:** (Elaboración propia)

 Como se puede ver en la tabla 1.1 de Sistemas automáticos y manuales en el cual se ve las etapas de durante los años 1958 a 1975.

## **1.13.1 Sistemas manuales**

A los principios de los tiempos de la industrialización en las plantas de diferentes medios eran supervisadas y a la vez controladas manualmente basándose en indicadores de herramientas instalados en el campo como se puede citar en la siguiente figura 1.8, esta supervisión requería de un operario permanezca en el sitio de la planta para manejar el control manualmente directo de los procesos.

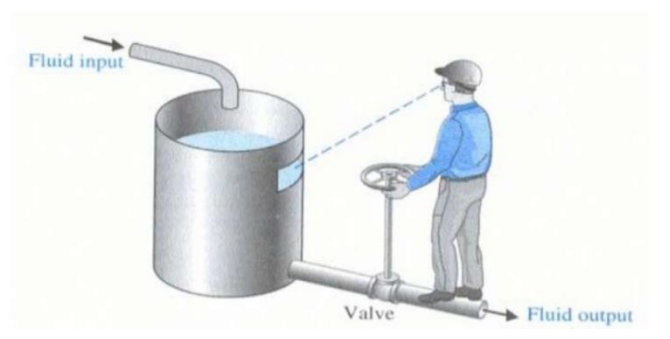

**Figura 1.18 Sistema manual Fuente:** (Castillo, 2010)

### **1.13.2 Sistemas automáticos**

Consisten en el estudio y manejo en la cual, esta aplicación sea de manera automática al control de los procesos industriales derivando en la incorporación a un determinado proceso, un conjunto de componentes y dispositivos eléctricos, electromecánicos y electrónicos interconectados entre sí, capaces de asegurar su gestión, control y buen funcionamiento. Mediante la automatización industrial se genera una serie de procesos cuya maquinaria y equipos son capaces de operar de manera automática con la mínima operación por pate del operario respondiendo a todas las situaciones posibles predefinidas de antemano.

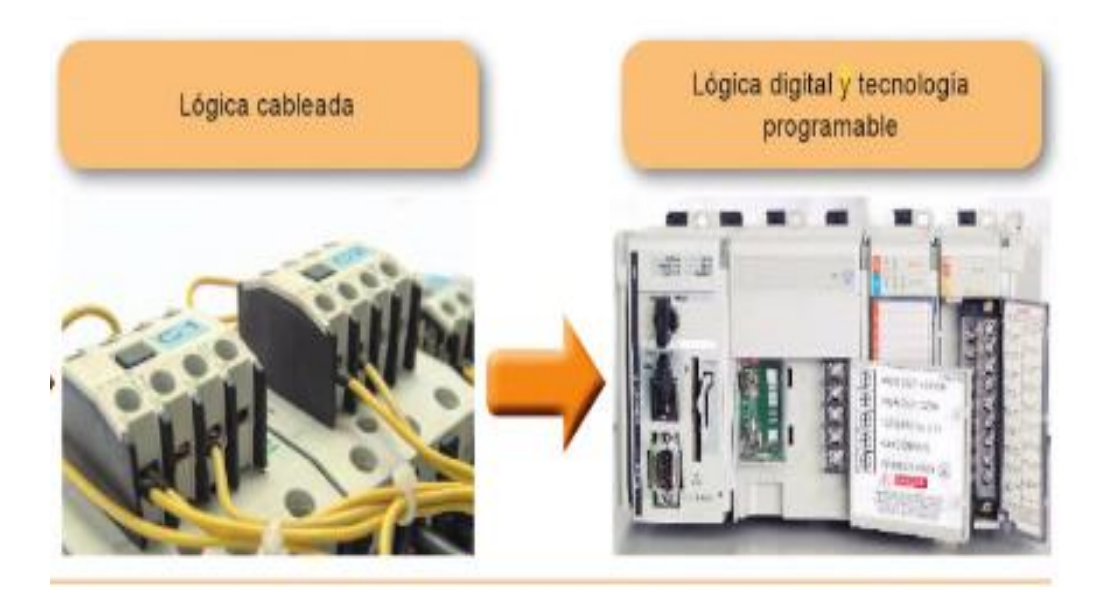

**Figura 1.19 Sistemas automáticos Fuente**: (automatismos industriales, Julián rodríguez Fernández)

#### **1.13.3 Sistema de lazo abierto**

En este tipo de sistema la salida no tiene efecto alguno sobre la acción de control, en este sistema de lazo abierto no se compara con la entrada de referencia por ello cada entrada corresponderá a una operación prefijada sobre la señal de salida, por lo tanto, la precisión del sistema dependerá de gran manera de la calibración y comparación del mismo y la presencia de disturbios en la cadena provocará que este no cumpla la función deseada. [\(Spartacus Gomáriz Castro,](https://www.google.com/search?tbm=bks&q=inauthor:%22Spartacus+Gom%C3%A1riz+Castro%22&sa=X&ved=2ahUKEwi2vNyY8-DnAhUPJzQIHSt-CYwQ9AgwAHoECAoQBA)1998)

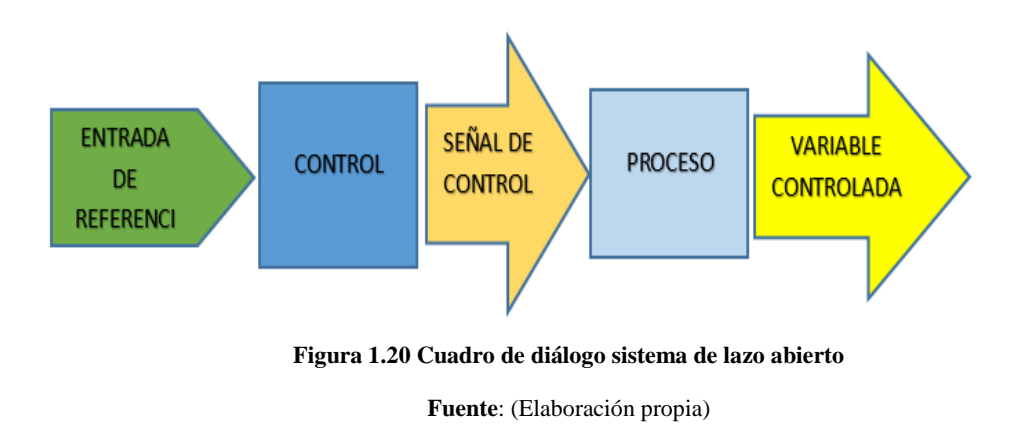

## **1.13.4 Lazo cerrado**

La señal controlada debe realimentarse y compararse con la entrada de referencia tras lo cual se envía atreves del sistema de una señal de control que será proporcional a la diferencia encontrada entre la señal de entrada y la señal medida a la salida ,con el objetivo de corregir el error o desviación que pueda existir .

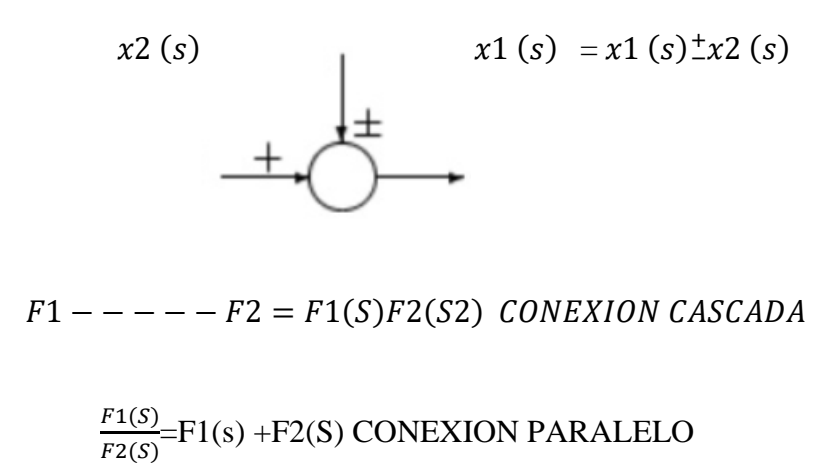

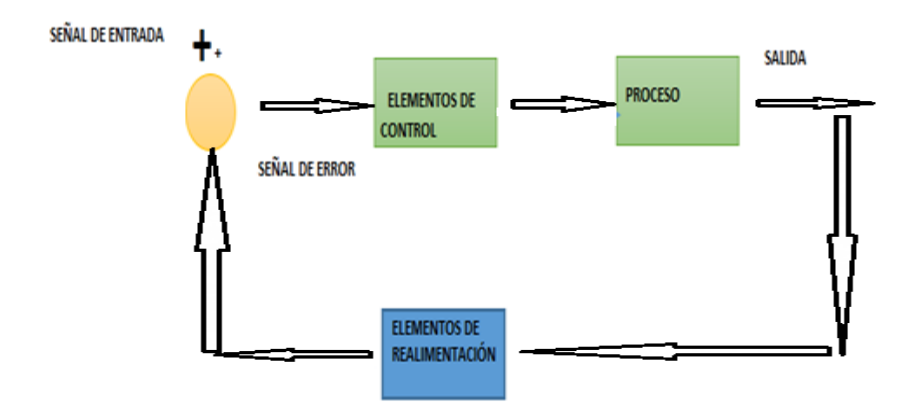

**Figura 1.21 Lazo cerrado Fuente:** (Elaboración Propia)

#### **1.14 Niveles de automatización**

Se reconocen los diferentes niveles dentro del proceso industrial y la exigencia e interrelación, entre los diferentes niveles es posible gracias a las redes de información y los grandes avances de los computadores los niveles se describen a continuación son desarrollados actualmente utilizando computadores personales de última generación y otros sistemas de control poniéndose especial cuidado entre sí. (Andrés García Higuera 2007)

- **Nivel 1** la base de la pirámide y nivel elemental está formada por la instrumentación y accionamientos de terreno como sensores de nivel temperaturas variadores de velocidad válvulas entre otros esta instrumentación entrega sus señales hacia el nivel. (Andrés García Higuera 2007)
- **Nivel 2** también conocido como control de célula en dicho nivel se encuentran los PLC´S (controles lógicos programables) encargados de la regulación en control de secuencias y los enclavamientos de seguridad y operación del proceso, las señales llegan desde el nivel inferior vías redes de comunicación dedicadas. (Andrés García Higuera 2007)
- **Nivel 3** nivel de supervisión y adquisición de datos donde se recogen en tiempo real toda la información generada en el nivel de control estados de procesos de

enclavamientos variables asociados al nivel de control y otros. (Andrés García Higuera 2007

Las principales tareas de este nivel son la supervisión integral del proceso la optimización de la operación y mantenimiento preventivo, este nivel donde se almacena una base de datos la información del proceso, un operador desde otro lado puede generar consignas para todos los lazos del proceso. (Andrés García Higuera 2007)

 **Nivel 4** es el nivel de administración de la producción permite la planificación de la producción facilita la ingeniería de proceso al dar a los responsables información global actualizada de todo el proceso productivo. (Andrés García Higuera 2007)

En este nivel se pueden identificarse tanto la falencia como cuello de botella u otros como fortalezas a las distintas etapas del proceso productivo los responsables de la planificación pueden optar en base a los stocks disponibles y pedidos de productos al activar las diferentes etapas de la producción de manera coordinada. (Andrés García Higuera 2007)

 **Nivel 5** en este nivel es de manejo corporativo, permite la planificación corporativa la administración de los recursos y la optimización de las finanzas, todo esto se logra teniendo este nivel que está comunicado a los demás niveles inferiores información en tiempo real de lo que está pasando globalmente. así la responsabilidad a escala corporativa. (Andrés García Higuera 2007)

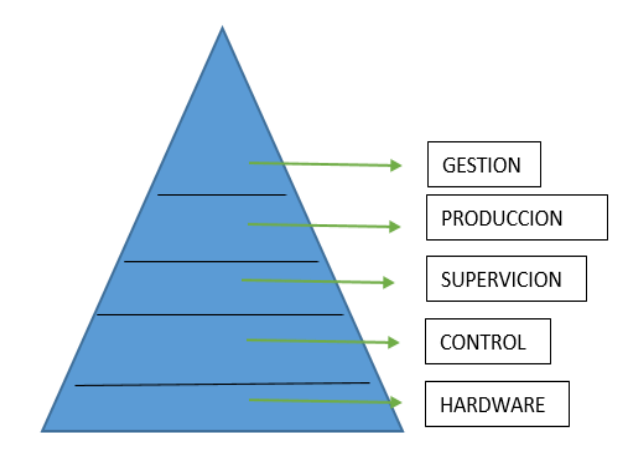

**Figura 1.22 Niveles de automatización Fuente**: (Elaboración propia)

#### **1.15 Control de procesos y monitoreo**

Se puede decir que todos los dispositivos están enlazados. Comúnmente son dispositivos mutuamente electrónicos o computadoras digitales de tipo industrial que permiten y facilitan la automatización, fundamentalmente de procesos de la industria, adecuado a que controlan tiempos de realización, ejecución y regulan secuencias de operaciones.

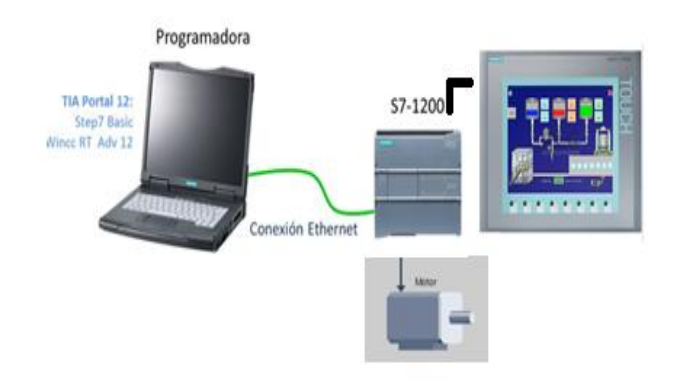

**Figura 1.23 Control de procesos y monitoreo**

**Fuente**: (Elaboración propia)

# **1.16 Software STEP 7**

Proporciona un entorno de fácil de manejo para programar la lógica o secuencia del que tiene que trabajar el controlador, establecer la visualización de HMI definiendo la comunicación por red aumentando así la productividad, STEP 7 ofrece las vistas diferentes del proyecto. (Siemens, 2016)

Esto nos permite simular las funcionalidades del controlador y a su vez controlar modelos de sistema virtual. (Siemens, 2016)

Varios portales orientados a tareas y organizados según las funciones de las herramientas u otra vista orientada a los elementos de los proyectos (Siemens, 2016)

El usuario puede elegir la vista que considere más apropiada para poder trabajar realizando las actividades eficientemente. Con un solo clic es posible poner entre las vistas del portal y la del proyecto. (Siemens, 2016)

### **1.17 Lenguaje de programación**

Para programar cualquier controlador ya sea industrial o no, es necesario traducir los leguajes de las operaciones que deseamos o vamos realizar. (Zenteno, 2017)

En el entorno de los lenguajes de programación Siemens más utilizados en los controladores de esta marca y sencillamente podemos citar los siguientes:

**FUP** (Funktionsplan): Este lenguaje se denomina diagrama de funciones*.* Está profundamente ligado o acogido con la lógica conocida como Booleana, OR, AND, NOT, XOR, NAND, NOR. (Zenteno, 2017)

**KOP** (Kontaktplan*).* También conocido como diagrama de contactos tipo escalera*.* hace uso de lógica Booleana por medio de contactos eléctricos en serie y en paralelo. (Zenteno, 2017)

**AWL** (Anweisungsliste): Denominado como listas de instrucciones. Este lenguaje se parece mucho a la programación utilizada en Ensamblador, ya que busca dar instrucciones en un nivel muy bajo no pierda mucho en traducir la información. (Zenteno, 2017)

**S7 - SCL** (Structured Control Language*).* A raíz de la complejidad de lectura y depuración de los programas realizados en AWL, Siemens proporciona un lenguaje extra que se parece mucho a PASCAL**,** sentencias de bucles y condiciones. (Zenteno, 2017)

**S7 - GRAPH**. Este lenguaje funge como un híbrido entre los lenguajes de KOP y AWL.

La función principal de este lenguaje es la creación de una cadena de etapas, pequeños bloques de código que representan funciones específicas del proceso. (Zenteno, 2017)

A continuación, los lenguajes más comunes podemos citar en esta tabla 1.2

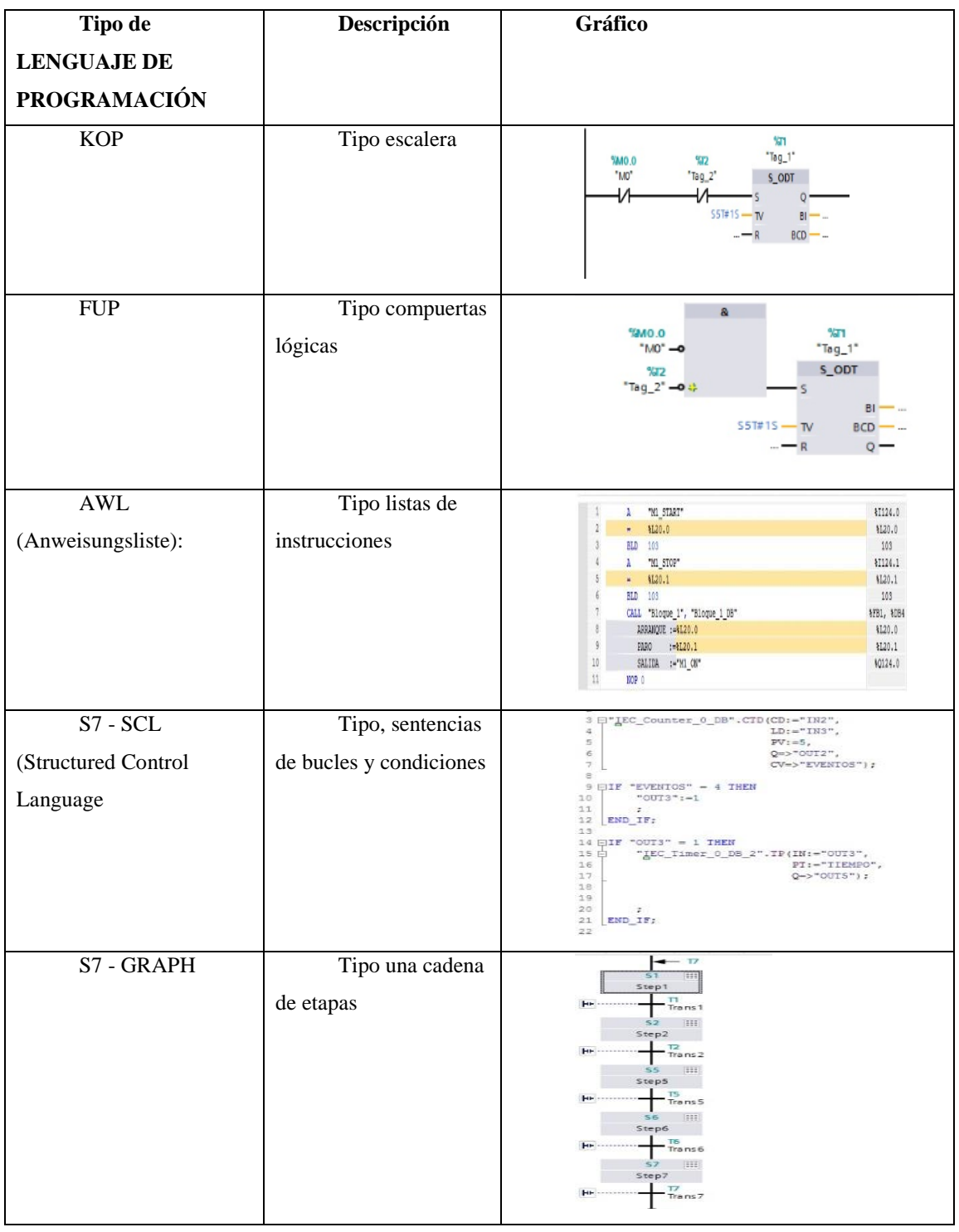

## **Tabla 1.2 Lenguaje de programación KOP – FUT**

**Fuente:** (Elaboración propia)

En esta tabla 1.2 podemos observar los tipos de lenguajes de programación que se utiliza en el entorno de programación de PLC.

## **1.18 TIA Portal**

En el entorno industrial la comunicación Totally Integrated Automation Portal (TIA Portal) se convierte en una herramienta muy transcendental para el desarrollo de nuestros proyectos de automatización pensando en la simulación y posteriormente montaje y puesta en punto, teniendo la cavidad de integrar los diversos productos de SIMATIC en un solo software, que admite configurar de forma intuitiva y eficiente todos los procesos de planificación y fabricación, por su funcionalidad probada incita y ofrece un entorno de ingeniería conjugado para todas las tareas y áreas control, visualización encontrando lo siguiente. [\(Juan Guillermo Mejía Arango,](https://www.google.com/search?biw=1536&bih=706&tbm=bks&tbm=bks&q=inauthor:%22Juan+Guillermo+Mej%C3%ADa+Arango%22&sa=X&ved=0ahUKEwj9-Kuc9eDnAhUNWq0KHZy0D4sQ9AgILzAA) 2017)

- Un controlador que permite manipular los estados de los procesos desde un programa.
- Una pantalla de simulación donde se puede maniobrar los procesos.

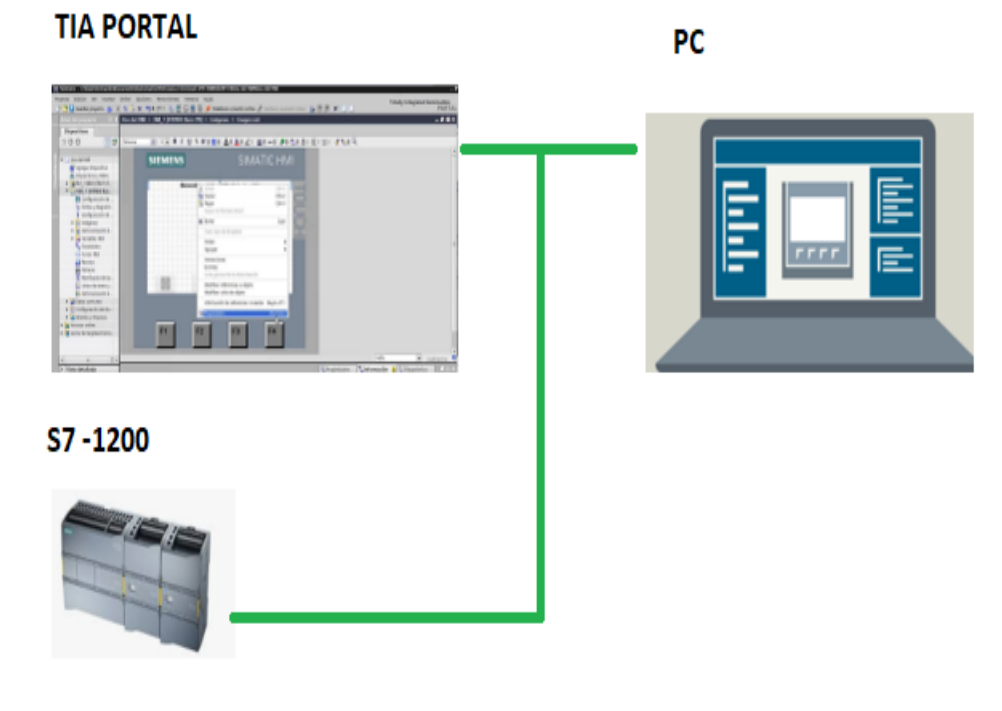

**Figura 1.24 Entorno TIA Portal**

**Fuente:** (Siemens, 2011)

# **1.18.1 Función del TIA Portal**

Faculta la creación por el usuario (técnico) a dar soluciones en la

automatización ayudando con los medios necesarios.

- Se enlista los casos necesarios para creación de un proyecto
- Abrir el proyecto
- Iniciar simulación
- Preferir el tipo de interfaz
- Conexión a la interfaz/subred configurada en la configuración del equipo
- Cargar el programa (siemens 2018)

#### **1.18.2 Ventajas del TIA Portal**

- Interacción perfecta de comportamientos entre el PLC y accionamientos como variadores de frecuencia y otros.
- Acogimiento rápido y esto gracias a un alto grado de disposición de uso.
- Ingeniería de eficiente por contorno de una sola herramienta y la puesta en marcha.
- Facilidad de carga de datos a los controladores Monitoreo y configuración son ayudados por gráficos. (SIEMENS, 2009).

# **1.18.3 Pantalla TIA Portal**

Para su respectiva configuración el TIA portal nos da la facilidad de ingresar rápidamente a los bloques de herramientas es este permite desde este galería o portal como vistas rápidas del proyecto.

#### **1.18.4 Vista del portal**

En esta ventana se puede ver las distintas herramientas de las tareas nuevas como guardadas y se puede abrir para comenzar un nuevo proyecto.

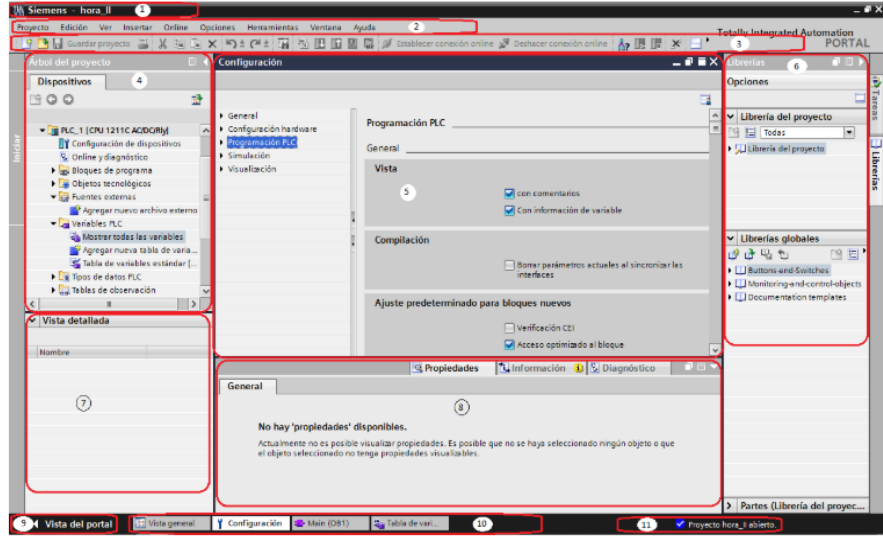

**Figura 1.25 Vista del portal**

**Fuente**: (Siemens, infoplc.net, 2013)

Los ítems señalados corresponden a los siguientes indicadores:

- 1. Son los pórticos para las distintas tareas a realizar por el usuario.
- 2. Indican las acciones o tareas que el usuario puede realizar en ese portal.
- 3. Es la ventana de indicación de algún comando de la acción designada.
- 4. Es la que cambia a la llamada "vista del proyecto"
- 5. Indicador del proyecto nuevo que está abierto actualmente.

## **1.18.5 Vista del proyecto**

Esta vista, está estructurada de todos los dispositivos del proyecto. Un ejemplo de los componentes de una vista podría ser la figura 1.26

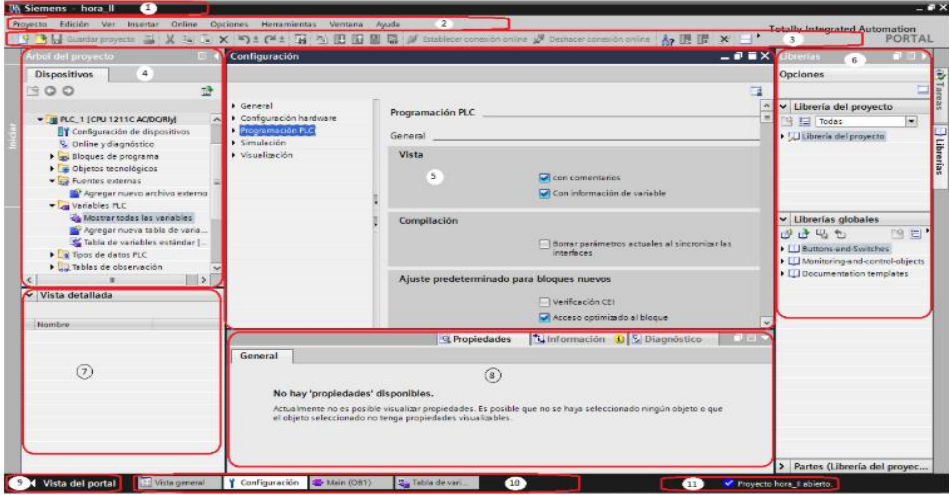

**Figura 1.26 Vista del proyecto**

**Fuente**: (Siemens, infoplc.net, 2013)

A continuación, se explican los números de la figura 26:

1. Barra de título (nombre del proyecto a realizar)

2. Barra de menús (se encuentran todos los comandos habilitados para trabajar con él (TIA PORTAL)

- 3. Barra de herramientas
- 4. Árbol del proyecto
- 5. Área de trabajo
- 6. Task Cards
- 7. Vista detallada
- 8. Ventana de inspección
- 9. Cambiar a la vista del portal
- 10. Barra de editores,
- 11. Barra de estado con indicador de progreso

 Es un indicador con los procesos que se están realizando actualmente en segundo plano. Posicionando el puntero del ratón sobre la barra del progreso aparecerá un tipo con información adicional sobre los procesos que se están realizando en segundo plano si no se están ejecutando procesos se visualiza el último mensaje generado. (Siemens, 2011)

# **1.18.6 Árbol del proyecto**

- Esta función sirve para acceder a los datos y componentes del proyecto.
- Agregar elementos adicionales
- Editar los componentes existentes
- Visualizar y alterar las propiedades de los componentes existentes.

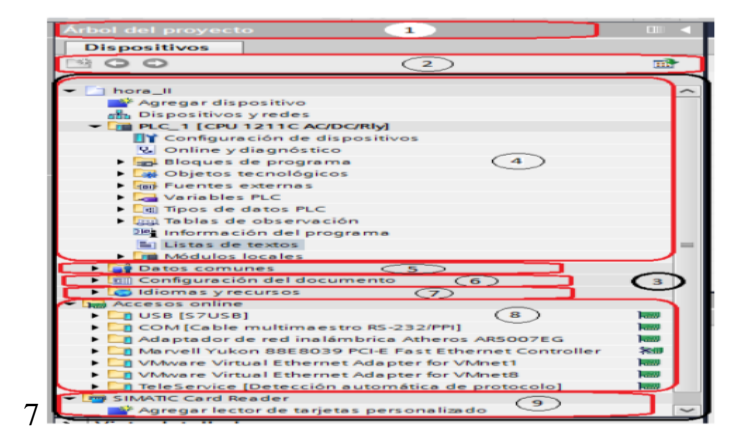

#### **Figura 1.27 Árbol del proyecto**

**Fuente:** (Siemens, 2011)

## **1.18.7 Task Cards**

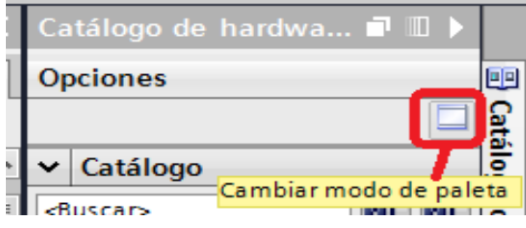

**Figura 1.28 Task Cards**

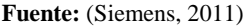

Se nombran "Task Cards" a las distintas pestañas observadas en el lado derecho de la vista del proyecto, éstas se pueden minimizar o maximizar en todo momento.

Disponen de los productos instalados, con ellas se pueden realizar entre otras acciones las siguientes.

- Seleccionar elementos de una librería.
- Examinar o reemplazar objetos del proyecto.
- Agregar en el área de trabajo objetos predefinidos, hay dos maneras de visualizarlas, mono y multipaleta.
- Monopaleta: se basa en que solo puede haber una paleta abierta.
- Multipaleta: en este modo se pueden haber distintas paletas abiertas.

#### **1.19 Modelo OSI**

El modelo de interconexión de sistemas abiertos (ISO/IEC 7498-1), más conocido como "modelo OSI", (en inglés, Open System Interconnection) es un [modelo de](https://es.wikipedia.org/w/index.php?title=Modelo_de_referencia&action=edit&redlink=1)  [referencia](https://es.wikipedia.org/w/index.php?title=Modelo_de_referencia&action=edit&redlink=1) para los protocolos de la red. (Martínez, 2019)

Establece unas bases que permiten conectar sistemas abiertos para procesamiento de aplicaciones distribuidas.

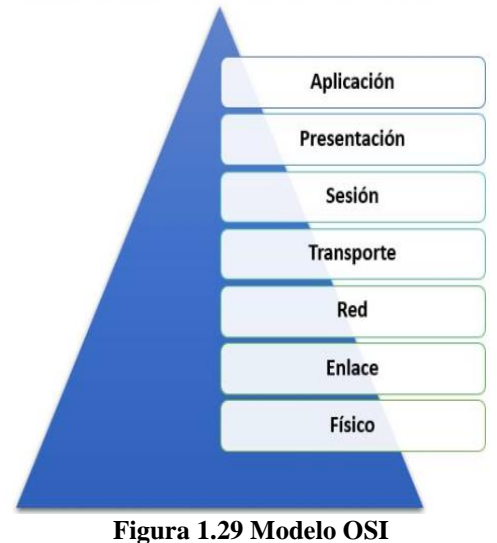

**Fuente**: (Elaboración propia)

- **Capa de aplicación**: Proporciona la interfaz y servicios que soportan las aplicaciones de usuario. También se encarga de ofrecer acceso general a la red. (Martínez, 2019)
- **Capa de presentación**: La capa de presentación puede considerarse el traductor del modelo OSI. Esta capa toma los paquetes de la capa de aplicación y los convierte a un formato genérico que pueden leer todas las computadoras. (Martínez, 2019)
- **La capa de sesión**: La capa de sesión es la encargada de establecer el enlace de comunicación o sesión y también de finalizarla entre las computadoras emisora y receptora. (Martínez, 2019)
- **La capa de presentación**: La capa de presentación puede considerarse el traductor del modelo OSI. Esta capa toma los paquetes de la capa de aplicación y los convierte a un formato genérico que pueden leer todas las computadoras. (Martínez, 2019)
- **La capa de transporte**: La capa de transporte es la encargada de controlar el flujo de datos entre los nodos que establecen una comunicación. (Martínez, 2019)
- **La capa de red**: La capa de red encamina los paquetes además de ocuparse de entregarlos. (Martínez, 2019)
- **La capa de enlace de datos**: Cuando los paquetes de datos llegan a la capa de enlace de datos, estas pasan a ubicarse en tramas (unidades de datos). (Martínez, 2019)
- **La capa física**: En la capa física las tramas procedentes de la capa de enlace de datos se convierten en una secuencia única de bits que puede transmitirse por el entorno físico de la red. (Martínez, 2019)

# **CAPITULO II**

# **MARCO METODOLÓGICO**

En este capítulo se platea los aspectos metodológicos que han sido tomados en cuenta en el presente trabajo como pilar según a los objetivos de nuestro proyecto a realizar la implementación de un sistema HMI controlado por un PLC S7-1200. El cual se puntualiza la investigación como se ha situado para conseguir dichos resultados.

Desarrollando dicha información obtenidos para interconectar dicho proyecto y este sistema es muy importante para mejorar la recepción de materia prima de alimentos balanceados.

En esta investigación aplicada debido a que se automatizará la recepción de granos en dicha empresa Pronaca para (Escrito por Klaus Heinemann) "investigación práctica o empírica" son instrumentos por medio de los cuales se pueden obtener valores exactos de medición respecto a los correspondientes objetos de investigación este instrumento debe conocerse y su aplicación. El uso del conocimiento y los resultados de investigación que da como resultado una forma rigurosa, organizada y sistemática de conocer la realidad (Padrón ,2006).

# **Ciclos de la investigación empírica**

#### **Observación**

La [observación](https://explorable.com/es/observacion-cientifica) consiste en recoger y organizar los hechos empíricos según la experiencia del sitio de trabajo.

### **Inducción**

Es el proceso de formación de [hipótesis](https://explorable.com/es/hipotesis-de-investigacion).

## **Deducción**

[Deducir](https://explorable.com/deductive-reasoning) las consecuencias con los datos empíricos recién adquiridos

#### **Pruebas**

Probar la [hipótesis](https://explorable.com/es/prueba-de-la-hipotesis) con nuevos datos empíricos

#### **Evaluación**

Realizar la evaluación de los resultados de las pruebas

#### **2.1 Etapa 1:** Determinación el problema

Para Mott (1995), al momento de buscar soluciones a un problema encontrado se debe "establecer criterios que servirán de guía en los procesos de toma de decisiones inherentes a cualquier proyecto tal como la recepción de granos evaluando la respectiva confiabilidad y el sistema que sea amigable con el usuario.

#### **2.2 Etapa 2: Diseño**

El diseño mecánico para Mott (1995), "es el proceso de diseñar, elegir, componentes mecánicos y armarlos para que se cumplan con la función que se pretende los elementos deben ser compatibles, tienen que ajustarse entre sí en forma adecuada y funcionar con seguridad y eficiencia. Se implementará un sistema que ofrezca garantía de trabajo.

#### **2.3 Etapa 3: Desarrollo de algoritmo de operación.**

Para Mott (1995), "el trabajo óptimo de una máquina es el funcionamiento ideal de una serie de intentos enfocados en disminuir los errores" en base al método empírico.

#### **2.4 Etapa 4: Unión del sistema electrónico y eléctricos.**

Para Mott (1995), "los elementos que se utilicen deben tener compatibilidad tanto electrónica como eléctrica", y funcionar con seguridad y eficiencia manteniendo las jerarquías de confiabilidad.

#### **2.5 Etapa 5:**

Según Corcoba (2009), "el control consiste en asegurar lo obtenido mediante el proyecto",

Se realizará pruebas del funcionamiento del sistema verificando la programación de automatización.

# **CAPITULO III PROPUESTA**

## **3.1 Determinación del diagrama de procesos**

Un proceso se puede concretar como un conjunto de acciones, tareas o toma de disposiciones relacionadas, caracterizadas por las entradas y salidas, encaminadas a obtener un resultado preciso como consecuencia de los valores añadidos y a la vez contribuidos por cada uno de las actividades a realizar.

Los esquemas de procesos son la representación ya sea graficada de los procesos y a la vez una herramienta de gran importancia para analizar las oportunas mejoras y observar en qué aspectos se pueden introducir los progresos factibles.

Cada proceso se realiza con la finalidad de hacer un trabajo más fácil y seguro.

## **3.1.1 Diagrama de flujo**

Para la elaboración del diagrama de flujo de este proyecto a implementarse se ilustra del siguiente diagrama:

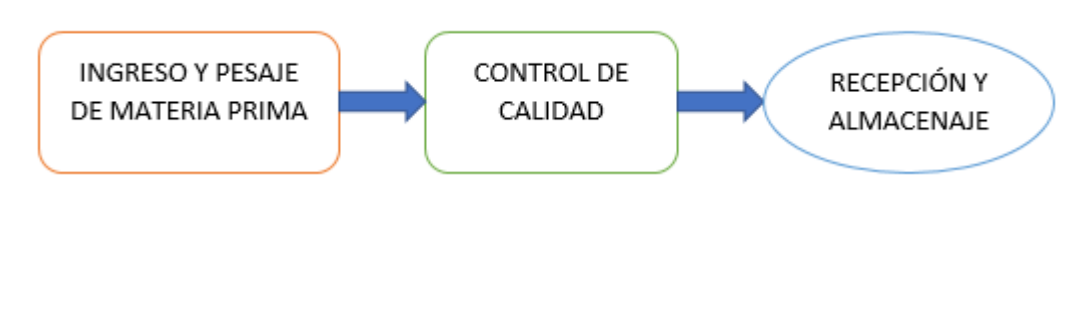

**Figura 3.1 Diagrama de flujo**

**Fuente**: (Elaboración propia)

### **3.2 Condiciones actuales de área de recepción de granos planta Pronaca**

La planta de alimentos Pronaca en la actualidad cuenta con una producción de 250 toneles día de balanceados, dado que el proceso de recepción de granos es la primera actividad importante del proceso ya que esto se realiza de forma manual por la creciente demanda y cumplimiento de secuencia que tiene se ve la necesidad de efectuar este sistema de recepción de forma automática.

La empresa de producción mencionada está ubicada en el sector de Puembo, barrio el Chiche. Dicha planta está instalada y comandada de forma manual adaptada con pulsadores físicos, perillas de selección y luces indicadoras, estos elementos están ubicados en un solo tablero, en el cual se realiza todo el proceso el cual se lo puede observar en la figura 3.2.

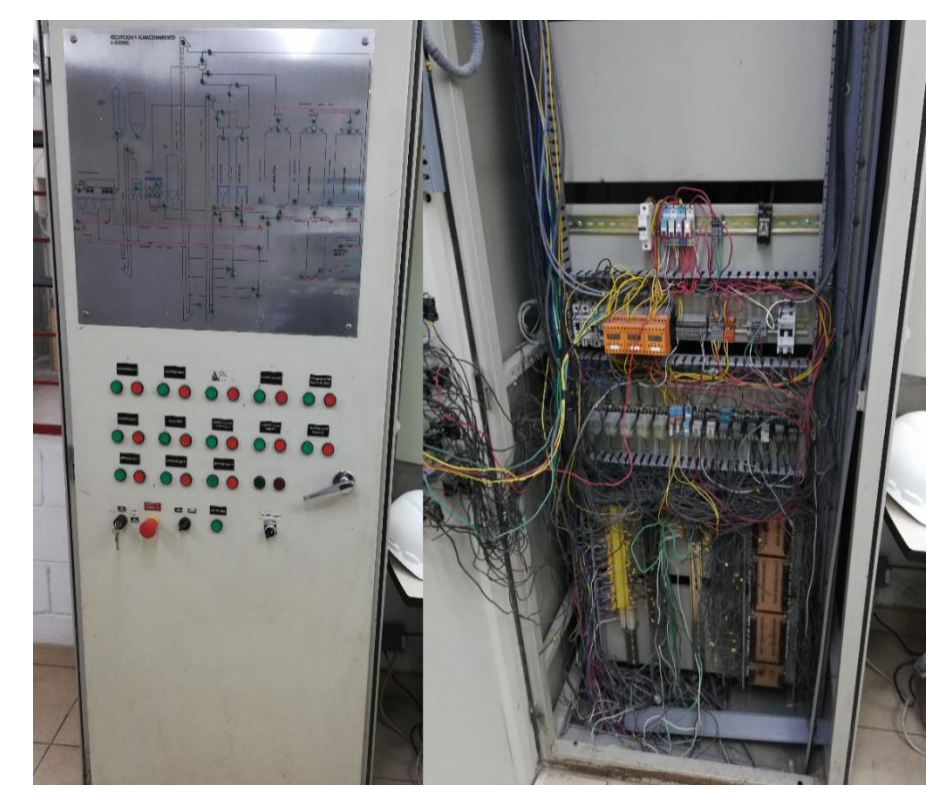

**Figura 3.2 Tablero inicial**

**Fuente**: (Elaboración propia)

# **3.2.1 Teclado manual**

A continuación, en la figura 3.3 se indica el funcionamiento de cada uno de las teclas o pulsadores del tablero actual de recepción.

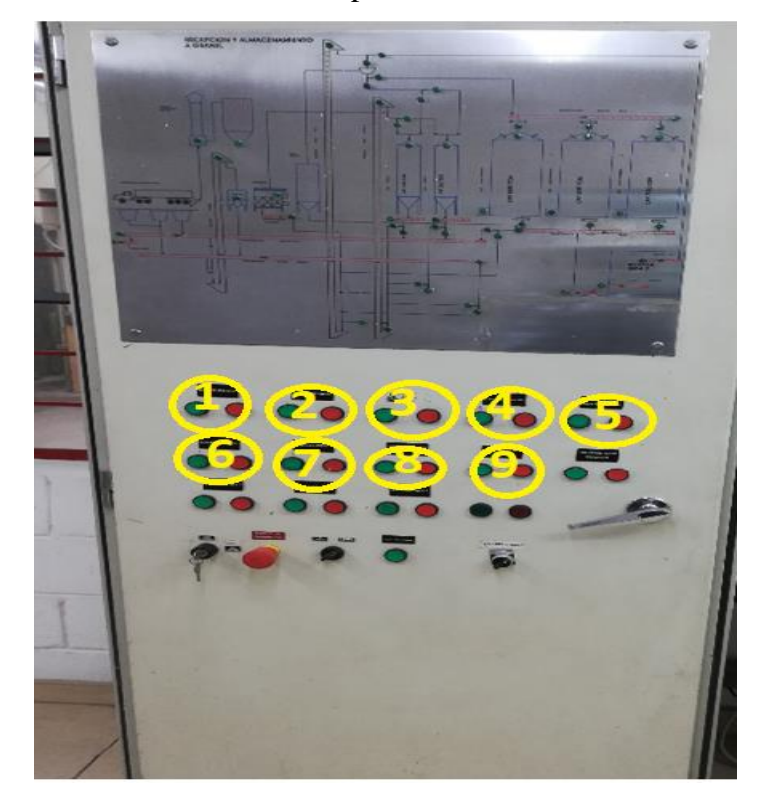

**Figura 3.3 Tablero manual Fuente**: (Elaboración propia)

- **1** Botón marcha motor ingreso.
- **2** Botón marcha motor elevador maíz seco.
- **3** Botón marcha motor elevador maíz húmedo.
- **4** Botón marcha motor elevador scalper.
- **5** Botón marcha motor transportador scalper.
- **6** Botón marcha motor transportador aéreo llenado de silos.
- **7** Botón marcha motor transportador aéreo llenado de soya.
- **8** Selección de *damper* almacenaje.

# **3.3 Requerimientos para la implementación**

Para la implementación de control y supervisión de forma automática se utilizará un PLC S7-1200 y su control será desde un panel HMI Simatic dónde el operario de dicha recepción podrá manejar o manipular el proceso de acuerda a lo requerido dando el direccionamiento de ruta y almacenaje de materia prima, también se puede mencionar a un convertidor de voltaje, protecciones térmicas, sensores, actuadores etc.

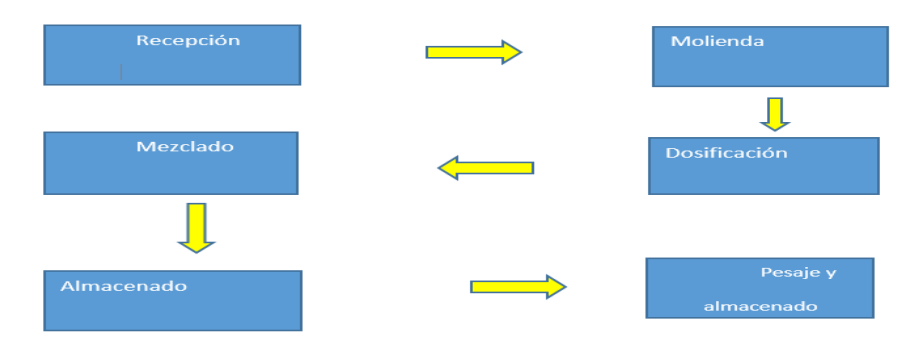

**Figura 3.4 Las etapas de la producción**

**Fuente**: (Elaboración propia)

# **3.4 Propuesta de controladores**

En base al requerimiento de funcionamiento para el sistema se presentan las opciones de 30 entradas 16 salidas.

## **3.4.1 Control lógico 5580**

Las capacidades de alto rendimiento del controlador *ControlLogix* 5580 mejorarán su sistema de control de la automatización de varias maneras.

| Característica             | Descripción     |
|----------------------------|-----------------|
| Rendimiento                | $5x-20$         |
| Puerto ethernet            | gigabit         |
| Puerto de programación     | <b>USB</b>      |
| Pantalla                   | Si              |
| Compatible con estudio 500 | Si              |
| Memoria                    | Tarjeta SD      |
| Memoria de usuario         | 40 MB           |
| Puntos e/s                 | 12800 digitales |

**Tabla 3.1 Características de PLC Allen Bradley**

**Fuente**: (Elaboración propia)

En la tabla 3.1 podemos observar las características del PLC *Allen Bradley* en su parte técnica de funcionamiento.

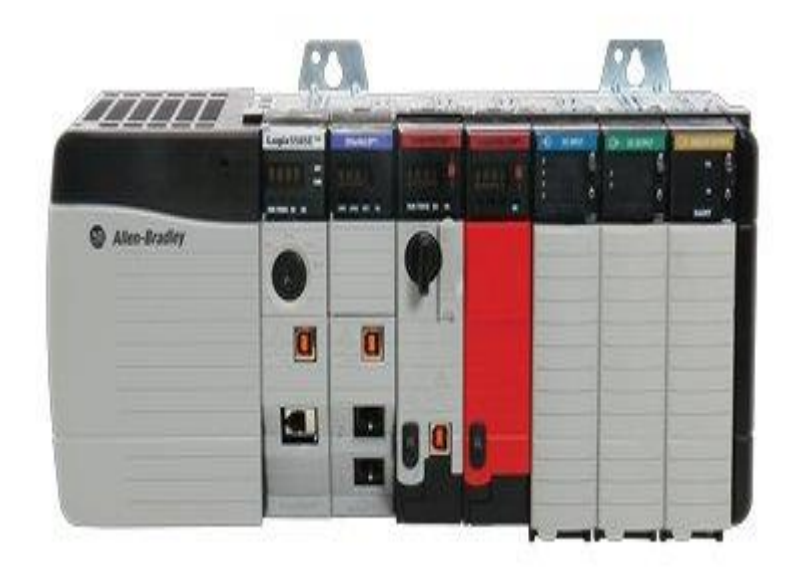

#### **Figura 3.5 PLC** *Allen Bradley* **5580**

**Fuente:** (Everchina, 2020)

# **3.4.2 Siemens S7 1200**

#### **Tabla 3.2 Características de PLC Siemens S7-1200**

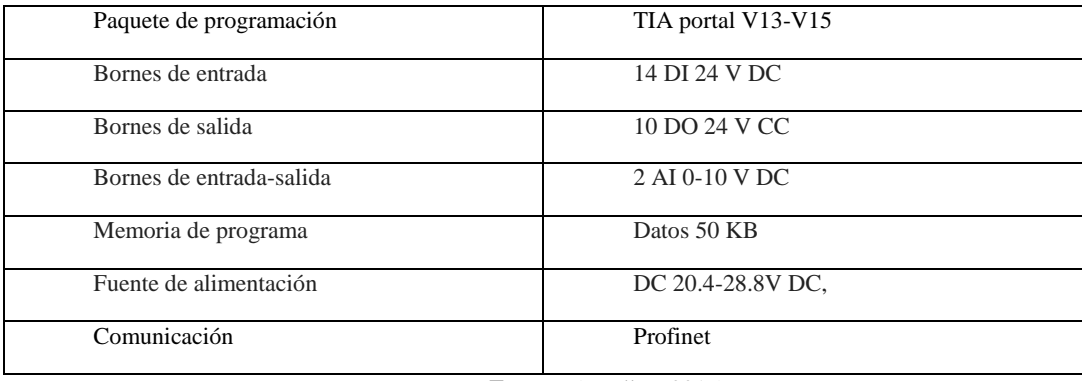

**Fuente:** (Bradley, 2019)

En la tabla 3.2 podemos observar las características del PLC Siemens S7-1200 en su estructura de trabajo técnico de funcionamiento desde el voltaje de operación entre otros.

#### **3.5 Diseño del sistema**

 De acuerdo a la situación existente de la planta se necesita tomar en consideración la distribución de las señales de entrada como de salida, por lo cual se ha tomado en consideración la arquitectura de distribución para una mayor facilidad.

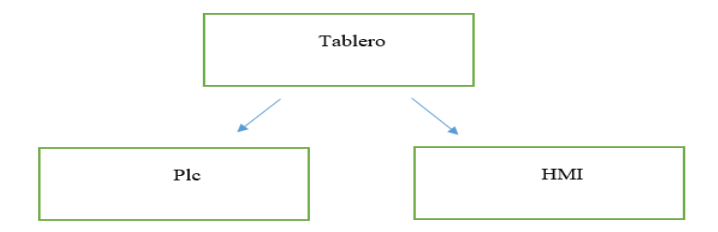

#### **Figura 3.6 Diseño de sistema**

**Fuente**: (Elaboración propia)

## **3.6 Elementos de** *hardware*

- PLC
- HMI
- *Swicht*
- *Braker*
- Relés

## **3.7 Elementos de** *software*

 Los compontes son aquellos que van a configurar la parte lógica en el computador mediante un conjunto de varias instrucciones, sistemas programados y aplicaciones, cada uno cumpliendo diferentes funciones.

## **3.7.1 Equipos seleccionados para la implementación**

Los equipos y materiales en este proyecto están acorde a las necesidades por lo que están seleccionados e implementados de acuerdo a las exigencias de la producción de

planta además de la tecnología a nuestra disposición en nuestros medios es lo suficientemente favorable logrando así un producto eficiente y de calidad.

# **3.8 Selección de los equipos**

Para la selección del proyecto a implementar se toma en consideración la facilidad que el mismo presenta y nos proporciona, la popularidad en las industrias y en el mercado nacional, a su vez el proyecto justifica con eficiencia y respuesta al momento de iniciar el proceso.

### **3.8.1 Sistema en tablero de control en la recepción**

Se dispone de la figura 3.7 de acuerdo a nuestro tablero para las respectivas conexiones.

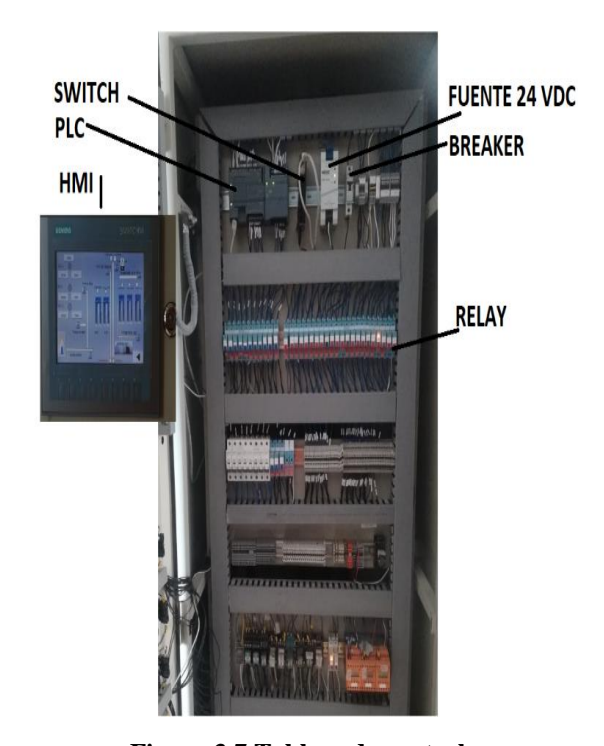

**Figura 3.7 Tablero de control Fuente:** (Elaboración propia)

#### **3.9 PLC S71200 1214 DC-DC-DC**

Este modelo de PLC tiene 14 entradas digitales y 8 salidas digitales con 2 entradas análogas y 2 salidas análogas, además, fue elegido también por la facilidad para

#### comunicarse con la pantalla HMI.

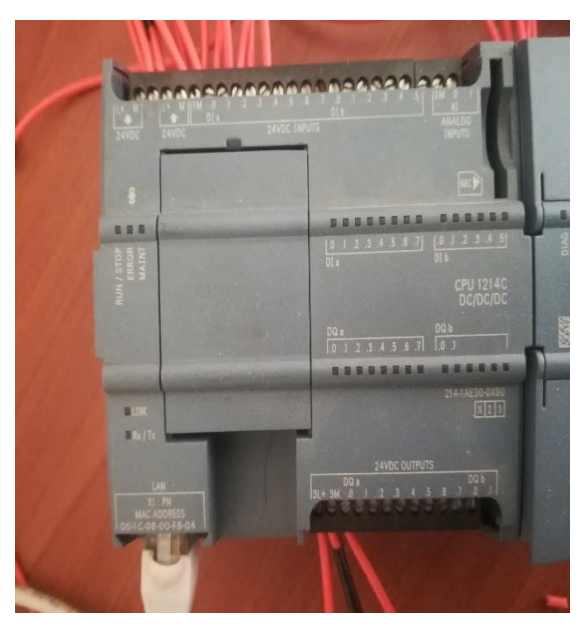

**Figura 3.8 PLC S71200 1214 DC-DC-DC**

**Fuente:** (Elaboración propia)

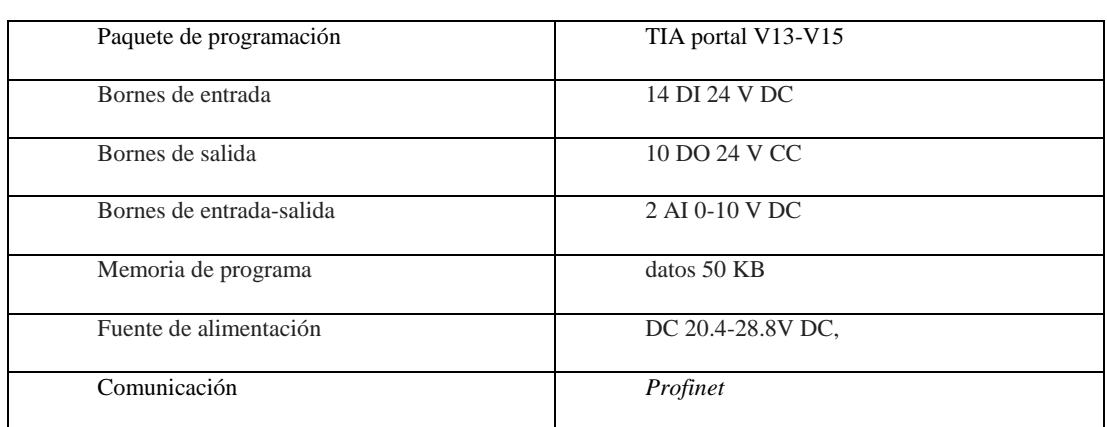

#### **Tabla 3.3 Especificaciones PLC S71200 1214 DC-DC-DC**

**Fuente**: (Siemens, Sebatelec.com, 2019)

En la tabla 3.3 podemos observar las características del PLC Siemens S7-1200 en modelo de 1214 DC-DC-DC, su trabajo técnico de funcionamiento, así como la versión de software que se puede utilizar

# **3.10 HMI KTP 700 BASIC**

Nuestro HMI se comunica con nuestro PLC para brindar un entorno visual del proceso y brinda la facilidad de software gratuito.

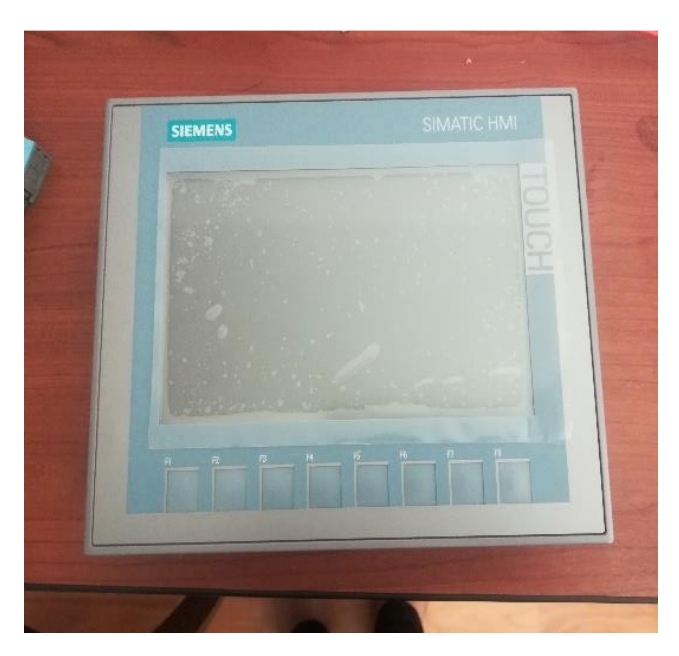

**Figura 3.9 HMI KTP 700 Basic**

**Fuente**: (Elaboración propia)

#### **Tabla 3.4 Especificaciones HMI**

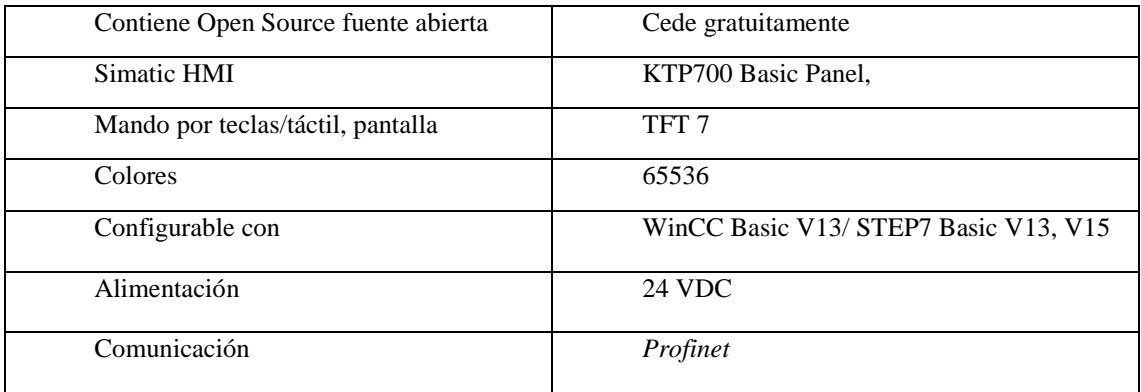

**Fuente**: (Siemens, Siemens.com, 2020)

En la tabla 3.4 podemos observar las características del HMI KTP 700 con comunicación *Profinet.*

# **3.11 Tarjeta de expansión 6ES7 223-1BL32-0XBO**

Esta Tarjeta de expansión brinda 16 entradas y 16 salidas digitales el cual se acopla a nuestro PLC dando más cavidad a nuestras señales físicas.

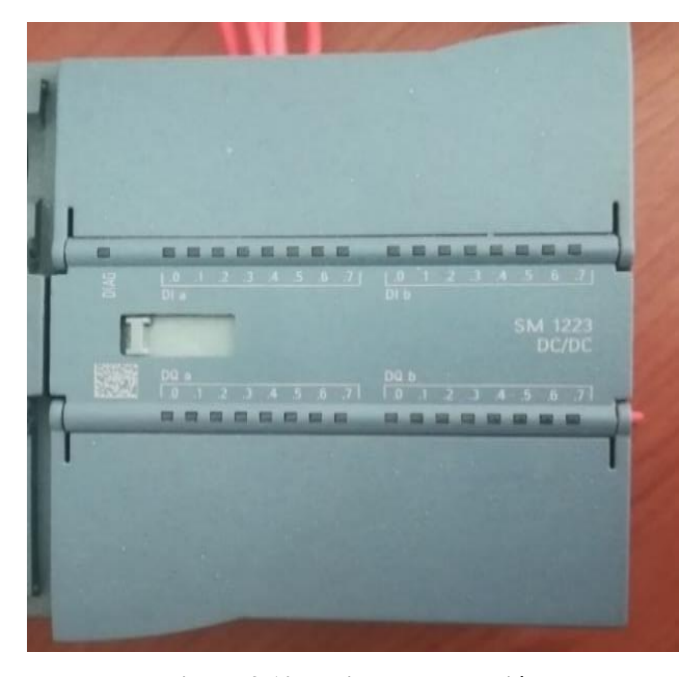

**Figura 3.10 Tarjeta de expansión**

**Fuente**: (Elaboración propia)

#### **Tabla 3.5 Especificaciones de tarjeta de expansión**

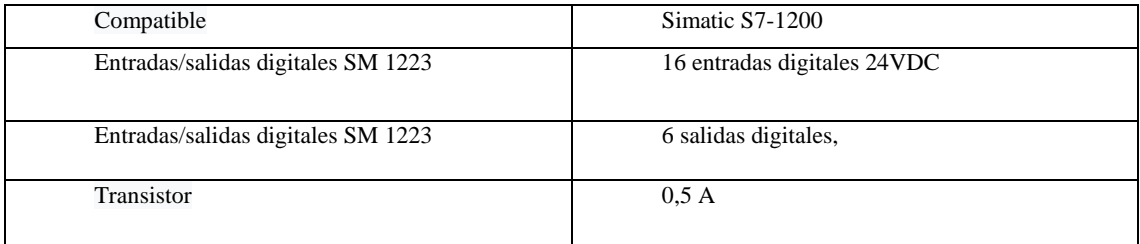

**Fuente**: (Elaboración propia)

En esta tabla 3.5 podemos observar las especificaciones de la tarjeta de expansión de 16 entradas digitales y 16 salidas digitales.

## **3.12 Fuente de voltaje 110 AC-24VDC**

Esta fuente permite regular la tensión de 110 /220 voltios alternos a 24 voltios continuos específicamente para manejar la etapa de control en instalaciones eléctricas cumpliendo las normas de seguridad estables.

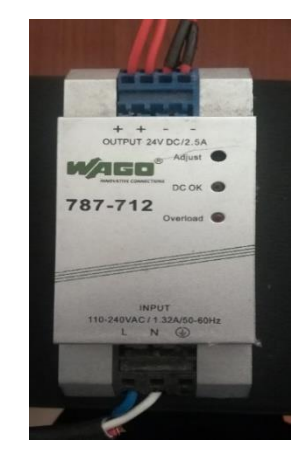

**Figura 3.11 Fuente de voltaje**

**Fuente**: (Elaboración propia)

#### **Tabla 3.6 Especificaciones de la fuente de voltaje**

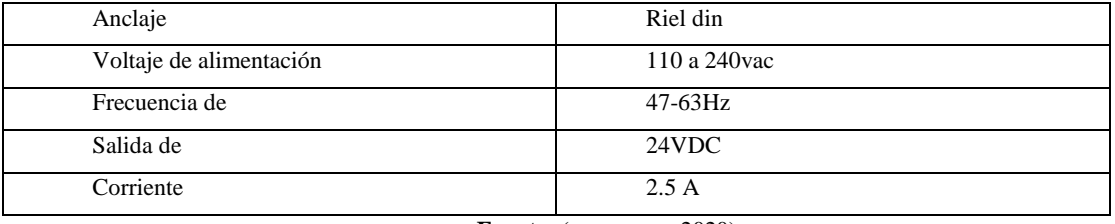

**Fuente:** (wago.com, 2020)

La tabla 3.6 se describe las características de la fuente de voltaje en marca *Wago* de 110 AC de entrada y 24 VDC de salida.

# **3.13 Térmico magnético Schneider Electric A9F74102**

Este térmico monofásico con serie iC60N es un disyuntor de maraca reconocida y confiable que se acopla a nuestro diseño con anclaje riel din y está en función para voltajes de 1 -600VAC A 60Hz.

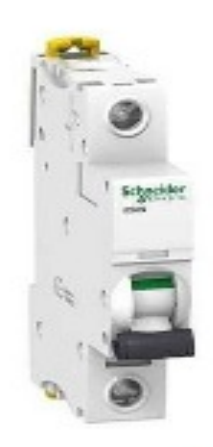

**Figura 3.12 Térmico magnético**

Fuente: (Electric, se.com, 2020)

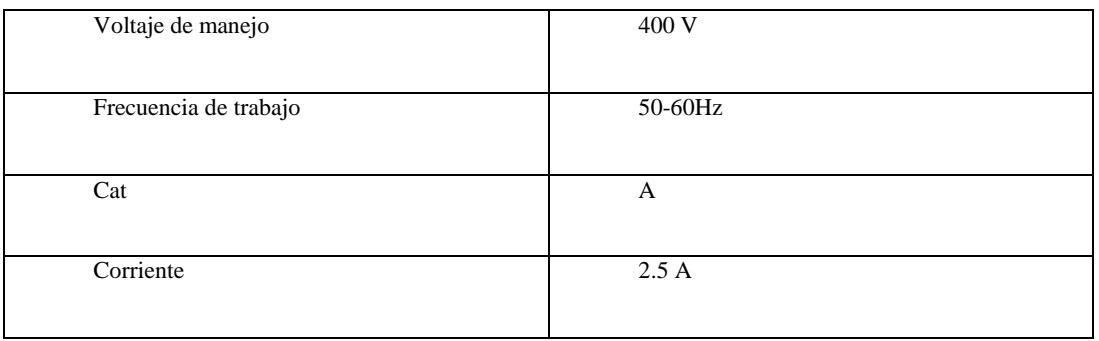

**Tabla 3.7 Especificaciones del termomagnético**

**Fuente:** (Electric, se.com, 2020)

 La tabla 3.7 describe la especificación del termomagnético o *brake*r utilizado para nuestra protección de circuito de control.

## **3.14 Selector de posición Schneider Electric XB4BD33**

Este selector de llave permite una desconexión segura del modo que solo la persona autorizada pueda encender o apagar el equipo o máquina, mediante el contacto NC de ruptura positiva con métodos convencionales, para conmutar posteriormente el control del aparato a diferentes modos de funcionamiento.

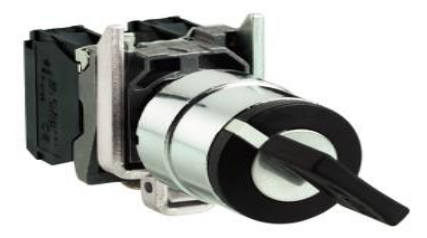

**Figura 3.13 Selector**

**Fuente:** (Electric, 2020)

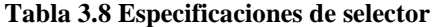

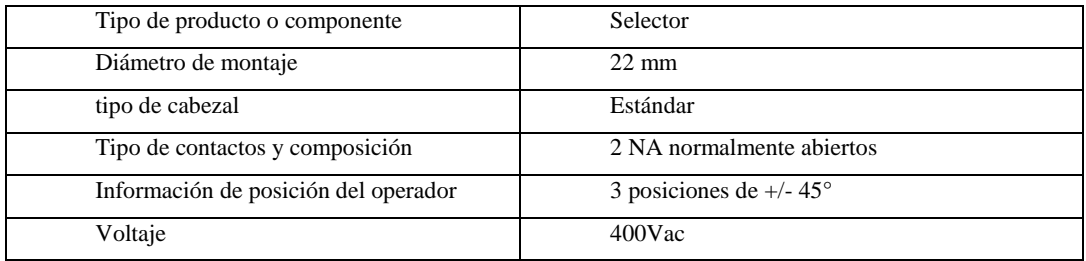

**Fuente:** (Electric, 2020)

La tabla 3.8 describe las características del selector industrial con tres posiciones con 2 contactos normalmente abiertos.

## **3.15** *Switch* **Naxos 800**

Es necesario de un enlace para interconexión de los 3 dispositivos para lo cual fue utilizado un conmutador, este dispositivo cumple la función de negociación automática además del modo de almacenamiento y reenvío para mandar paquetes a cada puerto en forma efectiva, se orientó a trabajar con el *Switch* Naxos 800.

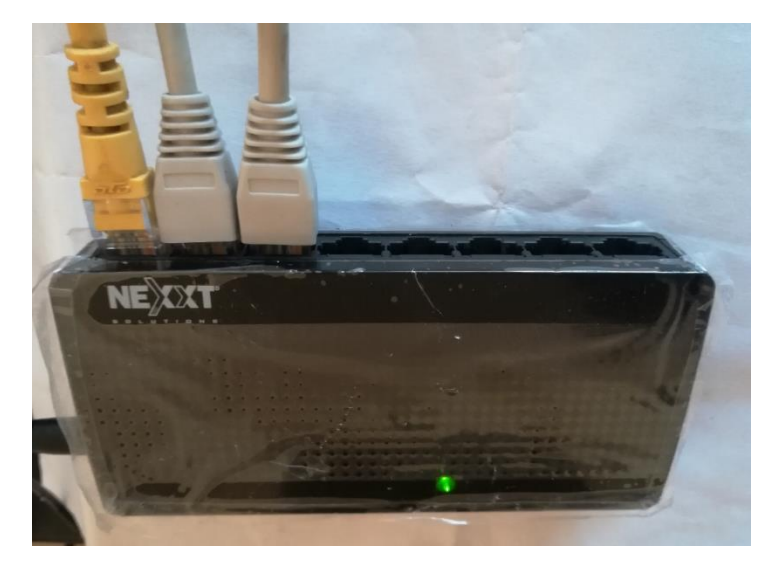

**Figura 3.14 Switch**

**Fuente**: (Elaboración propia)

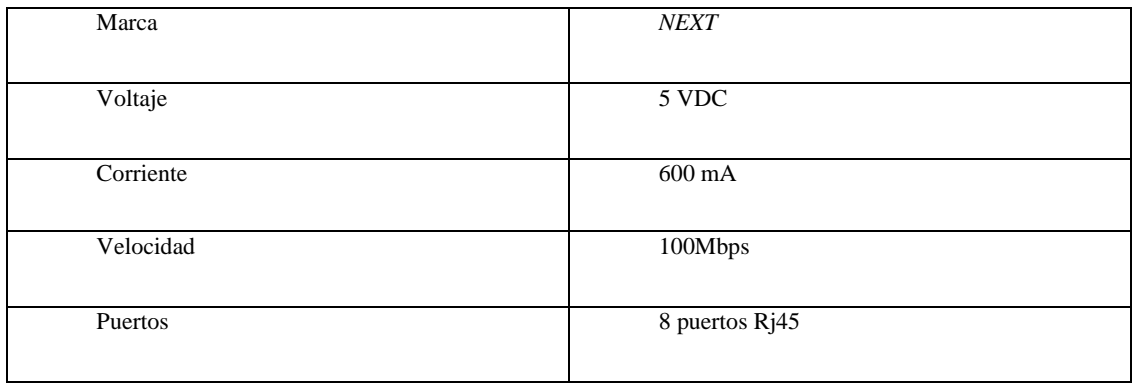

**Fuente:** (Solutions, 2020)

La tabla 3.9 nos muestra las características de nuestro *Swicht* con puertos de conexión *ethernet.*

## **3.16 Botón de paro de emergencia**

Es necesario de un control de paro general e independiente de este, para lo cual se instaló un botón el cual realiza esta función dicha.

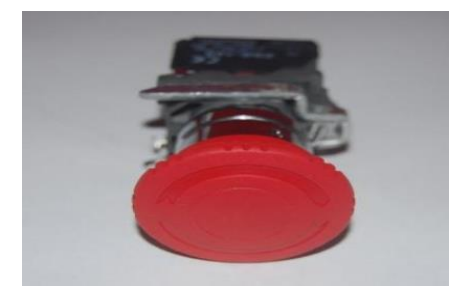

**Figura 3.15 Botón de emergencia tipo hongo Fuente**: (Elaboración propia)

# **3.17 Botón de** *reset*

 En nuestro sistema necesitamos un botón de *reset* para lo cual utilizamos un botón industrial con un contacto normalmente abiertos el cual al momento de pulsar este botón cerrará el circuito y este entrará habilitando el sistema.

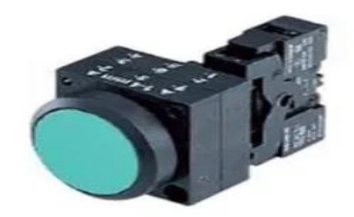

**Figura 3.16 Pulsador de marcha Fuente**: (Schneider Electric)

# **3.18 Luz piloto**

Para la señalización y observación del estado de nuestro sistema podemos contar también con la presencia de una luz piloto el cual se encenderá al momento entrar en funcionamiento.

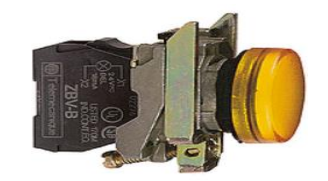

**Figura 3.17 Pulsador de marcha Fuente**: (Schneider Electric)

## **3.19 Diagrama de control**

Este sistema es aquel donde se existe un proceso de realimentación es capaz de modificar la señal de entrada en función de la señal de salida.

Su estructura se muestra en la figura 3.18.

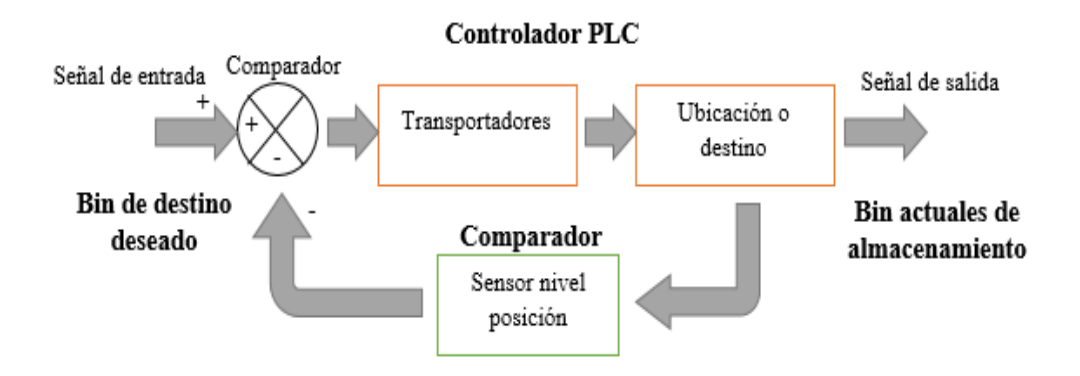

#### **Figura 3.18 Diagrama de bloque de control**

**Fuente: (**Elaboración propia)

# **CAPITULO IV IMPLEMENTACIÓN**

Establecidos y formalizados los diseños de *Hardware y Software*, el presente capítulo describe el desarrollo e implementación además de las previas etapas y su avance. Se presenta a continuación:

# **4.1 Inspección del tablero a realizar dicha implementación**

Se inspecciona el tablero de control que actualmente está funcionando y manteniendo la estructura física actual, se procede a desmontar el mismo manteniendo el orden y limpieza en todos los aspectos del trabajo a realizar.

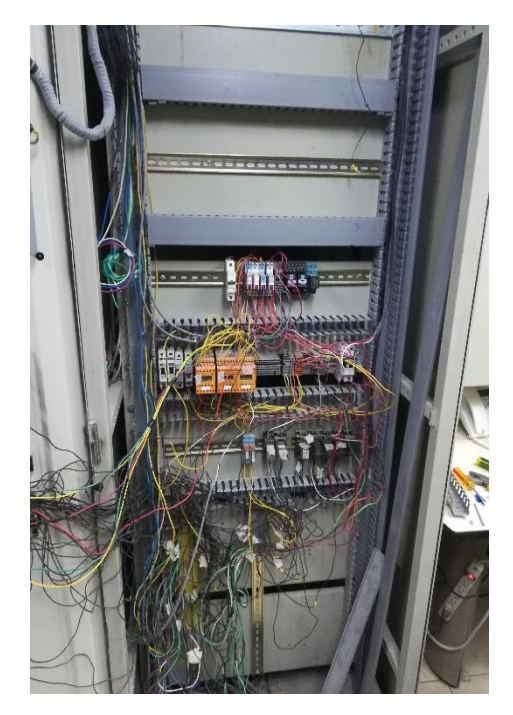

**Figura 4.1 Tablero inicial Fuente**: (Elaboración propia)

## **4.1.1 Construcción y adecuación del tablero**

Luego de la identificación de los elementos en servicio y obsoletos se adecua el estado físico, sacando todo lo que no está funcionando como cables y otros elementos.

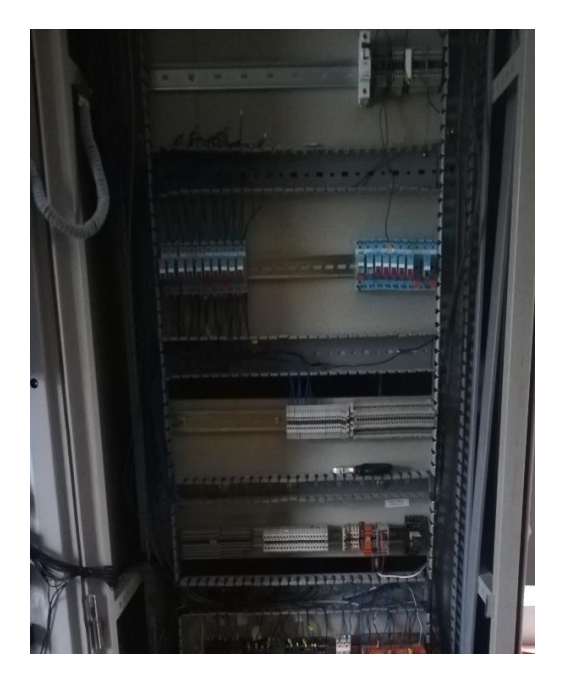

**Figura 4.2 Adecuación de tablero Fuente**: (Elaboración propia)

# **4.1.2 Gabinete metálico para HMI**

La implementación del tablero de control para el alojamiento del HMI, las características son la siguientes.

- Para uso de la industria
- Contra el polvo
- Gabinete o tablero eléctrico
- Índice de sellado IP65 resistente a lluvia y polvo
- $\bullet$  Medidas 40 X 30 X 20 cm

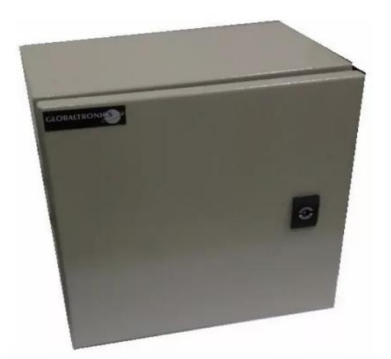

**Figura 4.3 Gabinete metálico Fuente**: (Elaboración propia)
se procede a la colocación de:

- Tablero adicional con sus respectivos accesorios
- Bases como el riel din metálicas
- Ubicación de los equipos

se inserta el módulo de expansión junto al PLC enganchando conjuntamente a su ranura.

En la figura 48 se puede apreciar el acoplamiento del módulo de expansión.

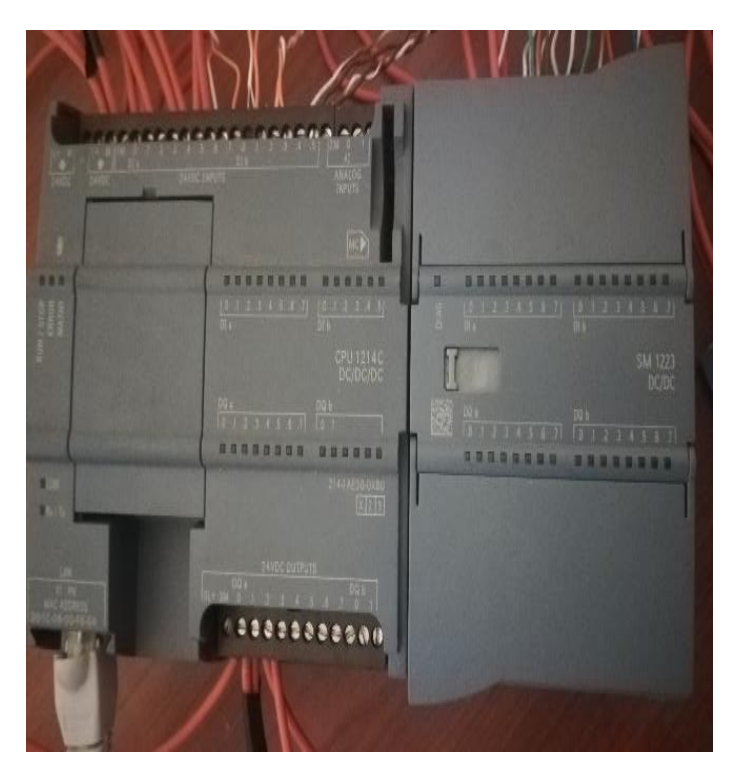

**Figura 4.4 PLC instalado Fuente**: (Elaboración propia)

## **4.2 Elaboración de programa**

### **4.2.1 Pasos para la crear el proyecto**

Para programación y configuración de la red *PROFINET* en nuestro proyecto debemos abrir el TIA portal (Portal de automatización totalmente integrado) de Siemens previamente instalado lo cual trabajamos con la versión 15 en este proyecto es donde se da el nombre "PROYECTO DE IMPLEMENTACION "la ruta es la carpeta de destino donde se guarda el proyecto con el nombre del autor previamente nombrado.

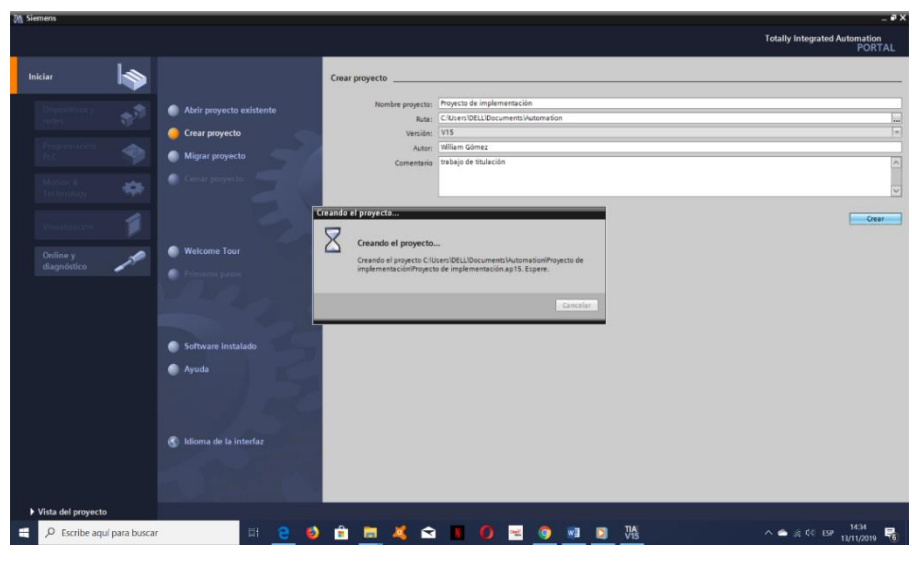

**Figura 4.5 Crear el proyecto Fuente**: (Elaboración propia)

### **4.2.2 Abrir y seleccionar controlador**

En esta ventana del *software* de programación llamada STEP7 podemos seleccionar un controlador que se necesite y este debe ser el equipo físico a programar (PLC S71200) para lo cual buscamos en nuestro equipo físico con la serie CPU 1214 DC/DC/DC CON 6ES7 214-1AE30-0XB0 y la versión del PLC V2.0 Establecida automáticamente y esta configuración inicia el reconocimiento y se define el controlador.

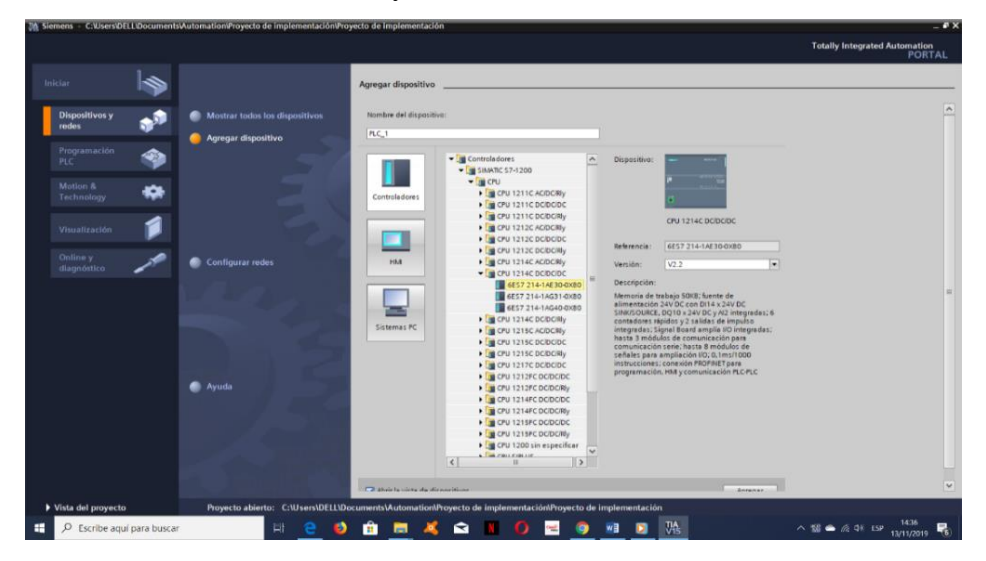

**Figura 4.6 Selección del equipo**

#### **4.2.3 Configuración de red** *PROFINET*

En este siguiente paso muestra la con figuración de interfaz *PROFINET* del CPU insertado, al mostrar en la pantalla el PLC se observa las características como tipo de red y la dirección IP todavía no se asigna.

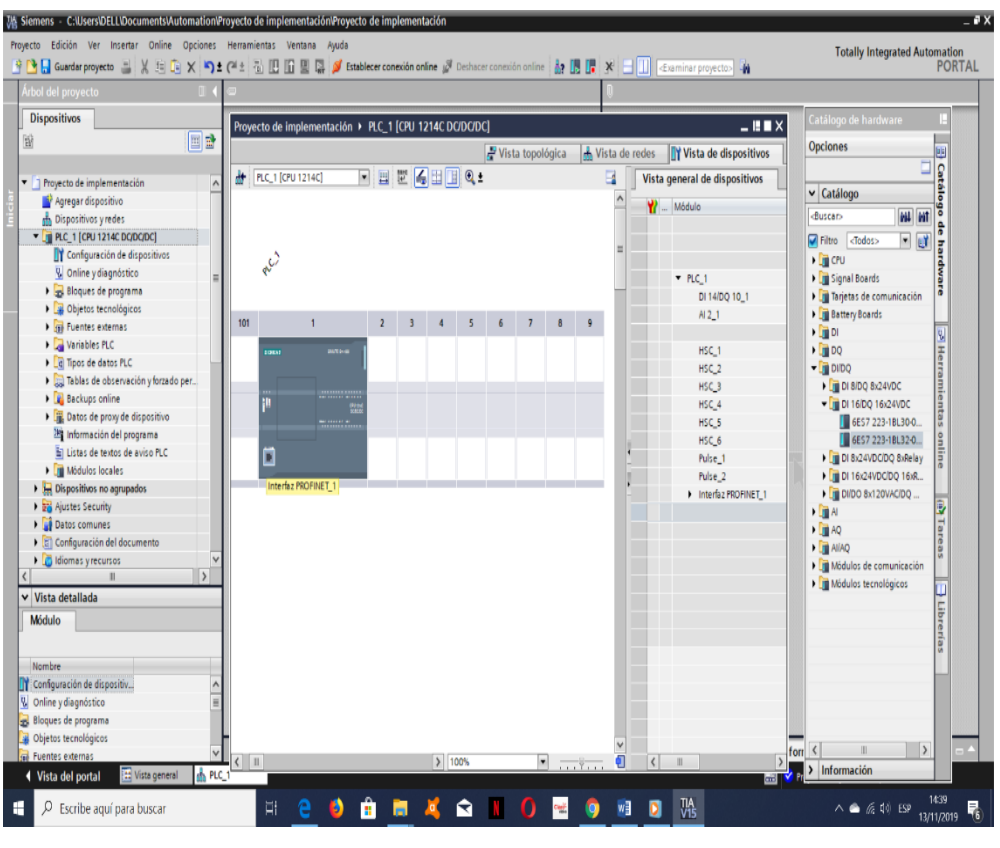

#### **Figura 4.7 Configuración de red** *PROFINET*

**Fuente**: (Elaboración propia)

### **4.2.4 Ubicación de protocolo y asignación**

En esta ventana que se despliega podemos dar o renombrar nuestras dicciones *Ethernet* y que está habilitado la configuración de los parámetros para el usuario dando clic en las respectivas casillas y esto se realizará a necesidad del usuario quién está programando.

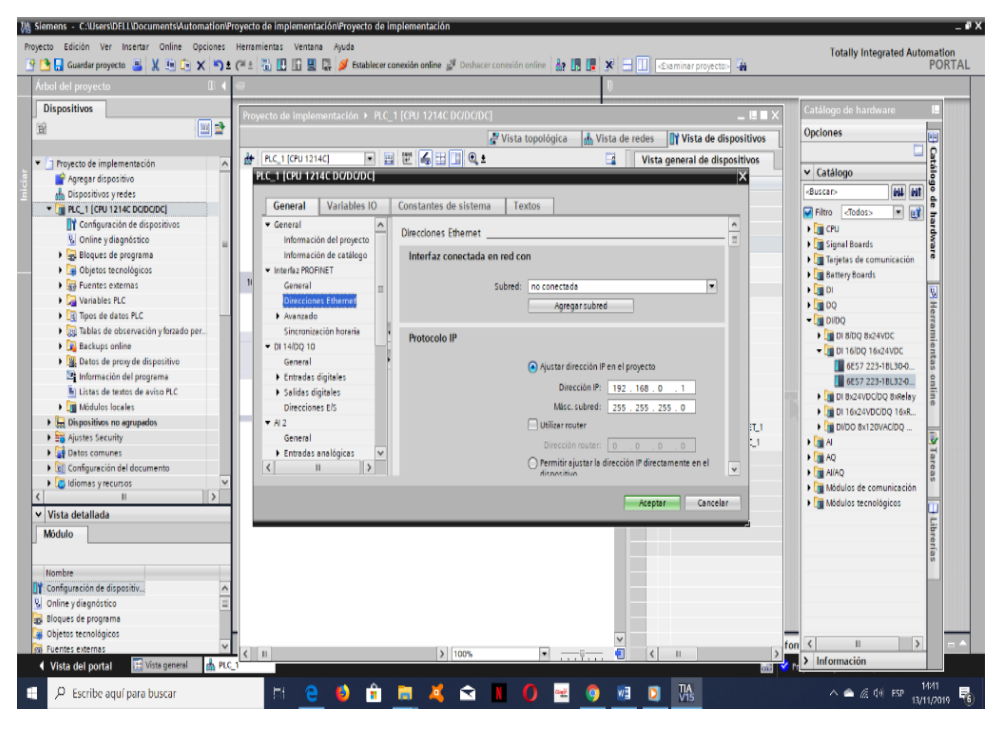

**Figura 4.8 Ubicación de protocolo**

**Fuente**: (Elaboración propia)

a) Dirección *Ethernet* en los dispositivos que disponen una red *ethernet*  disponen de Control de Acceso al medio (MAC) que pertenece de forma única a una tarjeta o el dispositivo de red del fabricante para su posterior definición.

b) Máscara de subred es importante que todos los equipos de una misma red lógica utilicen la misma mascara de subred así evitar problemas de direccionamiento y encaminamiento, la máscara de subred es una serie de 32 bits que utiliza la proporción de la dirección IP representada la dirección de RED y de *HOST*.

#### **4.3 Agregar módulo de expansión**

Encertado ya el PLC realizamos el anclaje de nuestra tarjeta de expansión de señal que es 8 señales digitales de entrada y 8 señales digitales de salida y este va junto a PLC para luego mandar a reconocer en dispositivo y este sirve para el proceso de automatización que trabaja haciendo un solo equipo.

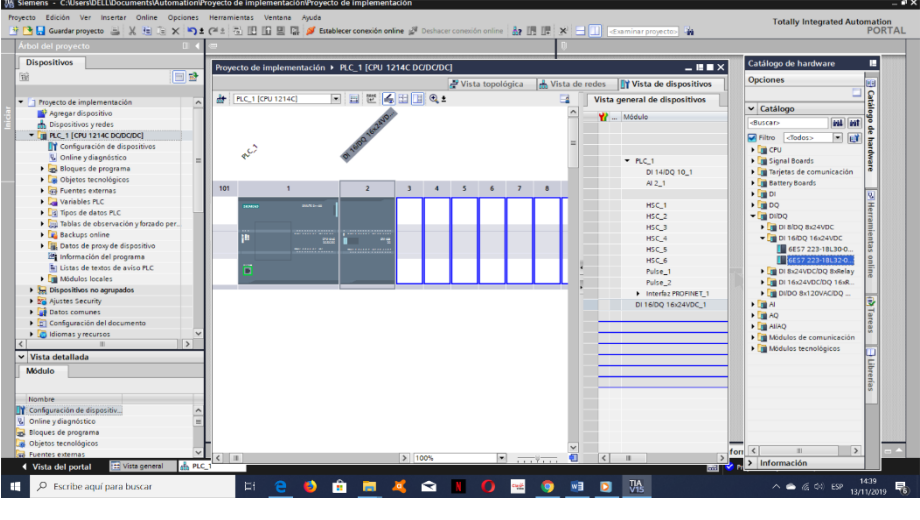

**Figura 4.9 Módulo de expansión**

**Fuente**: (Elaboración propia)

### **4.4 Incorporar nuevo panel HMI**

Ya insertado nuestro PLC junto a nuestro módulo de expansión el siguiente paso a realizar es el agregar nuestra pantalla HMI que se adquirió previamente. En la librería de catálogo de *hardware de* catálogo damos clic para buscar nuestro modelo de equipo que es un KTP 700 *Simatic Basic*.

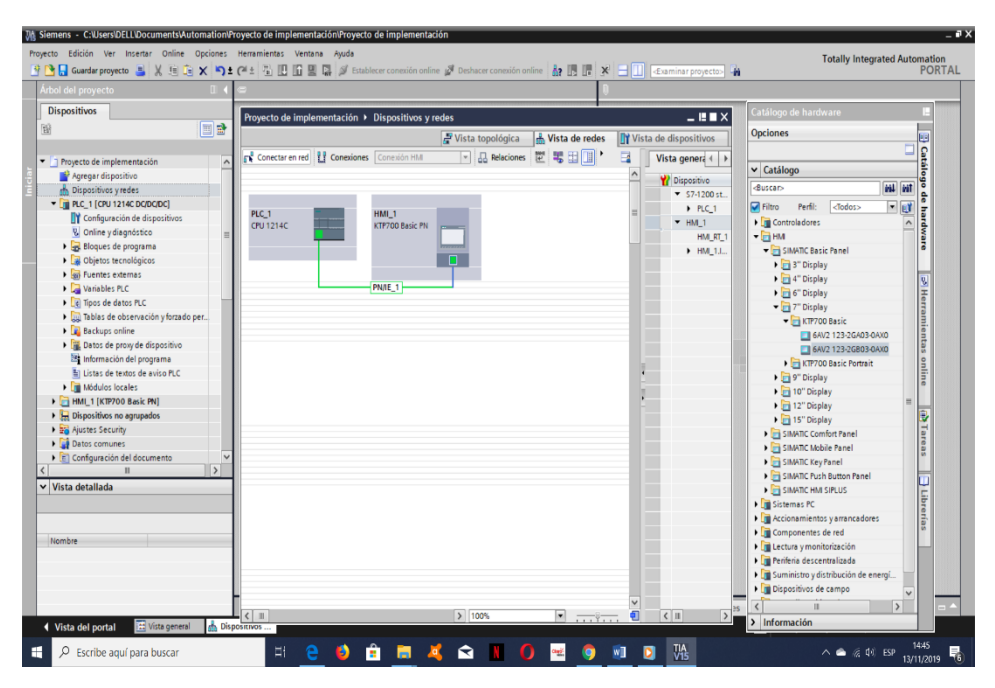

**Figura 4.10 Nuevo panel HMI**

**Fuente**: (Elaboración propia)

### **4.4.1 Configuración de conexionado de HMI**

Insertado ya nuestro equipo a trabajar al medio de TIA portal junto al PLC damos en opciones con clic derecho para ver nuestra configuración de actual.

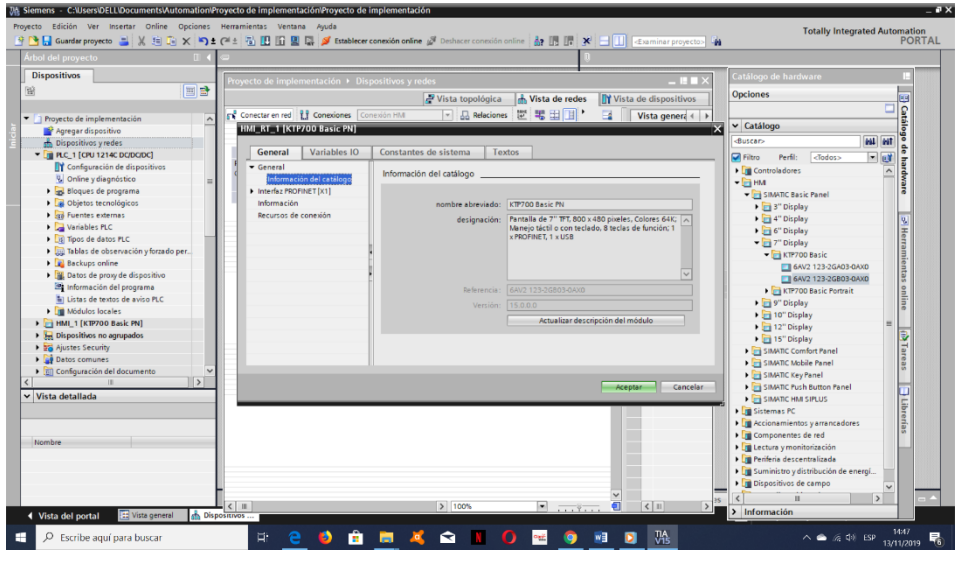

**Figura 4.11 Configuración de conexionado de HMI**

**Fuente**: (Elaboración propia)

Podemos ver el estado de comunicación virtual entre nuestros equipos PLC y HMI (Figura 4.12)

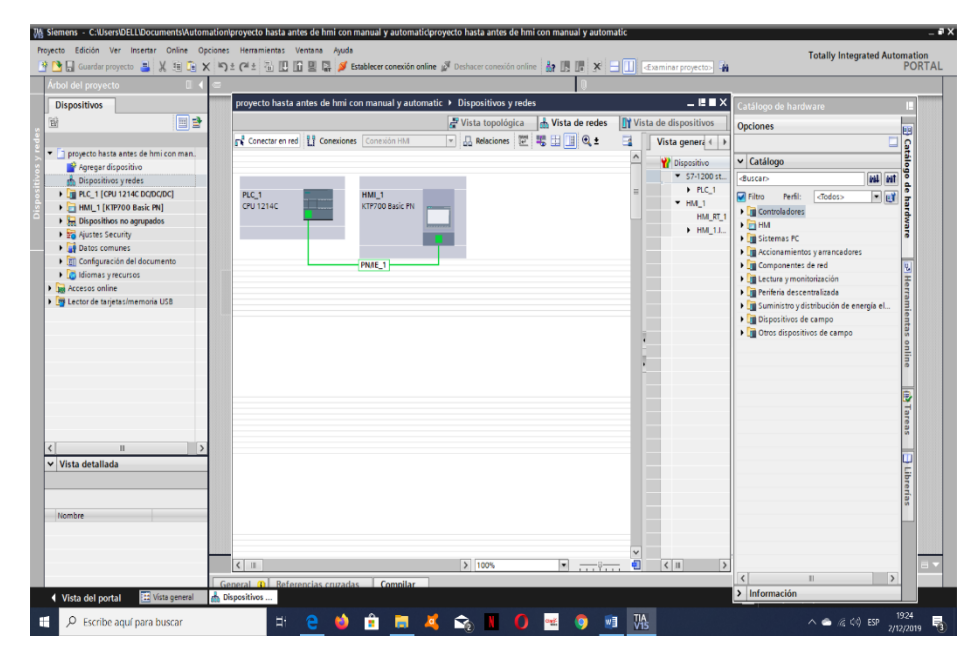

**Figura 4.12 Comunicación de PLC y HMI**

### **4.4.2 Pantalla HMI y programación**

Para la respectiva programación de esta pantalla HMI como primera instancia aparecerá la ventana, con la respectiva ayuda del TIA PORTAL e iniciaremos a realizar de acuerdo a nuestras necesidades.

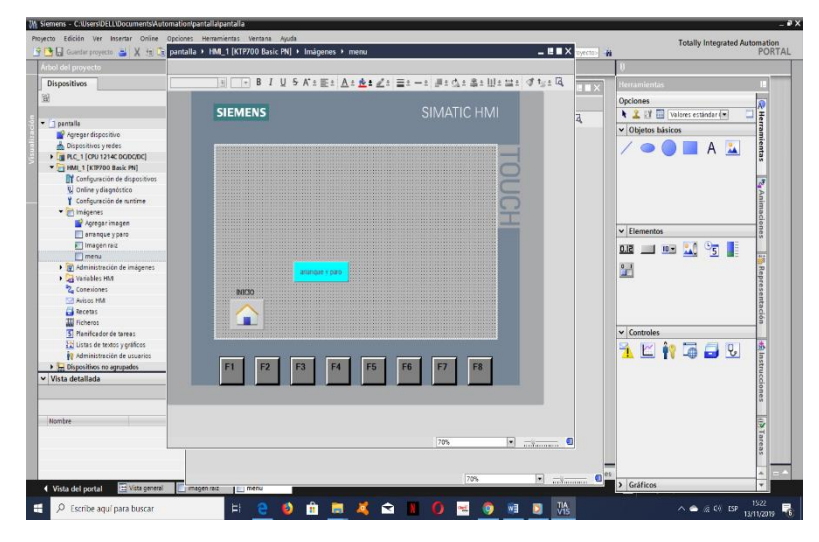

**Figura 4.13 Pantalla HMI y programación**

**Fuente**: (Elaboración propia)

En este la primera pantalla llamada raíz que indicaremos el mensaje de bienvenida con el logo de Pronaca seguido de un botón de inicio llamado *home* que desde ahí empezará el proceso que deseamos realizar el entorno visual.

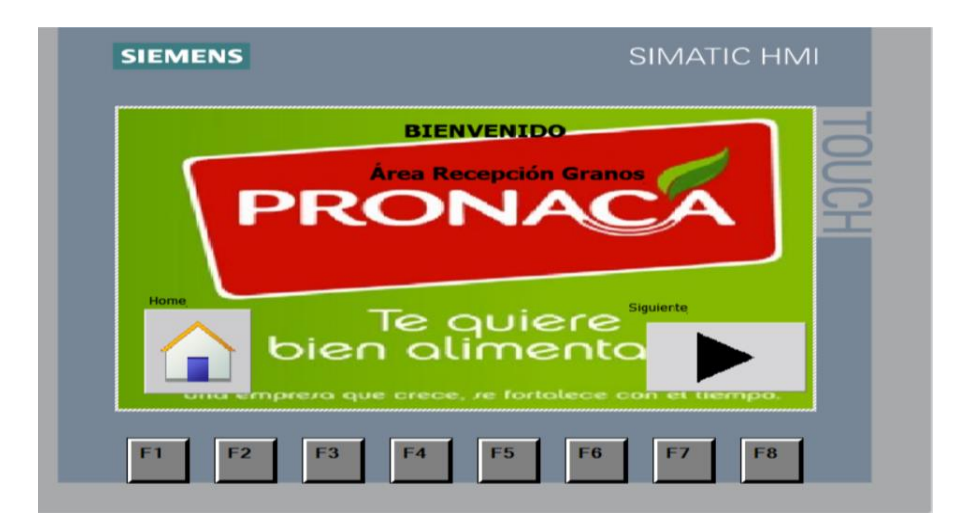

**Figura 4.14 Pantalla raíz**

**Fuente**: (Elaboración propia)

En la figura 4.15 para escoger el proceso se coloca los tres botones para las rutas de almacenaje como ruta maíz, ruta trigo y ruta soya seguido del botón de *HOME* que un botón de menú de inicio.

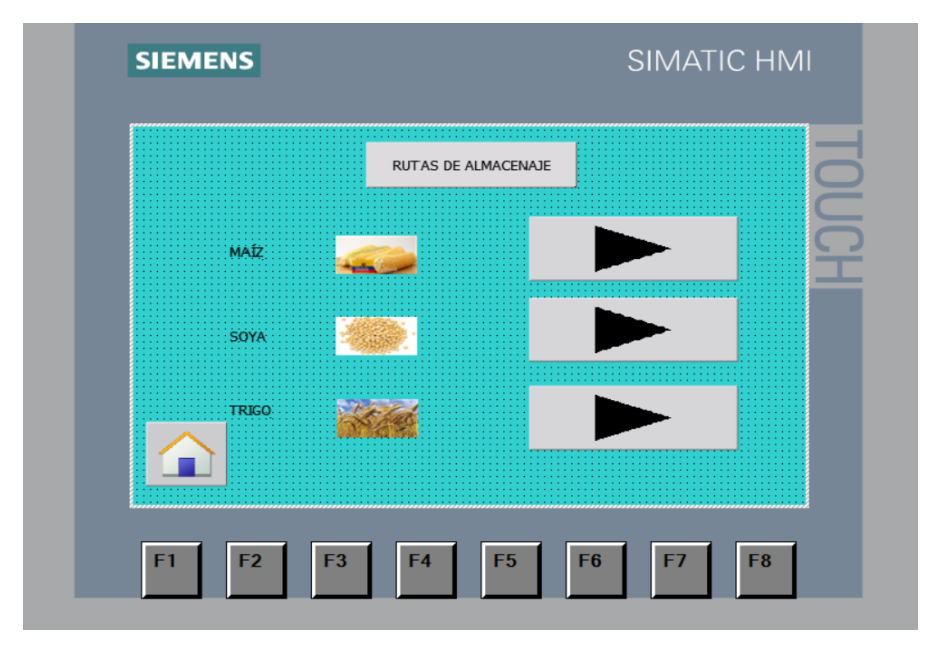

**Figura 4.15 Rutas**

**Fuente**: (Elaboración propia)

Al seleccionar cualquiera de las rutas mencionadas se abre la pantalla figura 4.16, permitirá seleccionar el modo de almacenamiento ya sea este manual o de forma automático para cada una se las rutas y con su botón de *reset* que este permitirá y habilitará un solo tipo de inicio de proceso.

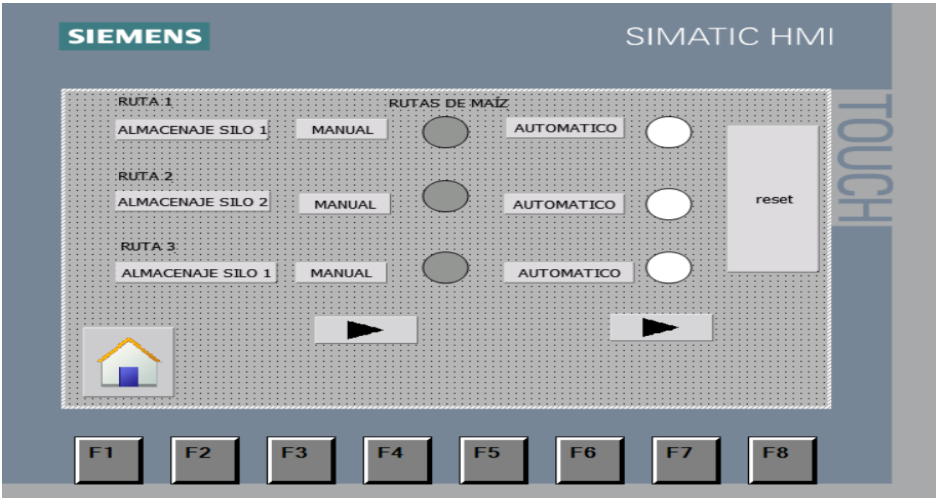

**Figura 4.16 Rutas de maíz**

**Fuente**: (Elaboración propia)

Si seleccionamos el botón manual figura 4.16 Se habilitará todos nuestros elementos físicos de campo que está se muestra en la pantalla figura 4.17 y este permitirá trabajar de forma independiente ya seleccionado este se activará mostrando el estado ya sea de apagado o encendido de cada elemento.

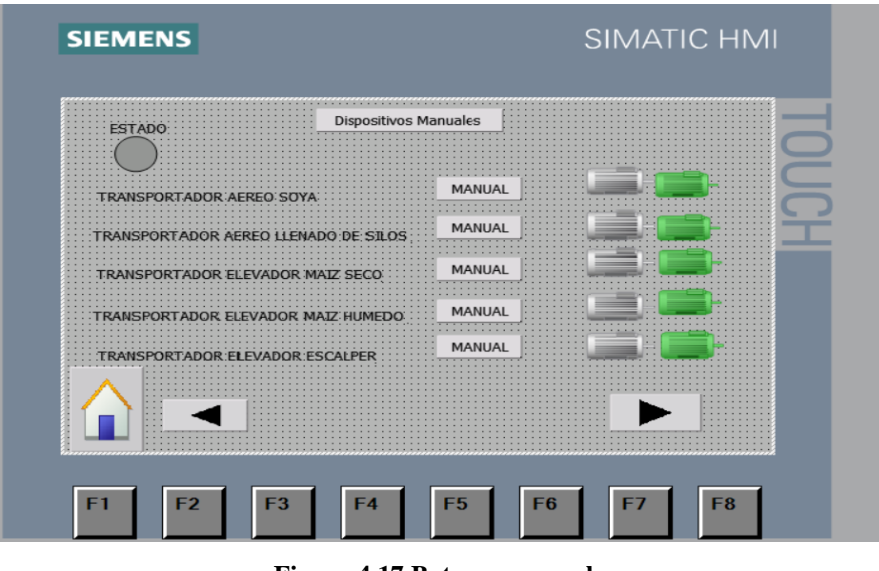

**Figura 4.17 Botones manuales**

**Fuente**: (Elaboración propia)

Estos botones manuales están destinados para todas las rutas de procesos que es un solo sitio a trabajar.

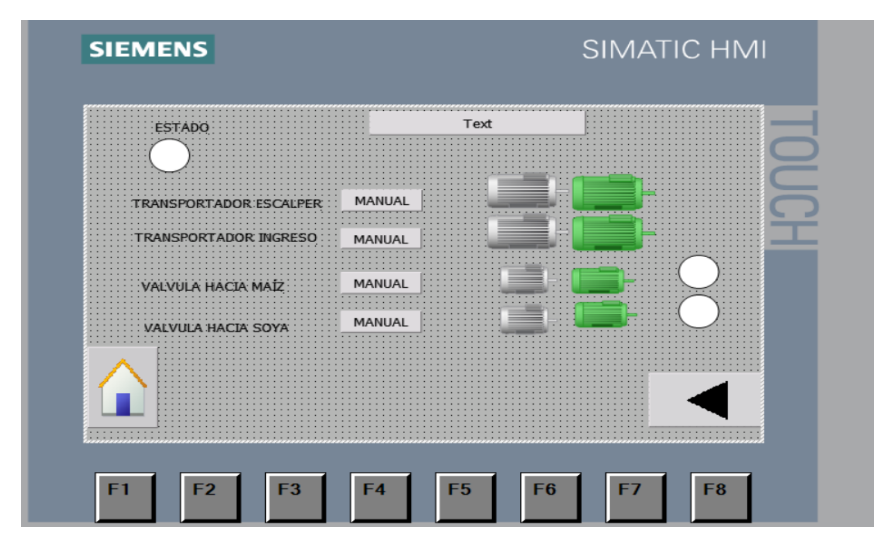

**Figura 4.18 Botones manuales**

**Fuente**: (Elaboración propia)

Cuando se selecciona la el botón automático de la ruta maíz se nos despliega la pantalla (**Figura 4.19**) el cual nos muestra los 3 destinos como silo 1,silo 2 ,silo 3 por lo que nos da opciones de iniciar o para el proceso mostrando así el estado de trabajo .

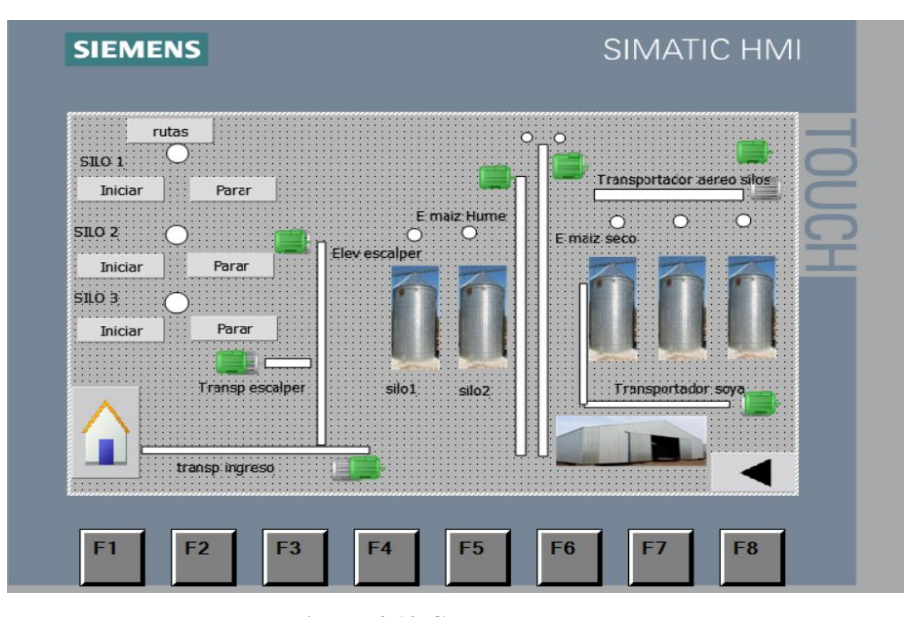

**Figura 4.19 Crear el proyecto**

**Fuente**: (Elaboración propia)

En la **Figura 4.20** tenemos la opción de poner manual y automático en la ruta de soya o trigo.

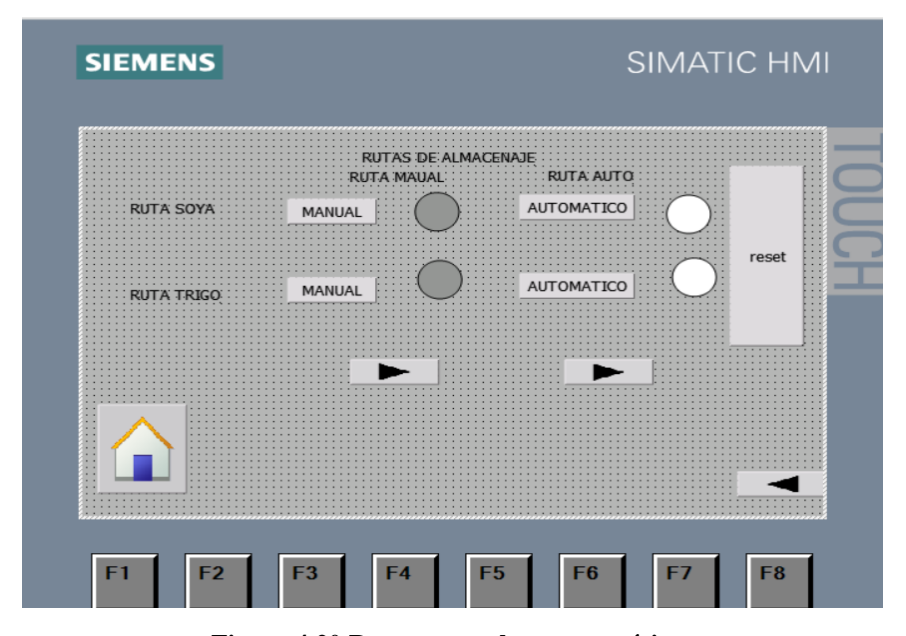

**Figura 4.20 Rutas manuales y automáticas**

De igual manera seleccionando el modo automático para la ruta maíz o soya se despliega la pantalla (**Figura 4.21**) con las opciones de los botones de iniciar o parar el proceso mostrando los cabios de estado de trabajo en los equipos y el botón *HOME* para regresar al inicio.

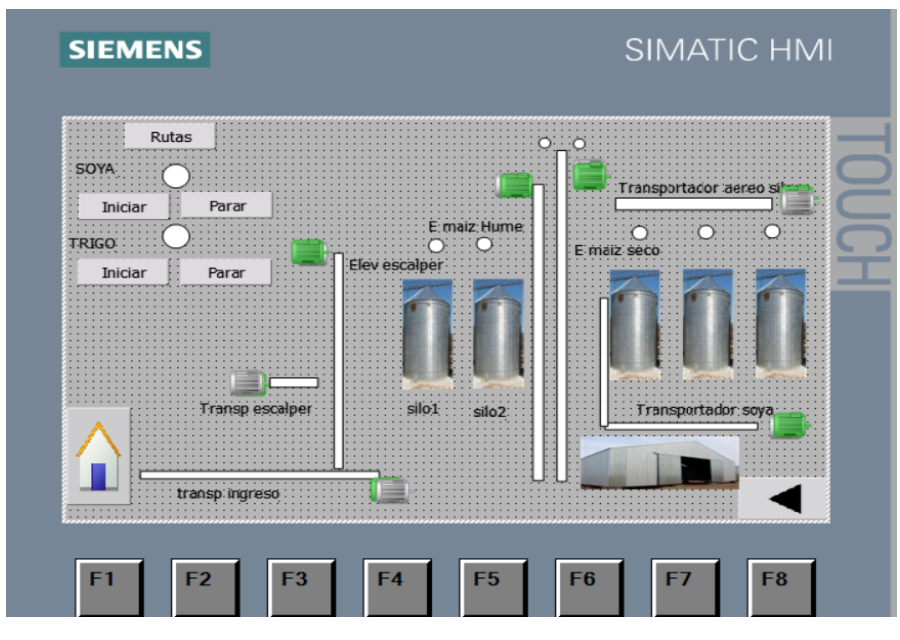

**Figura 4.21 Ruta soya, trigo**

**Fuente**: (Elaboración propia)

#### **4.4.3 Pantalla de alarmas**

 En esta pantalla mandamos a llamar en nuestra *HMI* las alarmas correspondientes a cada elemento físico como los motores y actuadores (**Figura 4.22**)

| Avisos de bit         |                 | $\Box$ Avisos analógicos |         | Avisos de sistema                          | <b>Categorías</b> | <b>U</b> Grupos de avisos |                           |           |  |
|-----------------------|-----------------|--------------------------|---------|--------------------------------------------|-------------------|---------------------------|---------------------------|-----------|--|
| $\Rightarrow$         |                 |                          |         |                                            |                   |                           |                           | <b>FA</b> |  |
|                       | Avisos de bit   |                          |         |                                            |                   |                           |                           |           |  |
|                       | ID              | Nombre                   |         | Texto de aviso                             | Categoría         | Variable de di            | Bit de                    | Dire      |  |
| $\Box$ 2              |                 | $\bullet$ Aviso de bit 2 |         | térmico caído transportador aereo s Errors |                   | alarmas<br><b>Service</b> | $\approx$<br>$\mathbf{s}$ | %D        |  |
| $\Box$ 3              |                 | Aviso de bit 3           |         | paro de emergencia                         | Errors            | alarmas(1)                | $\bullet$                 | %D        |  |
| $\sum_{n=1}^{\infty}$ |                 | Aviso de bit 1           |         | térmico caído elevador maíz seco           | Errors            | paro                      | 10                        | %D        |  |
| $\Box$ 4              |                 | Aviso de bit 4           |         | térmico caído transportador ingreso Errors |                   | alarmas(2)                | 11                        | %D        |  |
| $\boxed{5}$ 5         |                 | Aviso de bit 5           |         | térmico caído elevador maíz húmed Errors   |                   | alarmas(3)                | 12                        | %D        |  |
| $\Box$ 6              |                 | Aviso de bit 6           |         | térmico caído elevador Scalper             | Errors            | $a$ larma $5(4)$          | 13                        | %D        |  |
| $\Box$ 7              |                 | Aviso de bit_7           |         | térmico caído transportador Scalper Errors |                   | alarmas(5)                | 14                        | %D        |  |
| $\boxed{8}$           |                 | Aviso de bit 8           |         | térmico caído transportador aerep s Errors |                   | alarmas(6)                | 15                        | 96D       |  |
| $\boxed{9}$           |                 | Aviso de bit 9           | valvula |                                            | Errors            | alarmas(8)                | $\circ$                   | %D        |  |
| $\Box$ 10             |                 | Aviso de bit 10          |         | valvula 2                                  | Errors            | alarmas(9)                | з                         | %D        |  |
|                       | $\leq$ Agregar> |                          |         |                                            |                   |                           |                           |           |  |
|                       |                 |                          |         |                                            |                   |                           |                           |           |  |
| $\leq$                |                 |                          |         | ш                                          |                   |                           |                           |           |  |

**Figura 4.22 Segmentos de quipos** 

#### **4.5 Programación del PLC S7-1200**

Para iniciar la programación y que este sea lo más factible a las necesidades cumpliendo así los requerimientos para una mejor comprensión de la programación del PLC se considera este bloque de segmento (**Figura 4.23**)

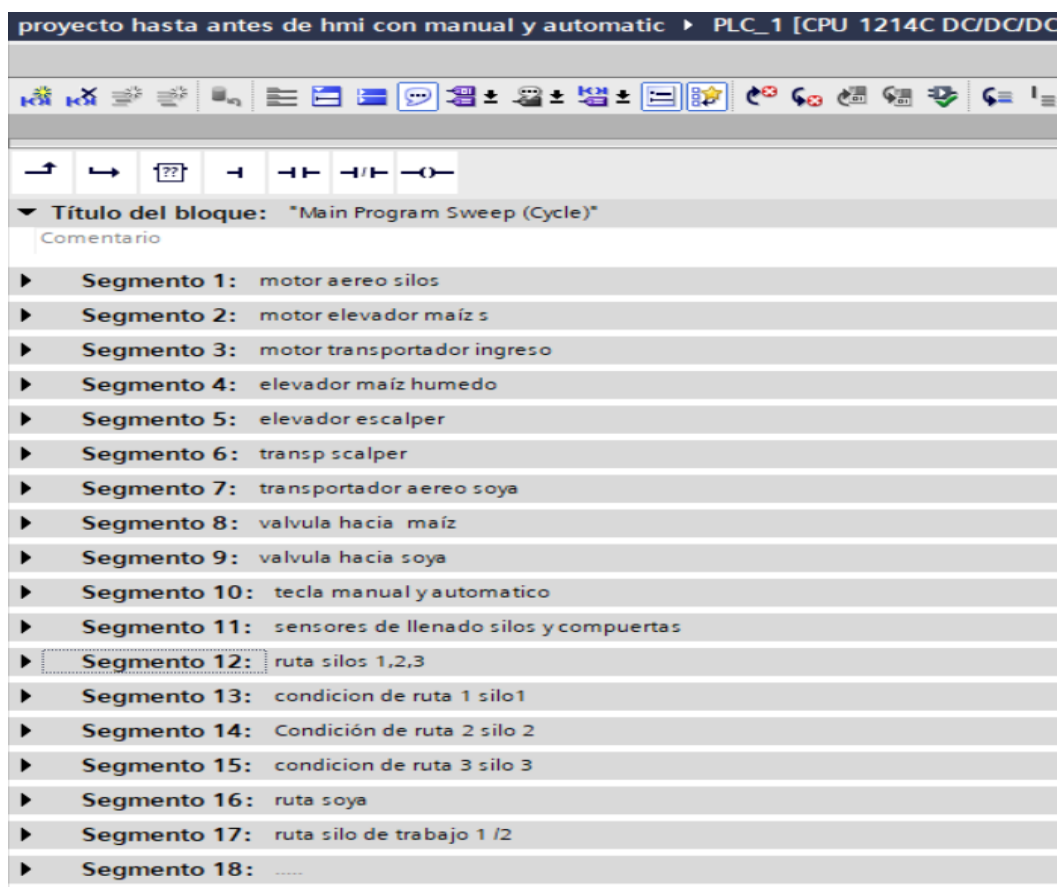

#### **Figura 4.23 Segmentos**

**Fuente**: (Elaboración propia)

#### **4.5.1 Transportador aéreo silos**

Para el inicio de encendido de este transportador necesitamos que el térmico de entrada transporte aéreo esté en servicio I0.0, para el cual se envía un pulso desde M0.0 que activa la salida Q0.0 a su vez memorizando y este activa la memoria de I0.1 confirmando que el encendido, caso contrario se enciende un time *off delay* DB1(*timer*) de 6 segundos para que este se desactive y envíe a falla.

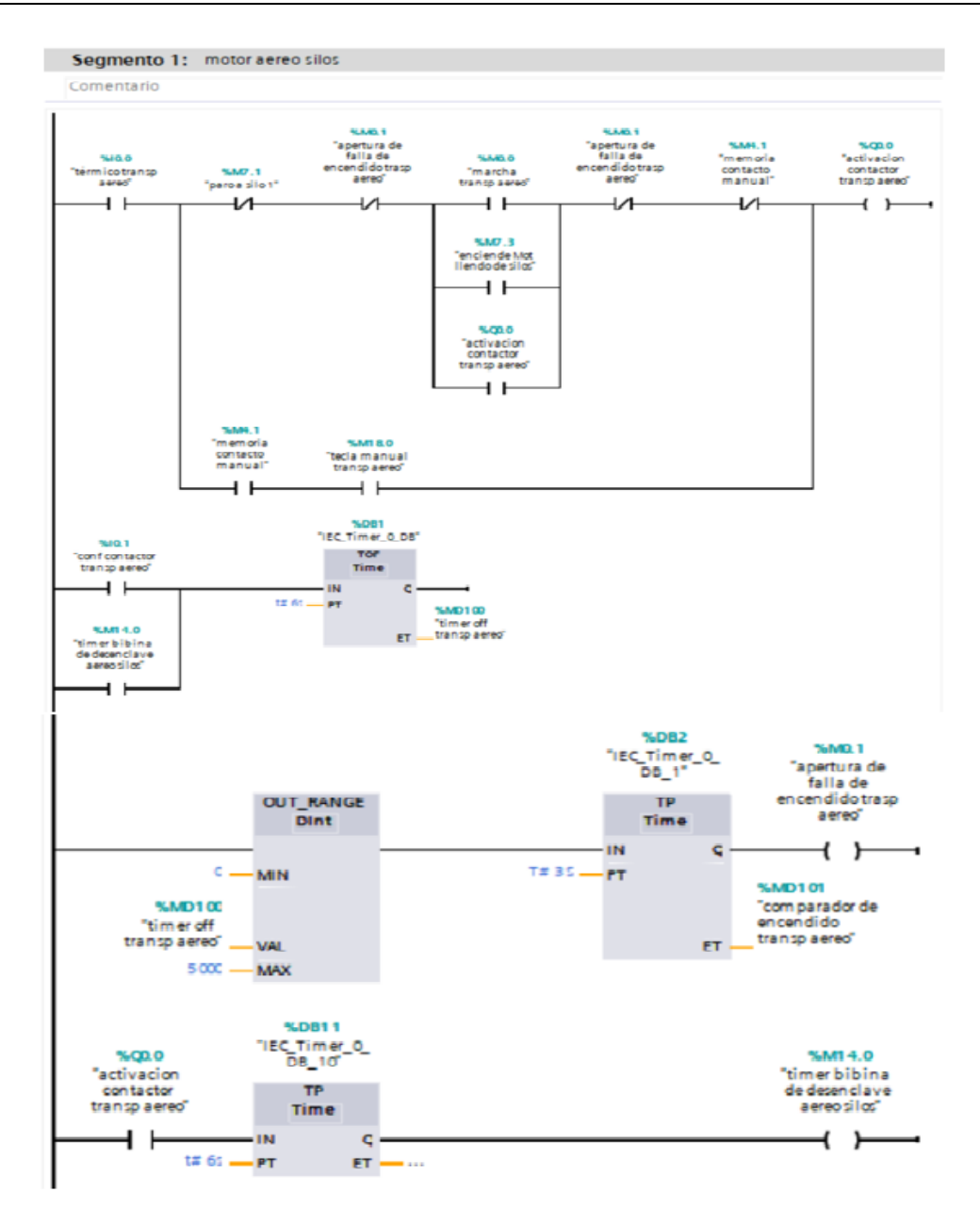

**Figura 4.24 Configuración de encendido motor aéreo silos**

**Fuente**: (Elaboración propia)

#### **4.5.2 Elevador maíz seco**

Para el inicio de encendido de este elevador se necesita que el térmico de entrada transporte aéreo este en servicio I0.2, seguido en espera que esté en funcionamiento Q0.0 y un pulso M0.2 de que activa la salida Q0.1 a su vez memorizándose y este activa la memoria de I0.3 confirmando que el encendido, caso contrario se enciende un *timer off* delay DB1(*timer*) de 6 segundos para que este se desactive y envíe a falla.

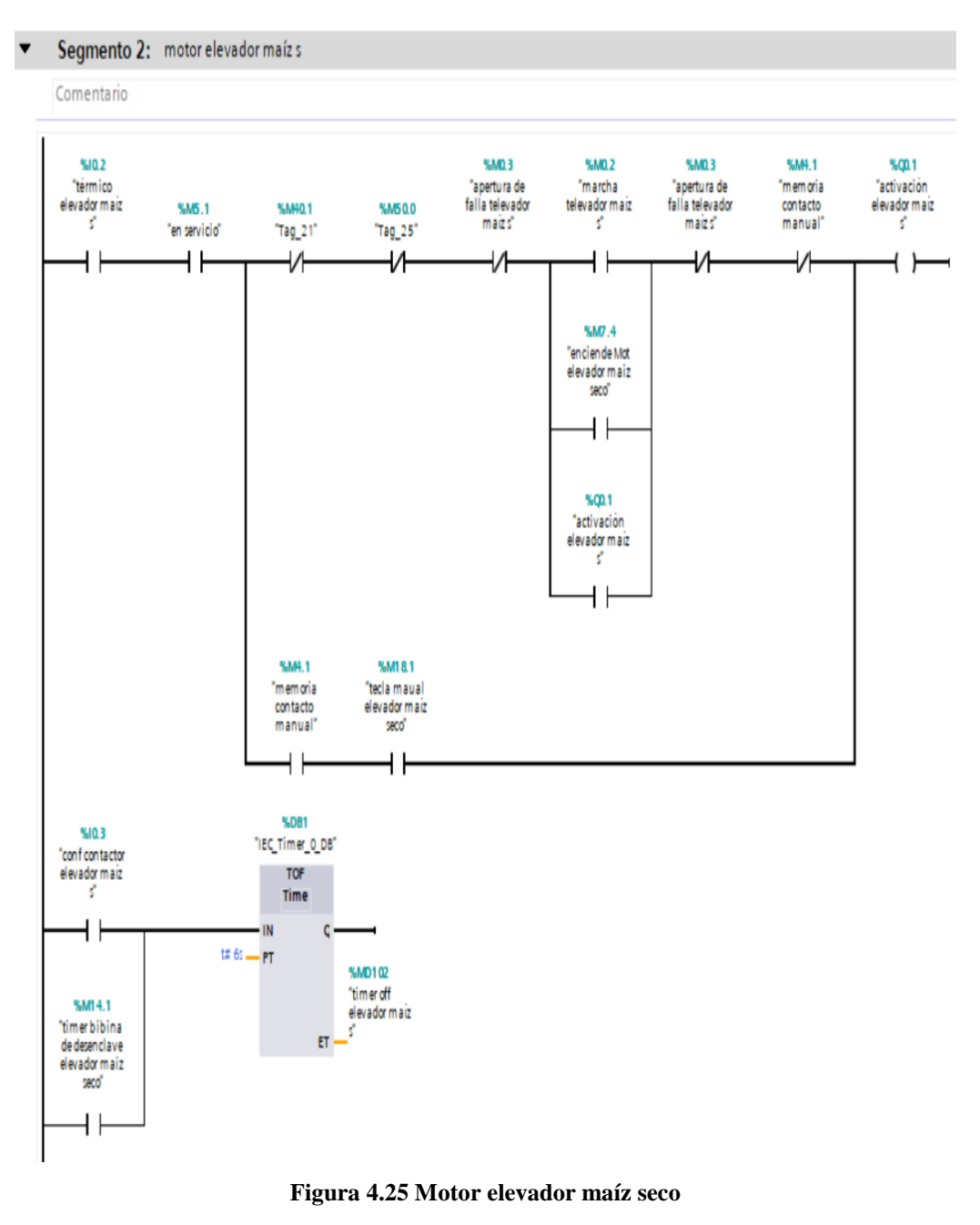

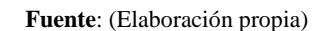

### **4.5.3 Transportador ingreso**

Para el inicio de encendido de este transportador de ingreso se requiere que el térmico de entrada este en servicio I0.4, esperando que entre en funcionamiento Q0.4 y un pulso M0.7 que activa la salida Q0.1 a su vez memorizándose y este activa la memoria de I0.5 confirmando que el encendido, caso contrario se enciende un time *off delay* DB1 3 (*timer)* de 6 segundos para que este se desactive y envíe a falla.

Segmento 3: motor transportador ingreso

 $\blacktriangledown$ 

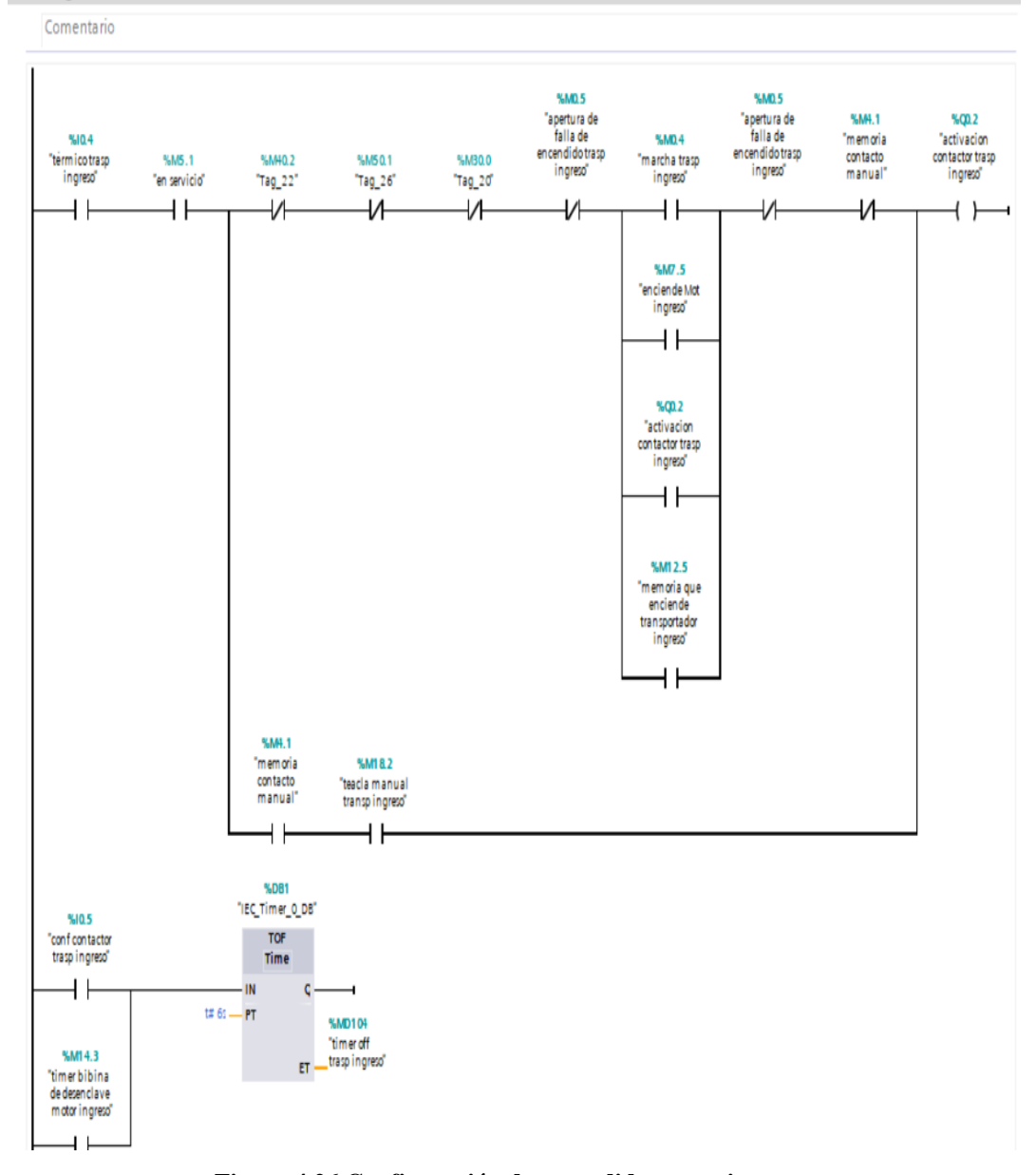

**Figura 4.26 Configuración de encendido motor ingreso**

**Fuente**: (Elaboración propia)

### **4.5.4 Elevador maíz húmedo**

Para el inicio de encendido de este elevador necesitamos que el térmico de entrada este en servicio I0.4, seguidamente espera una confirmación de pulso M3.5 que activa la salida Q0.1 a su vez memorizándose dando una confirmación de activación a la entrada de I0.7 confirmando que el encendido, caso contrario se enciende un time *off delay* DB1 3 (*timer*) de 6 segundos para que este se desactive y envíe a falla pasando por un contador de segundos MD106.

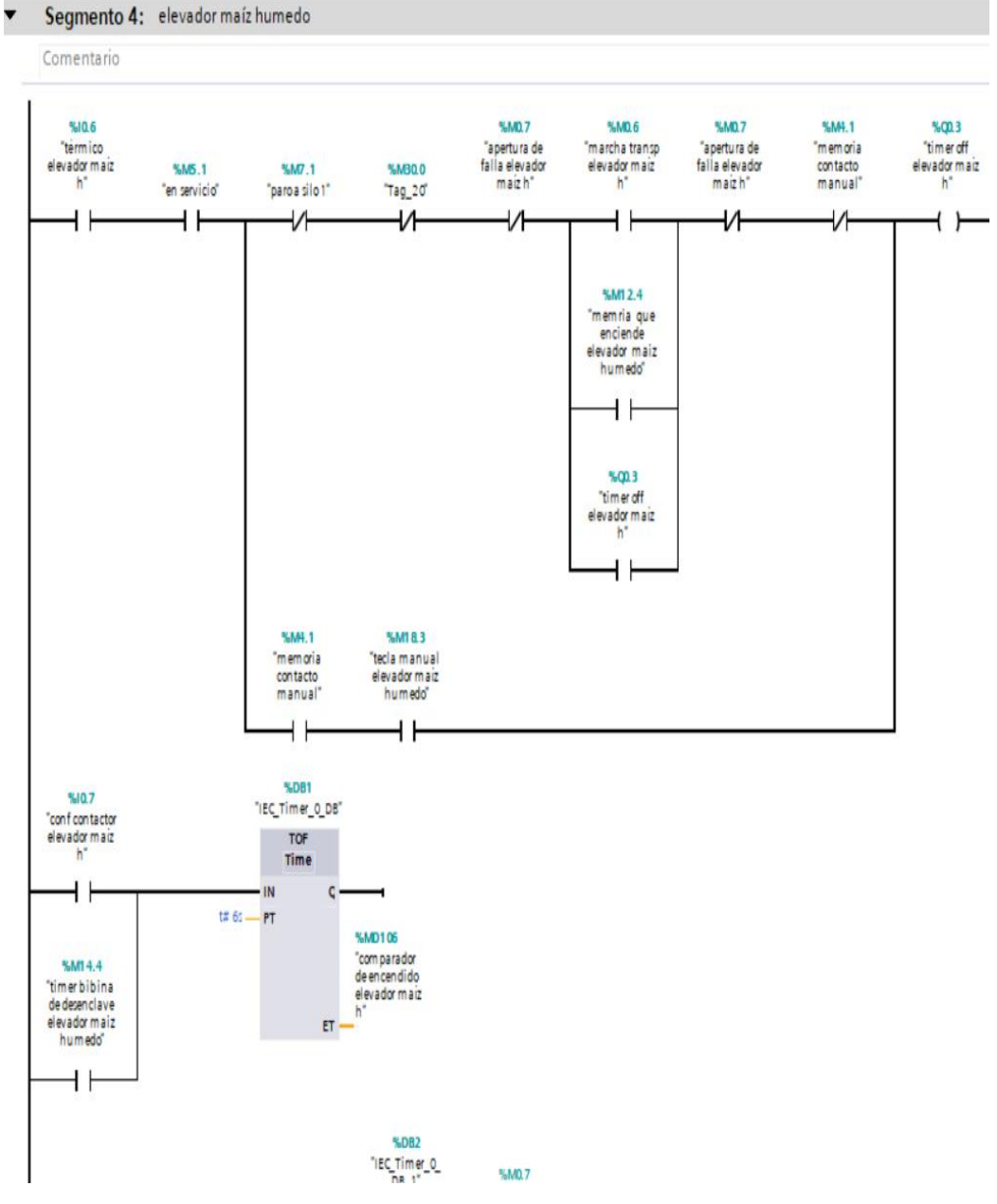

**Figura 4.27 Configuración de encendido motor elevador maíz húmedo**

**Fuente**: (Elaboración propia)

### **4.5.5 Elevador scalper**

Para el inicio de encendido de este elevador se requiere que el térmico de entrada esté en servicio I1.0, seguidamente tiene que estar en servicio Q0.5 y este habilita dando un pulso a M20.0 que activa la salida Q0.4 confirmando la entrada I1.1 si esta entrada no confirma este activa la memoria DB4 de tp *(timer*) de 6 segundos apagando y envíe a falla este elemento.

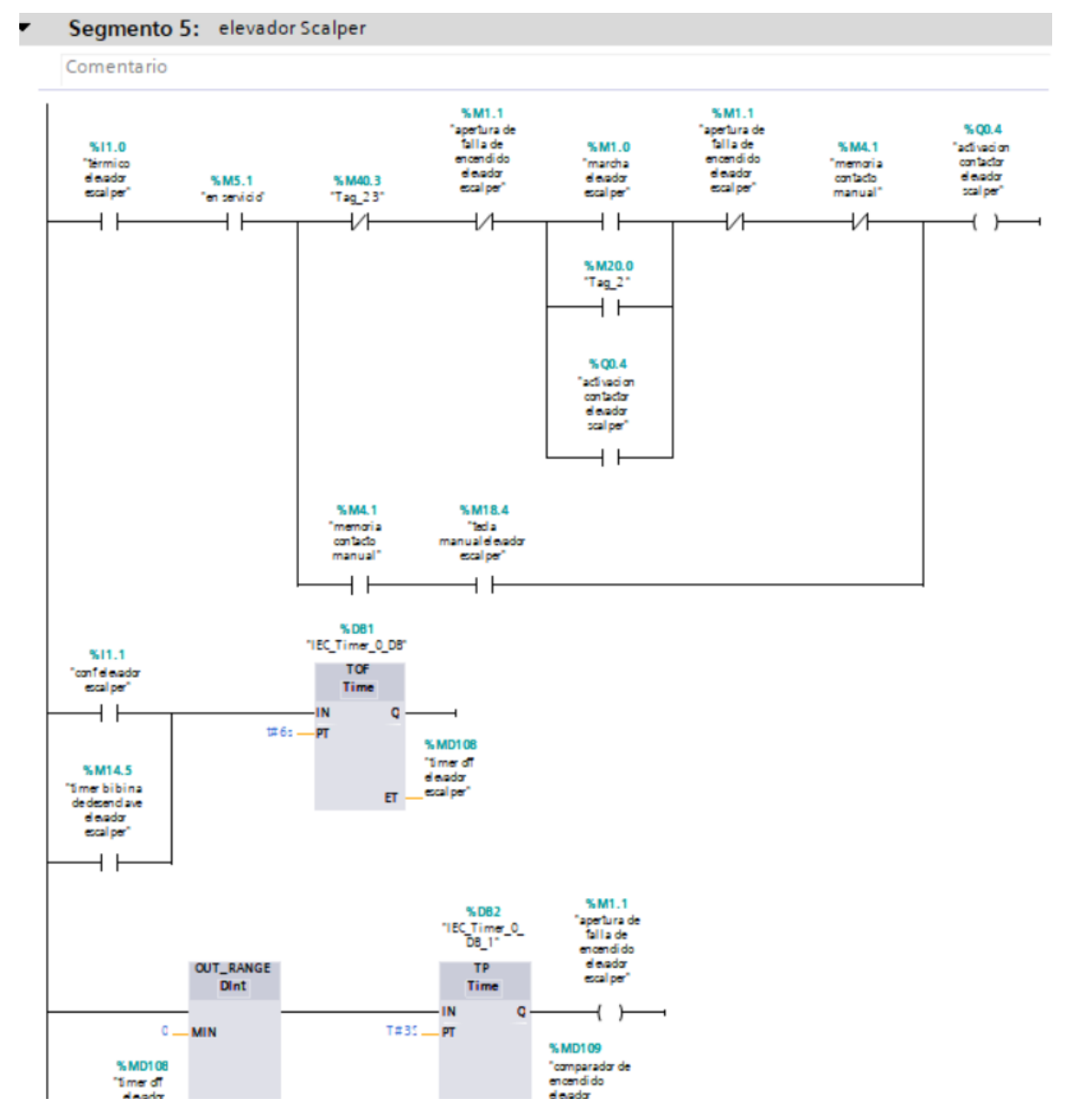

**Figura 4.28 Configuración de encendido elevador scalper**

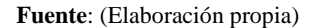

### **4.5.6 Transportador scalper**

Para el inicio de encendido es este transportador el térmico debe estar en servicio I1.2, seguido de estar habilitado Q0.2 y se envía un pulso que activa la salida Q0.5 confirmando la memoria de entrada I0.3, si este no confirma se activa un tp (*timer*) DB5 de 6 segundos para que este desactive y envíe a falla este elemento.

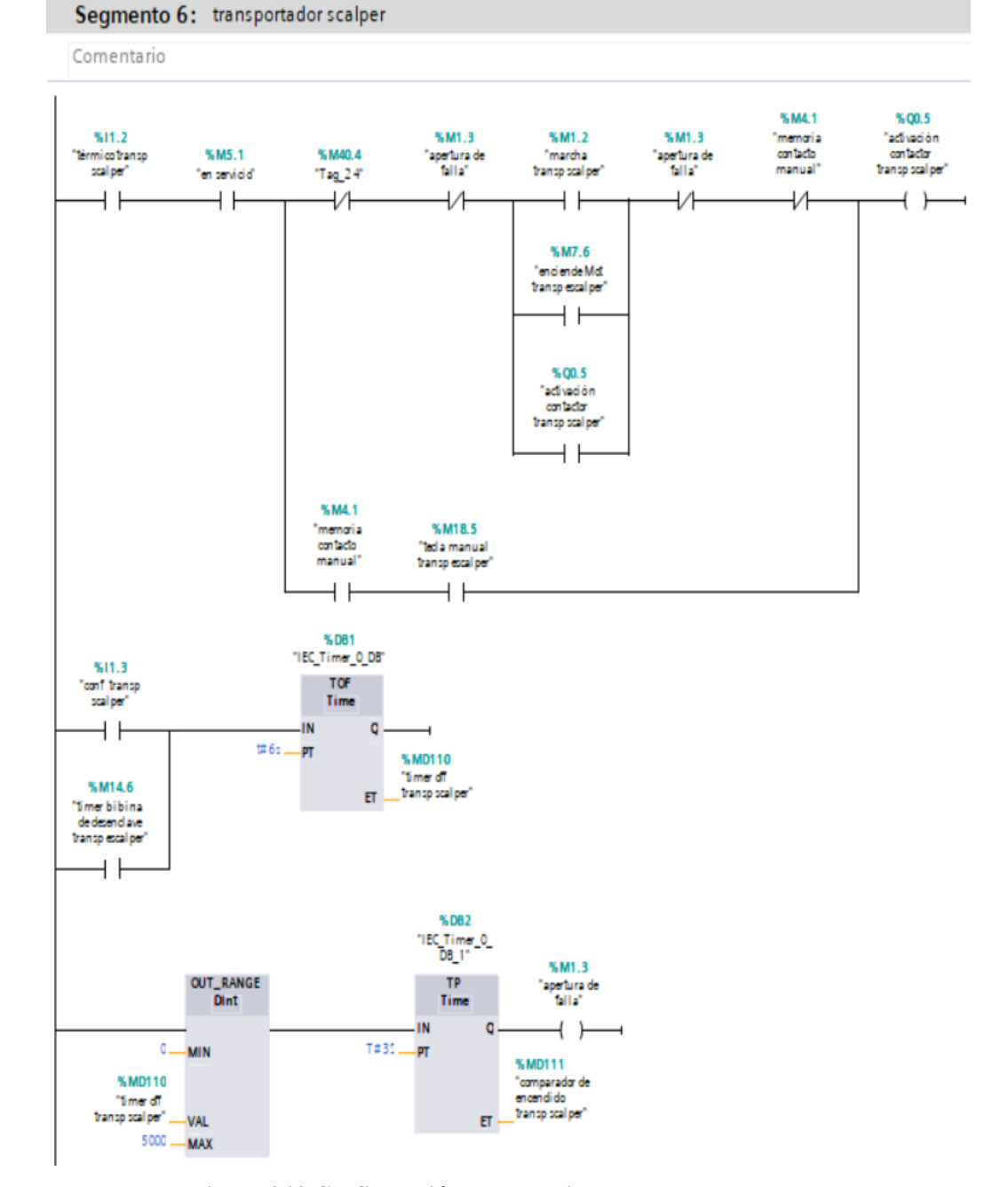

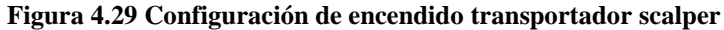

**Fuente**: (Elaboración propia)

#### **4.5.7 Transportador aéreo soya**

Para el inicio de encendido de este transportador se requiere que este habilitado el botón de *reset* M4.1 seguido de entrada I1.4 llamada térmico aéreo soya, este envía un pulso que activación con M11.3 la salida Q8.0 seguidamente con retorno a la entrada I1.5 si este no confirma activa la memoria de tp (*timer*) de 6 segundos confirmando que se encendió ,caso contrario se enciende un *time off* de segundos para que este se desactive y envíe a falla este elemento.

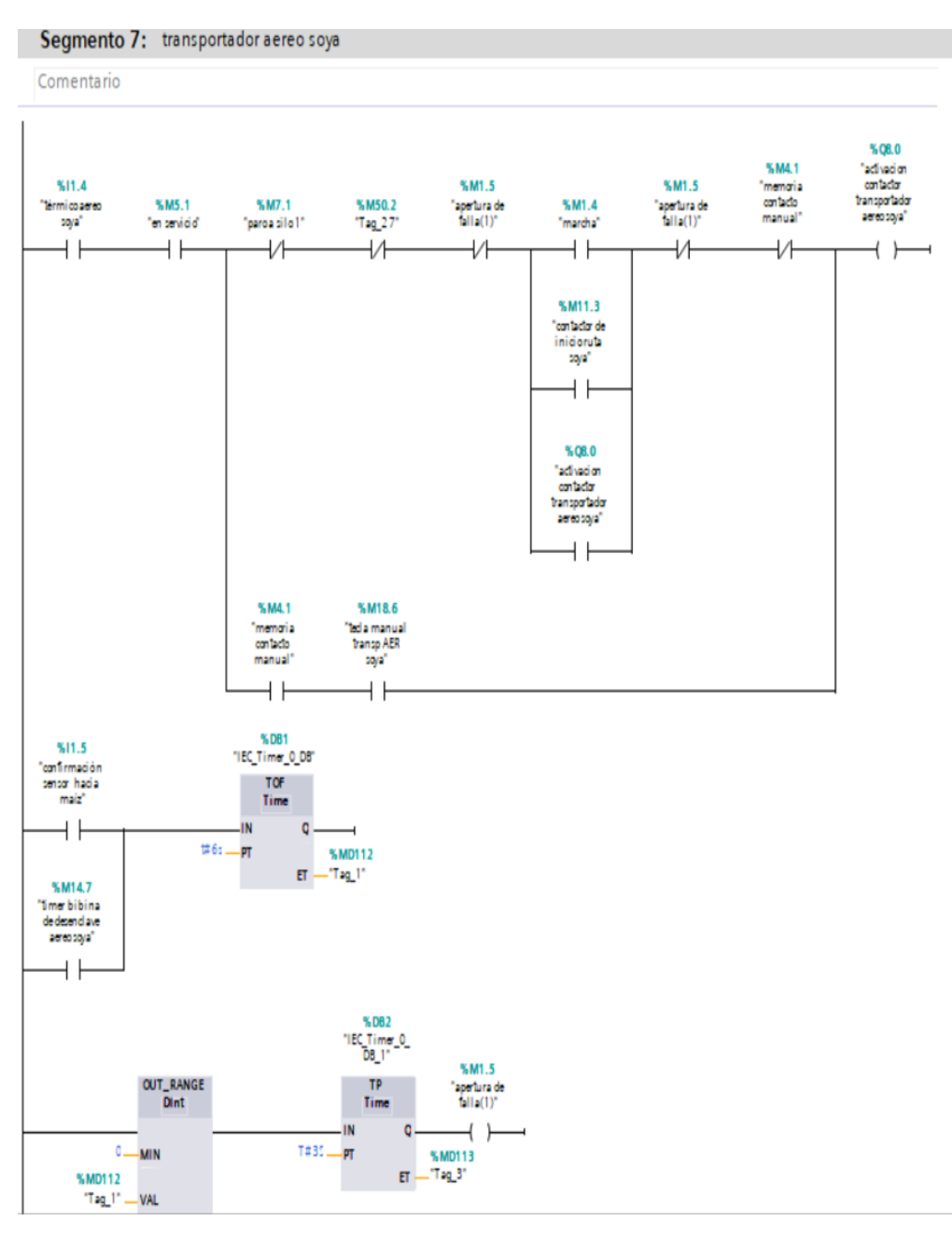

**Figura 4.30 Configuración de encendido motor transportador aéreo soya**

**Fuente**: (Elaboración propia)

### **4.5.8 Válvula hacia maíz**

El encendido de esta válvula se puede realizar de forma manual o automático el cual necesitamos que esté en servicio la entrada I8.0 llamado térmico de válvula maíz, se envía un pulso M2.0 que activa la salida Q0.6 y confirmando la posición en la entrada en

I8.1 si este no activa en un tiempo determinado este activa la memoria de *tp (timer*) DB27 de 3 segundos dando este en falla.

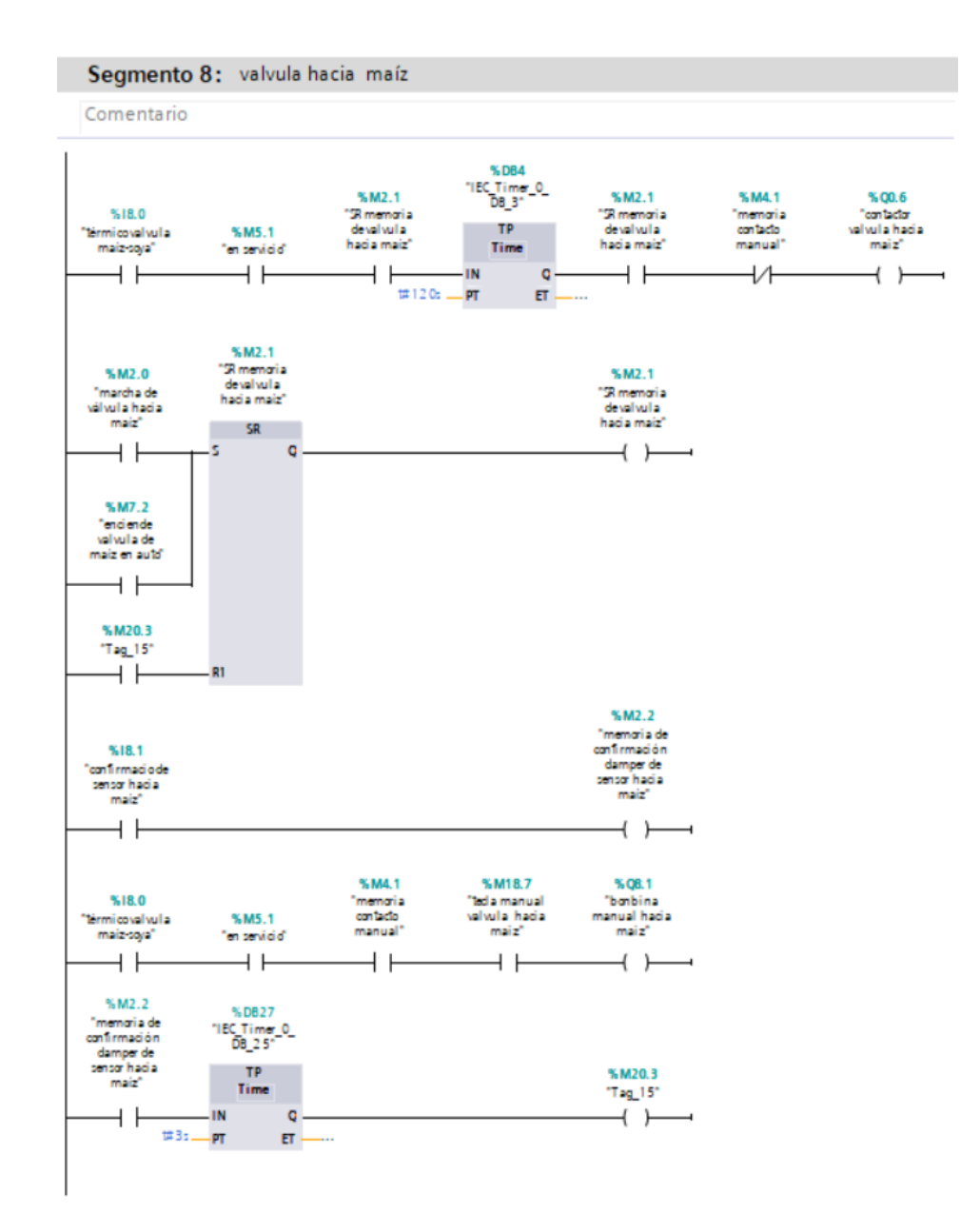

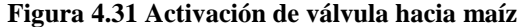

**Fuente**: (Elaboración propia)

#### **4.5.9 Válvula hacia soya**

El inicio de encendido de esta válvula se requiere que la entrada I8.0 llamada térmico de válvula soya esté habilitada, seguido de un pulso en M2.4 que activa la salida Q0.7 luego obteniendo una señal de entrada en I8.2 y este activa la

memoria de *tp (timer)* DB26 de 15 segundos obteniendo mi señal de posición en M2.6.

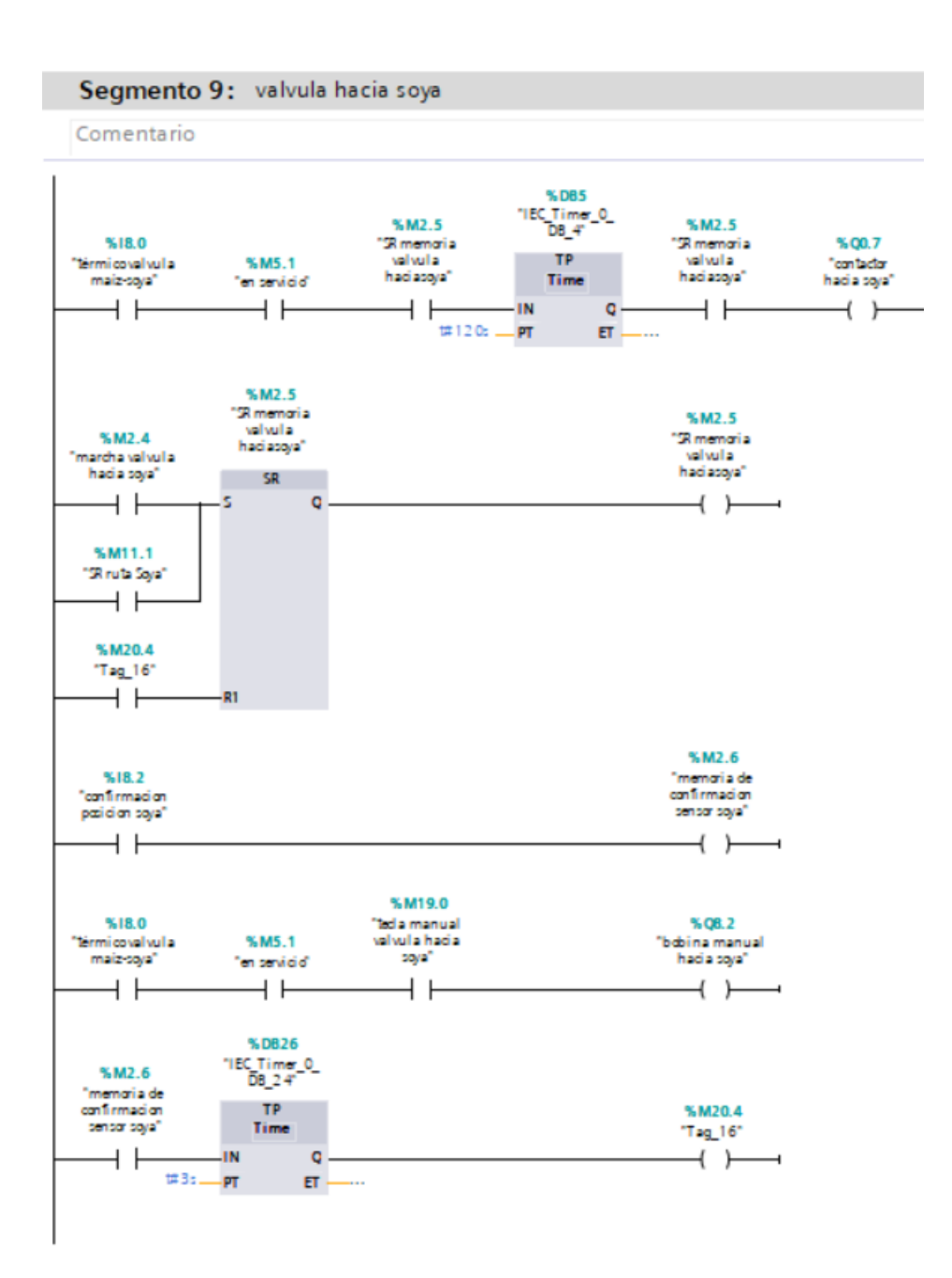

**Figura 4.32 Configuración de encendido válvula hacia soya**

**Fuente**: (Elaboración propia)

#### **4.5.10 Tecla manual y automático**

Para iniciar esta selección de tecla manual y automático se inicia habilitando el botón de *rese*t M5.0 seguido de M4.2 ó M4.0 que este habilita en estado manual y o automático actuando conjuntamente para que no exista conflictos en el modo de inicio.

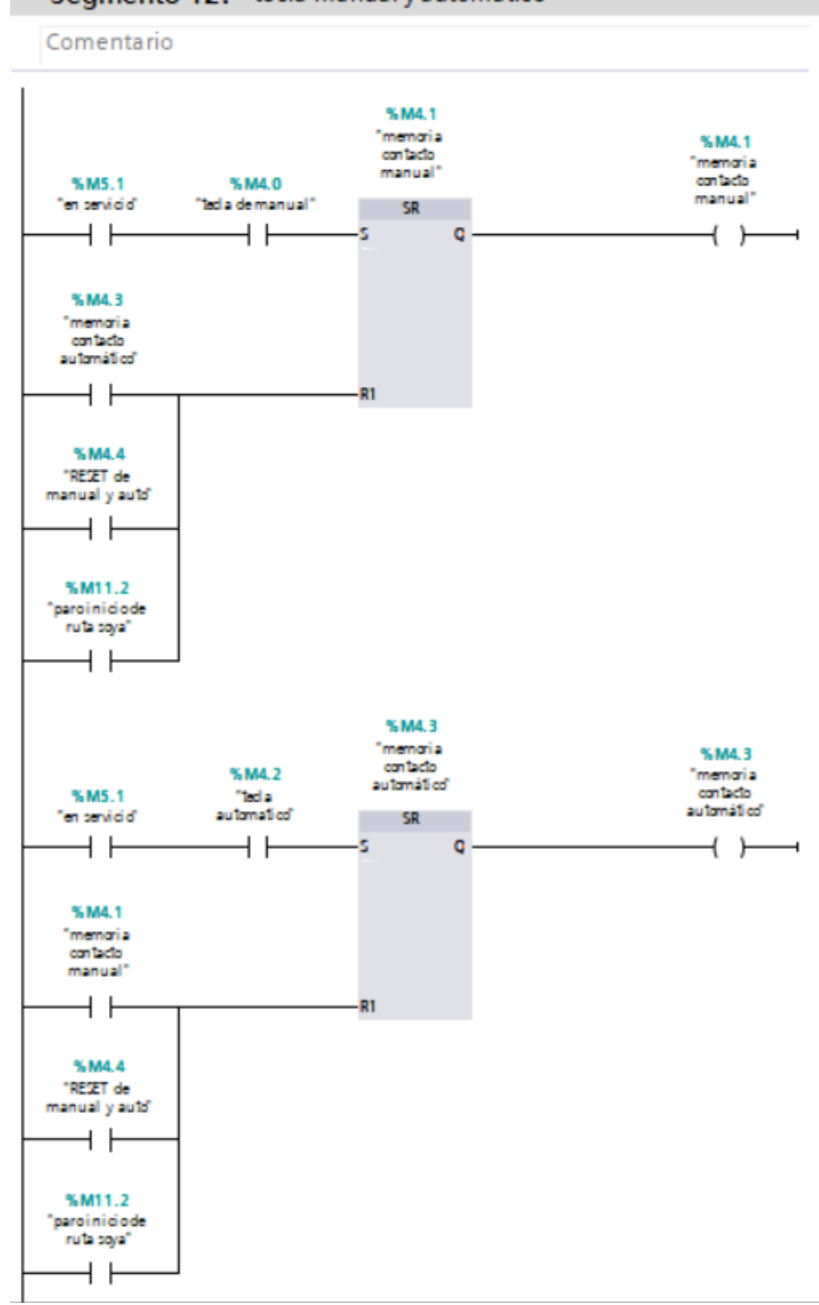

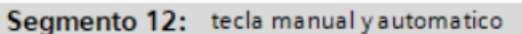

**Figura 4.33 Configuración de tecla manual y automático**

**Fuente**: (Elaboración propia)

### **4.5.11 Sensores de nivel**

En este segmento se puede visualizar los estados de los sensores de nivel de los silos y las compuertas previamente dando señales físicas.

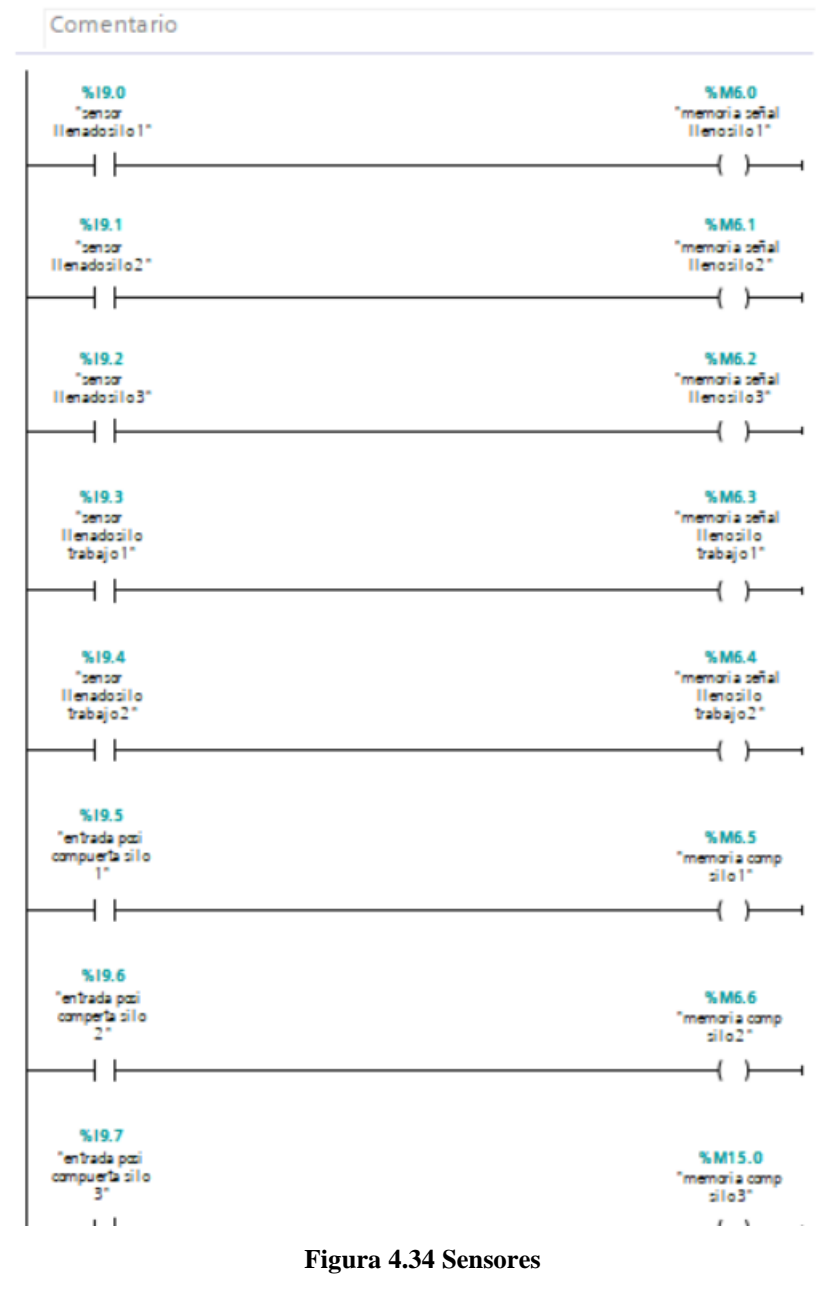

Segmento 13: sensores de llenado silos y compuertas

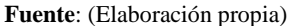

#### **4.5.12 Ruta automática de silos 1,2 y 3**

En este grupo de ruta automática tiene que estar deshabilitado el paro de emergencia I8.6 y esta secuencia obedece a las 3 rutas 1,2,3, que están conformados por M8.1, M9.1, M10.1respectivamente e inicia con el botón de *reset* I8.6 iniciando el encendiendo la memoria de la válvula hacia maíz M7.2 a la vez confirmando por esta M2.2 , luego de encender una memoria de tiempo TON *delay* DB17 de 3seg para luego a encender la memoria Q0.0 llenados de silos, Q0.1 elevador maíz seco, transportador ingreso Q0.2 transportador scalper Q0.5 y por último encendiendo el elevador de scalper Q.04,todos estos elementos están condicionaos con el tiempo de encendido de TON *delay* de 3 seg cada uno de ellos .

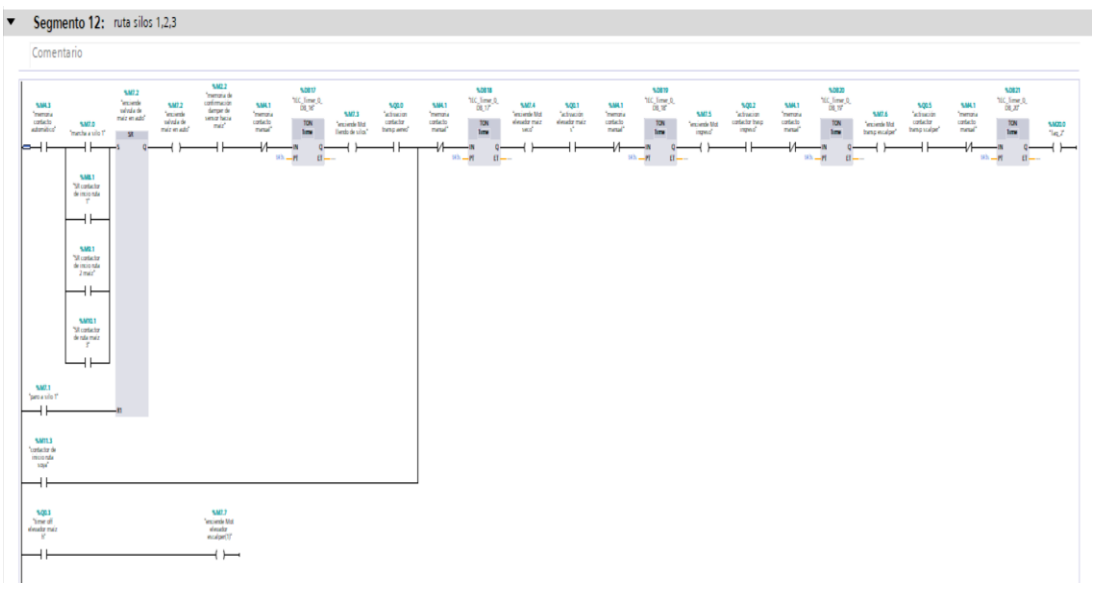

**Figura 4.35 Configuración ruta automática**

**Fuente**: (Elaboración propia)

### **4.5.13 Condición de ruta 1 silo 1**

La condición de ruta 1 silo 1 esta iniciada por una memoria M8.0 que este enciende una memoria de M8.1 siempre y cuando las memorias de las rutas 2 M9.1, ruta 3 M10.1 estén apagadas o cerradas.

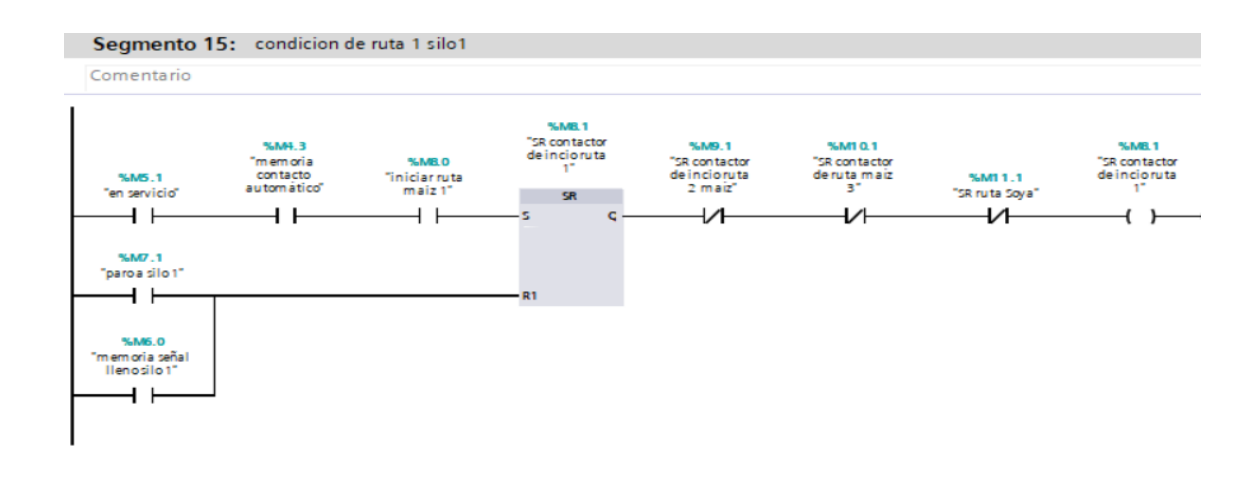

**Figura 4.36 Condición de ruta 1**

### **4.5.14 Condición de ruta 2 silo 2**

La condición de ruta 2 silo 2 esta iniciada por una memoria M4.3 que este enciende una memoria de M9.0 siempre y cuando las memorias de las rutas 1 M8.1, ruta 3 M10.1 estén apagadas o cerradas y la memoria M6.1 este abierta.

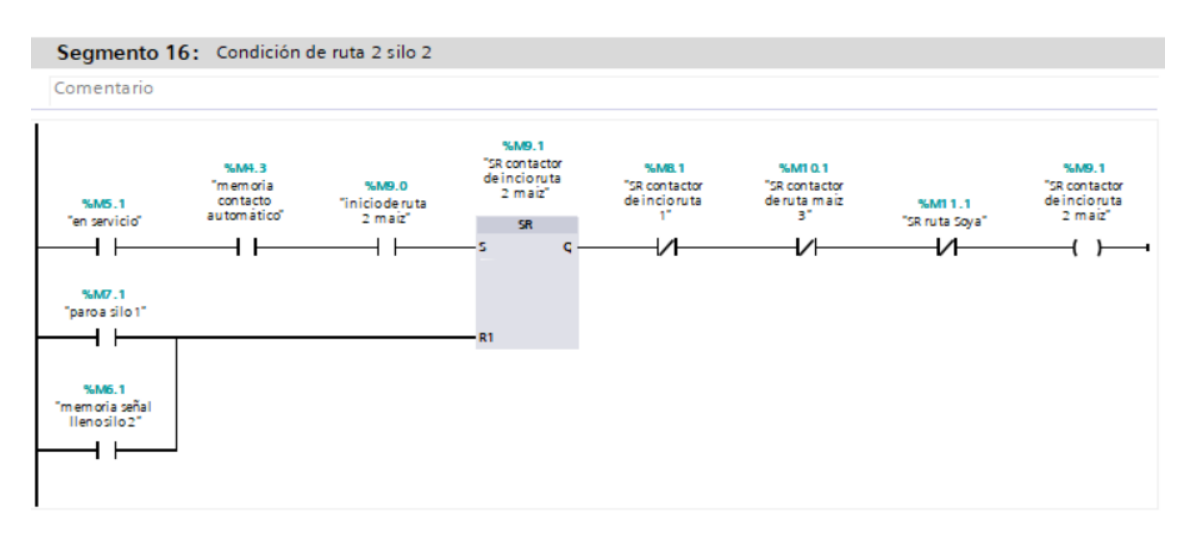

**Figura 4.37 Condición de ruta 2**

**Fuente**: (Elaboración propia)

#### **4.5.15 Condición de ruta 3 silo 3**

La condición de ruta 3 silo 3 esta iniciada por una memoria M5.7 que este enciende una memoria de M10.1 siempre y cuando las memorias de las rutas 1 M8.1, ruta 2 M9.1 estén apagadas o cerradas, así también la memoria M6.2 abierto.

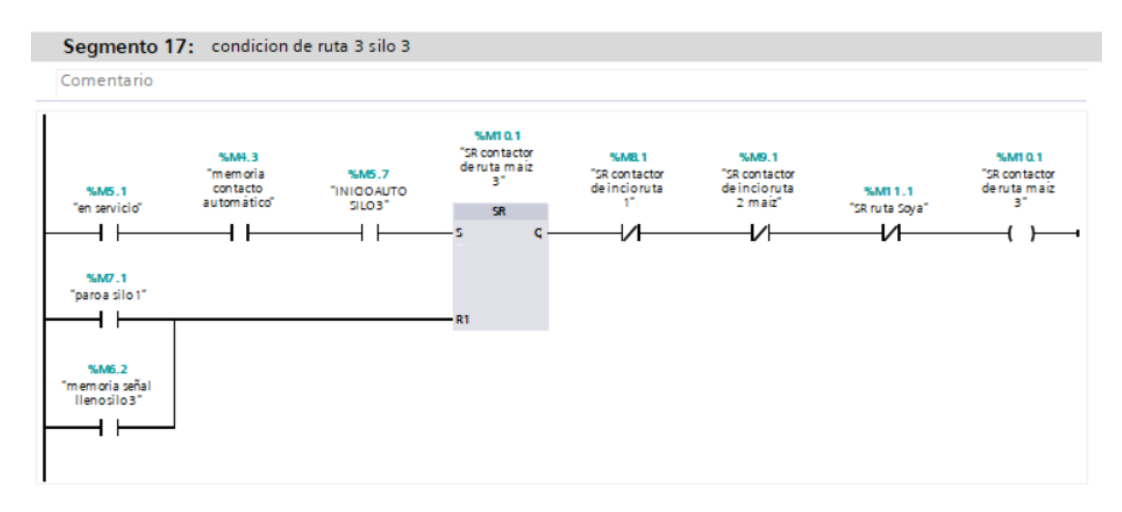

**Figura 4.38 Condición de ruta 3**

#### **4.5.16 Ruta soya**

Para iniciar la ruta de soya se inicia cerrando el contacto M4.3 contacto automático y para la activación se cierra memoria M11.0 activando una salida M11.1 y este la válvula de soya M2.5 con su confirmación respectiva para luego activar una *timer* TON DB8 3S e iniciando la secuencia de encendiendo de Q0.8, elevador de maíz seco Q0.1 y transportador de ingreso Q0.2.

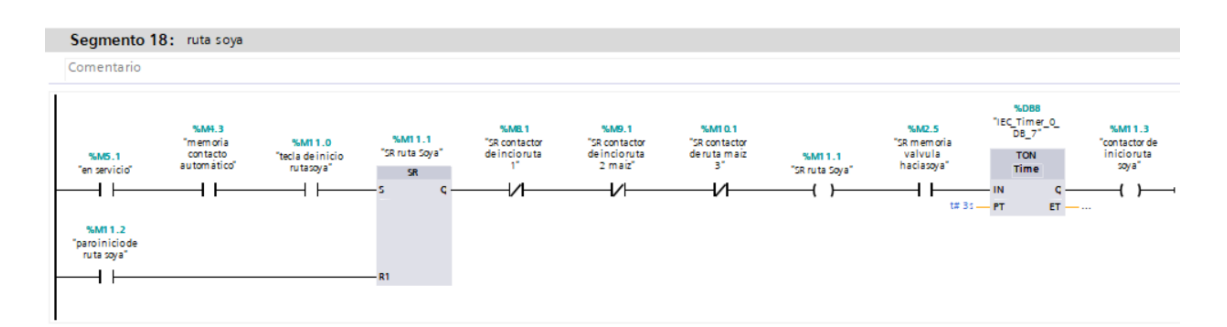

**Figura 4.39 Configuración ruta soya**

**Fuente**: (Elaboración propia)

### **4.5.17 Ruta de trabajo 1 / 2**

En esta ruta es necesario que este activado la memoria de automático M4.3 seguido de la activación M12.0 activando una memoria de TON DB6 3seg y este encendiendo el motor de elevador de maíz húmedo Q0.3, seguido del transportador de ingreso Q0.2.

|                                                                                                    | Segmento 19: ruta silo de trabajo 1/2         |                                                    |                                                                   |                                                       |                                                                                                    |                                               |                                                                               |                                                               |                                            |                                               |                                                                         |                                                                                                    |
|----------------------------------------------------------------------------------------------------|-----------------------------------------------|----------------------------------------------------|-------------------------------------------------------------------|-------------------------------------------------------|----------------------------------------------------------------------------------------------------|-----------------------------------------------|-------------------------------------------------------------------------------|---------------------------------------------------------------|--------------------------------------------|-----------------------------------------------|-------------------------------------------------------------------------|----------------------------------------------------------------------------------------------------|
| Comentario                                                                                                    |                                               |                                                    |                                                                   |                                                       |                                                                                                    |                                               |                                                                               |                                                               |                                            |                                               |                                                                         |                                                                                                    |
| %M5.1<br>"en servicio"<br><b>%M12.2</b><br>"Parode incio<br>ruta silode<br>trabajo 12"<br><b>%M6.3</b><br>"memoria señal<br>llenosilo<br>trabajo1"<br>%M6.4<br>"memoria señal<br>llenosilo<br>trabajo2" | %M4.3<br>"memoria<br>contacto<br>autom atico" | <b>%M12.0</b><br>"tecla de inicio<br>ruta silo 12" | %M12.3<br>"SR memorial<br>de ruta silo<br>trabajo12"<br>R<br>- R1 | %M12.3<br>"SR memorial<br>de ruta silo<br>trabajo 12° | <b>%MB.5</b><br>"memorial<br>bobina<br>confirmacion<br>sensor hacia<br>elevador maiz<br>humedopata" | %M4.1<br>"memoria<br>contacto<br>manual"<br>₩ | %DB6<br>"(EC_Timer_O_<br>DB_5"<br><b>TON</b><br>Time<br>$1431 - PT$<br>$ET$ - | %M12.4<br>"memria que<br>enciende<br>elevador maiz<br>humedo" | %00.3<br>"timer off<br>elevador maiz<br>h" | %M4.1<br>"memoria<br>contacto<br>manual"<br>₩ | %D87<br>"IEC_Timer_O_<br>DB_6"<br>TON<br>Time<br>$1431 - PT$<br>$ET - $ | <b>%M12.5</b><br>"memoria que<br>enciende<br>transportador<br>ingreso"<br>$\overline{\phantom{0}}$ |

**Figura 4.40 Configuración ruta de trabajo**

### **4.5.18 Sistema de alarmas**

En este bloque es necesario que se programe las alarmas iniciando así la creación de un bloque de datos (DB9) luego este estas variables llamándolos desde el bloque de funciones (FC1) para luego arrastrar este bloque al bloque principal (MAIN).

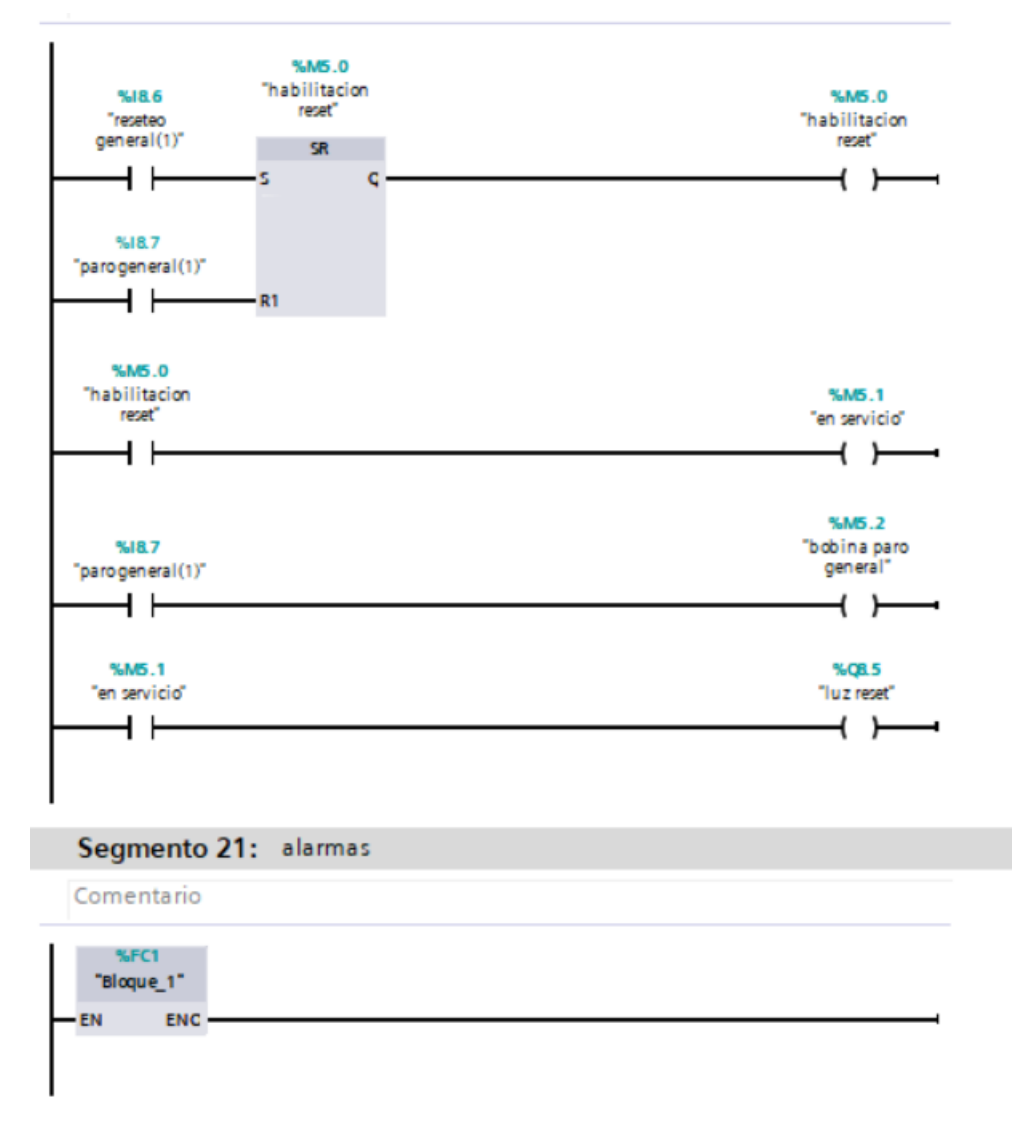

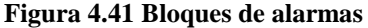

**Fuente**: (Elaboración propia)

### **4.6 Análisis de resultados**

A continuación, se muestra la tabla (4.1) donde se aprecia los datos de los rutas y equipos, en el cual se verifica que todos los puntos señalados en la automatización y están acorde nuestro objetivo con una correcta instalación y los parámetros como se evidencia

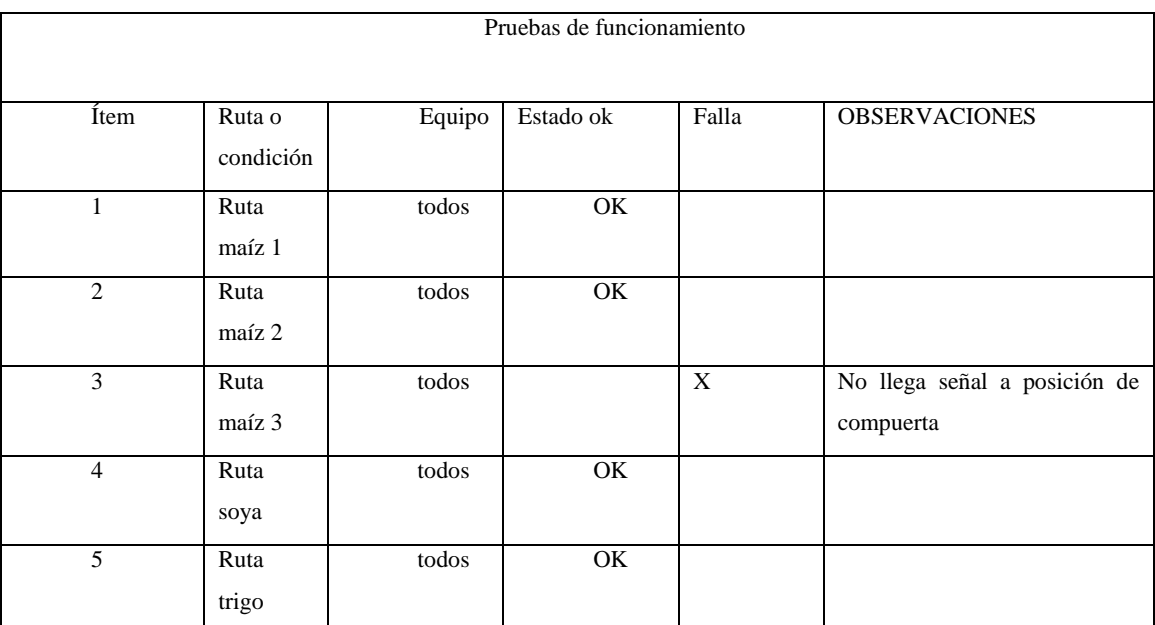

#### **Tabla 4.1 Pruebas de funcionamiento**

**Fuente**: (Elaboración propia)

En esta tabla 4.1 se puede observar el cumplimiento de rutas establecidas y también las observaciones dadas en este proceso que se pueden dar en estos eventos, también se puede mostrar a continuación la tabla de equipos a funcionar en el proceso cumpliendo con el objetivo esperado en este proyecto.

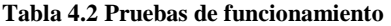

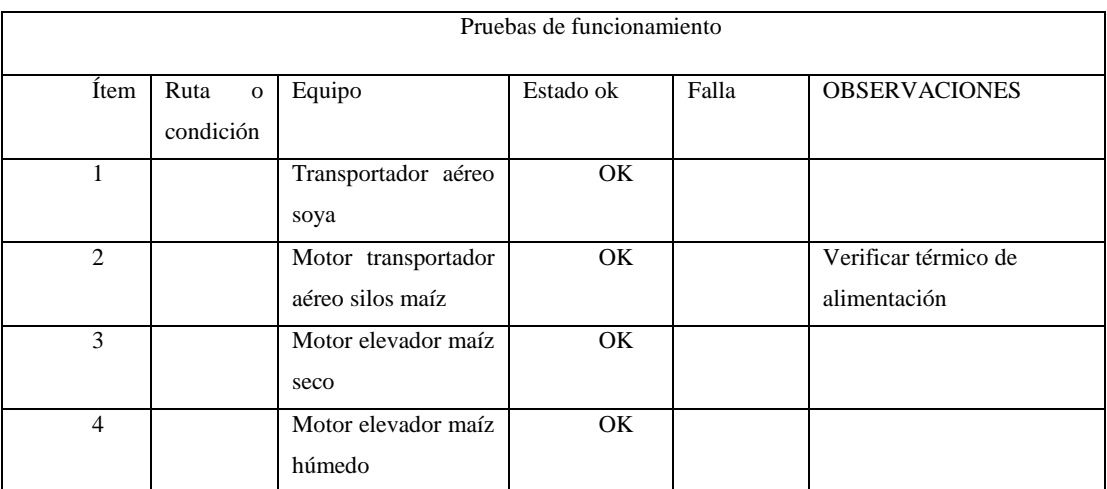

#### **Tabla 4.3 Pruebas de funcionamiento**

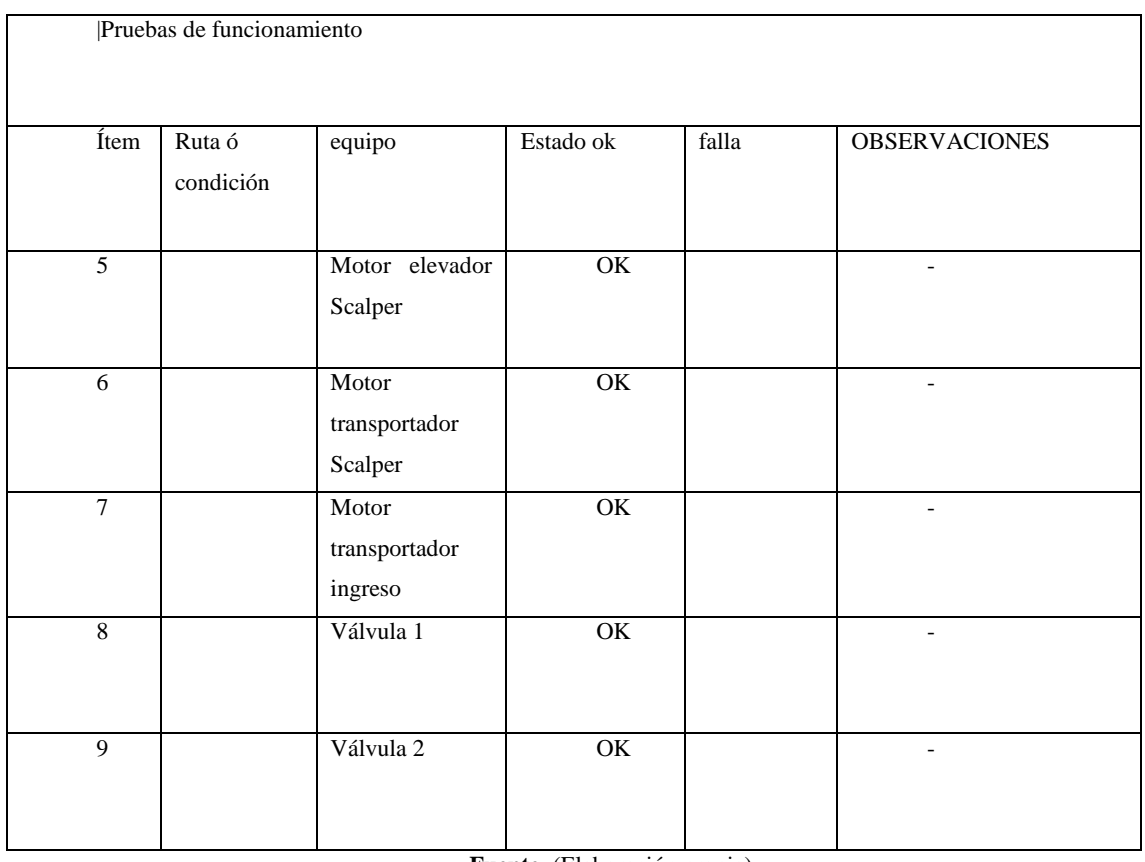

**Fuente**: (Elaboración propia)

Con este cuadro validamos el correcto funcionamiento de las partes que lo compones el proceso orientando y considerando una correcta operación.

## **CONCLUSIONES**

- Se definió todos los instrumentos necesarios para nuestra automatización del proceso de recepción de materia prima para la factibilidad de esta investigación.
- Se desarrolló la programación del PLC S7 1200 SIEMENS con una interfaz gráfica de HMI lo cual se realizó con la ayuda del software TIA PORTAL y para la respetiva comunicación que realiza mediante *PROFINET.*
- Se diseñó el control lógico mediante la utilización del lenguaje Ladder o escalera en todos los procesos de control como rutas y movimiento de los mismos.
- Se reconstruyó los sistemas neumático y mecánicos en el sistema de recepción.
- Se identificó las etapas necesarias y correspondientes en el proceso de transporte y almacenamiento y se realizó un nuevo sistema de visualización y control para optimizar la operación de la operación de la planta.
- Se realizó las distintas pruebas de funcionamiento el equipo intervenidas y automatizadas para medir lo eficiencia de las operaciones realizadas.

# **RECOMENDACIONES**

- Capacitar a los operadores antes de operar los equipos automatizados y que estos van a trabajar en el proceso de recepción de granos de la planta de balanceados.
- Este equipo nos permite comunicarnos a un sistema SCADA sistema de control y adquisición de datos.
- En este proyecto también nos permite ya actualizarnos a la industria 4.0 La Cuarta Revolución Industrial.
- Observar los equipos antes y después los de cada proceso para evitar el desgaste prematuro en cada uno de ellos.
- Dar seguimiento a cada uno de los operadores si el proceso lo realizan correctamente en cada función de almacenamiento.
- Al finalizar todo el proceso, como trabajos realizados el cada turno de trabajo debemos apagar correctamente para empezar con un proceso nuevo y correcto.

# **BIBLIOGRAFÍA**

Bradley, A. (10 de 2019). *Allen-bradley*. Obtenido de

https://literature.rockwellautomation.com/idc/groups/literature/documents/um/1756 um543\_-en-p.pdf

Castillo, W. (01 de 2010). *Universidad Nacional del Santa.* Obtenido de http://biblioteca.uns.edu.pe/saladocentes/archivoz/curzoz/clase\_01\_2010.pdf

Electric, S. (2020). *se.com*. Obtenido de

https://www.se.com/mx/es/product/XB4BD33/selector-negro-%C3%B8-22-mango-de-3-posiciones---2-na/

Electric, S. (2020). *se.com*. Obtenido de

https://www.se.com/cl/es/product/A9F74102/interruptor-termomagnetico-ic60n-1p-2acurva-c-50ka/

*Elektrotools*. (2020). Obtenido de http://en.elektrotools.de/Product/Switchingrelay-C10-A10BX/UC24V-Releco

*Everchina*. (2020). Obtenido de http://rich-green-

com.spanish.sell.everychina.com/p-105922593-controllogix-5580-controllers.html *everest*. (2020). Obtenido de https://www.everest.com.py/festo-dsbc-50-200-

ppva-n3-actuador-neum%C3%A1tico-010947

*Ideascapacitacion*. (08 de 01 de 2014). Obtenido de

http://ideascapacitacion.com/wp/category/automatizacion-industrial

*IFM*. (2020). Obtenido de https://www.ifm.com/

*Itfoodonline*. (2020). Obtenido de

https://www.itfoodonline.com/pt/catalog/au\_Componenti\_Meccanici/LINAKITALIA/L INEAR%20ATUADORES%20PARA%20IND%C3%9ASTRIA%20DE%20ALIMEN TOS

Martinez, N. G. (2019). *naaygee*. Obtenido de https://naaygee.weebly.com/capasde-modelo-osi.html

Rodríguez, C. A. (10 de 2014). *Docplayer.* Obtenido de

https://docplayer.es/48412564-Determinacion-de-causas-de-falla-en-el-elevador-decangilones-del-transportador-de-clinker-de-argos.html

Rodriguez, D. (27 de 08 de 2014). *Maquinaria e Industria*. Obtenido de http://www.maquinariaeindustria.es/caracteristicas-de-transportador-redler/

*Siemens.* (08 de 2011). Obtenido de

https://cache.industry.siemens.com/dl/files/945/53094945/att\_4526/v1/SiemensAutomat ionHelpesES\_es-ES.pdf

Siemens. (07 de 07 de 2013). *infoplc.net*. Obtenido de https://www.infoplc.net/descargas/106-siemens/software-step7-tiaportal/1829 estructura-del-interface-de-usuario-del-tia-portal-v11-0

*Siemens*. (09 de 2016). Obtenido de

https://cache.industry.siemens.com/dl/files/593/109741593/att\_895707/v1/s71200\_syste m\_manual\_es-ES\_es-ES.pdf

Siemens. (01 de 01 de 2019). *Sebatelec.com.* Obtenido de http://sebatelec.com/uploads/products/2019/03/ficha\_1552663639\_1552663702.pdf

Siemens. (2020). *Siemens.com.* Obtenido de https://mall.industry.siemens.com/mall/es/ww/Catalog/DatasheetDownload?downloadU rl=tedservices%2FDatasheetService%2FDatasheetService%3Fcontrol%3D%253C%253 Fxml%2Bversion%253D%25221.0%2522%2Bencoding%253D%2522UTF-8%2522%253F%253E%253Cpdf\_generator\_control%2

*Silos Cordoba*. (06 de 08 de 2017). Obtenido de https://siloscordoba.com/ru/projects-ru/animal-feed-ru/grain-feed-facility-agropecuariachupon-venezuela/attachment/planta-alimentos-balanceados-venezuela-chupon-2-2/

Sinagap. (2019). *proecuador.gob.ec*. Obtenido de https://www.proecuador.gob.ec/alimentos-para-animales/

Solutions, N. (2020). *Nexxtsolutions.com.* Obtenido de

https://www.nexxtsolutions.com/media/ASBDT084U2\_DATA\_SHEET\_SPA.pdf

*TME*. (2020). Obtenido de https://www.tme.com/ve/es/details/nbn8-12gm50-e2 v1/sensores-de-induccion-cilindricos-cc/pepperl-fuchs/

*wago.com*. (2020). Obtenido de https://www.wago.com/es/m%C3%B3dulos-dealimentaci%C3%B3n-de-corriente/fuente-de-alimentaci%C3%B3n-consincronizaci%C3%B3n-primaria/p/787-712

Zenteno, F. P. (19 de 12 de 2017). *Autracen*. Obtenido de http://www.autracen.com/lenguajes/

# **ANEXOS**

- **ANEXO 1** vista superior de silos de almacenamiento.
- **ANEXO 2** vista superior de silo de almacenamiento de trigo.
- **ANEXO 3** armario previo a la implementación del proyecto.
- **ANEXO 4** implementación de los equipos.
- **ANEXO 5** vista final del proyecto.
- **ANEXO 6** montaje del HMI.
- **ANEXO 7** estructura de ruta de almacenamiento.
- **ANEXO 8** estructura de elevadores.
- **ANEXO 9** estructura de transportadores.
- **ANEXO 10** plano eléctrico de implementación.
- **ANEXO 11** plano eléctrico de implementación 2.
- **ANEXO 12** carta de auspicio
- **ANEXO 13** Pantalla de rutas
- **ANEXO 14** Pantalla de inicio
- **ANEXO 15** Pantalla de almacenaje
- **ANEXO 16** Pantalla de rutas manuales
- **ANEXO 17** Transportador aéreo
- **ANEXO 18** Transportador ingreso
- **ANEXO 19** Ruta automática
- **ANEXO 20** Paro de emergencia

**ANEXO 1** vista superior de silos de almacenamiento.

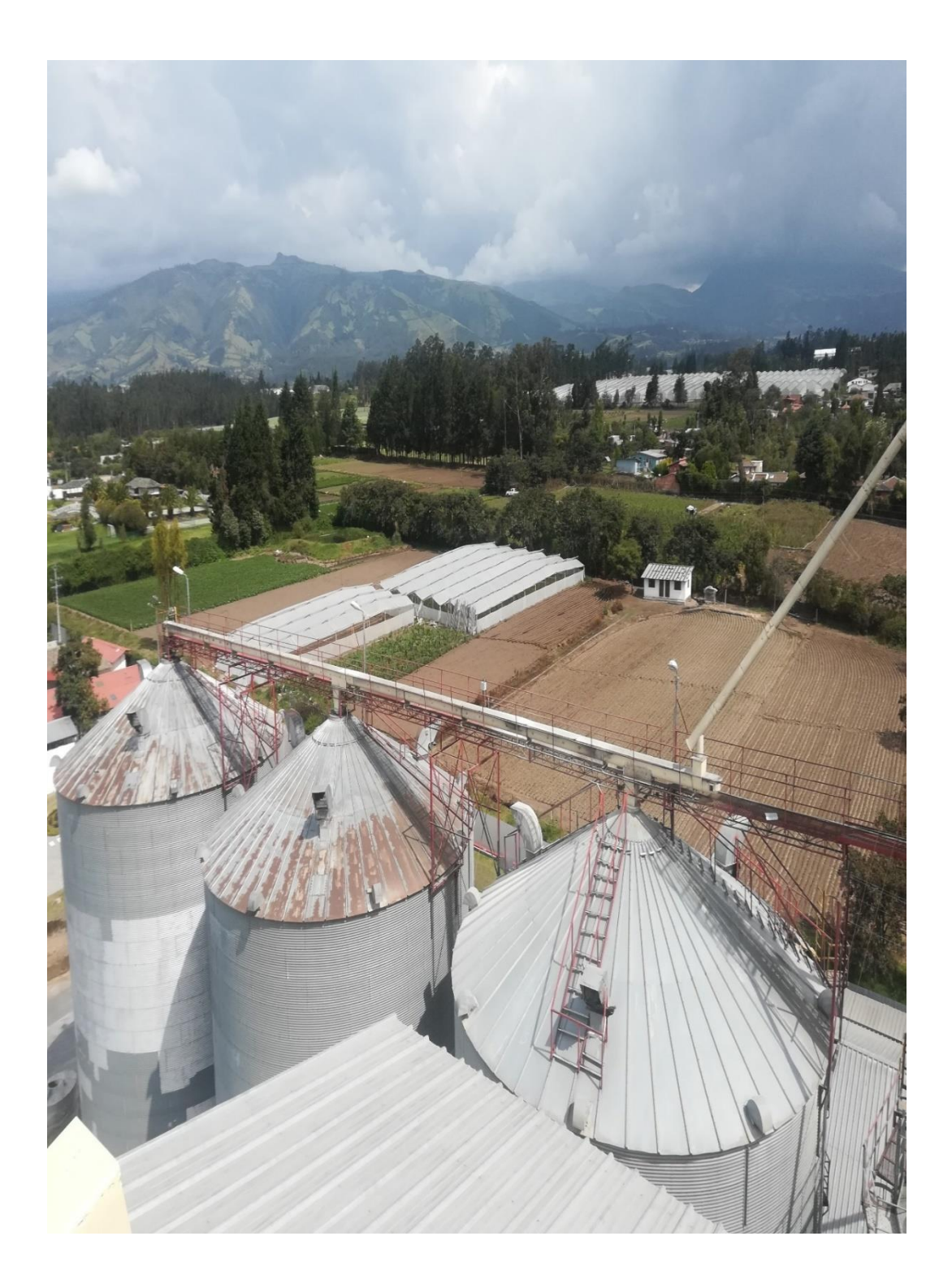

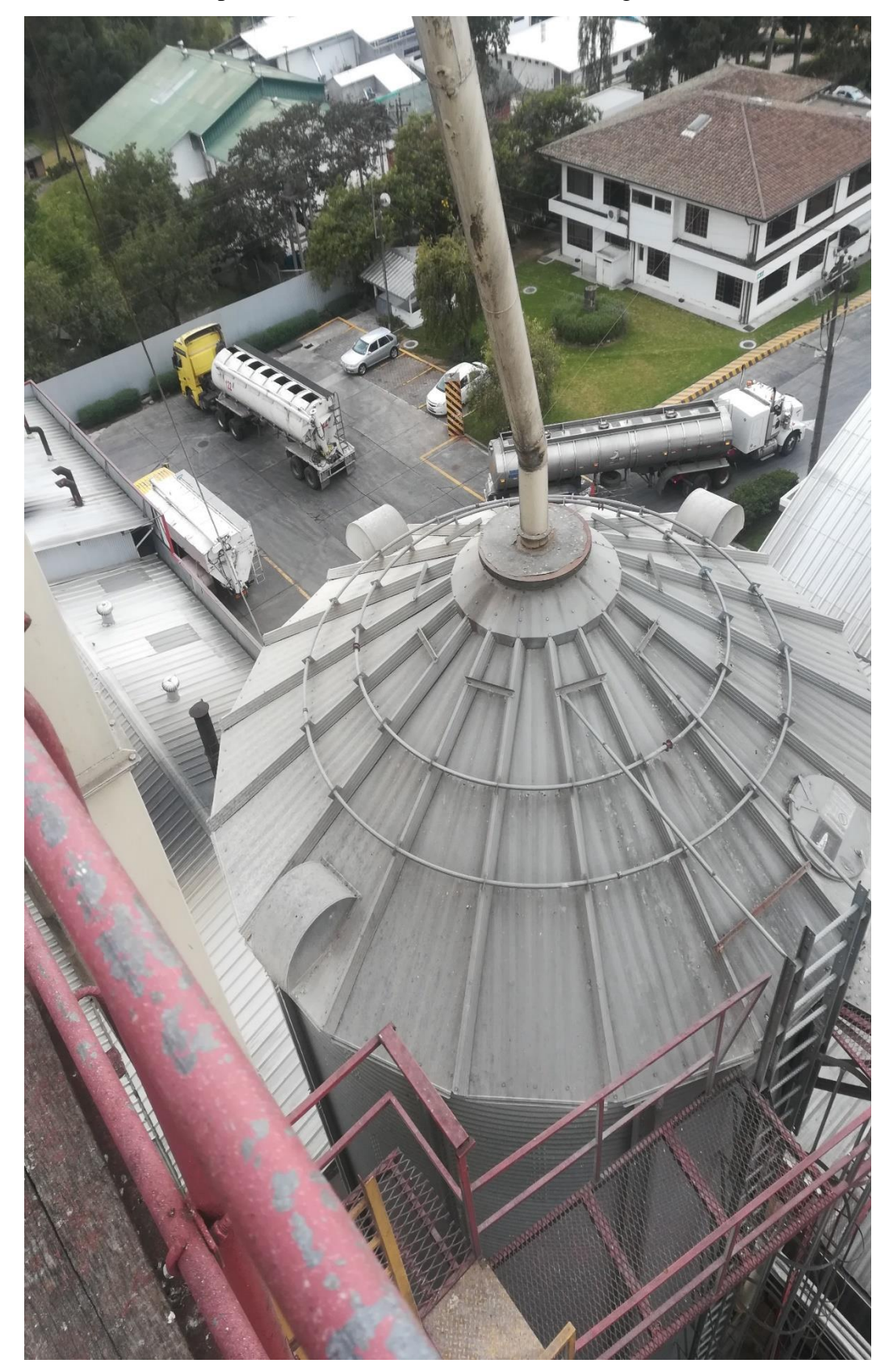

**ANEXO 2** vista superior de silo de almacenamiento de trigo.
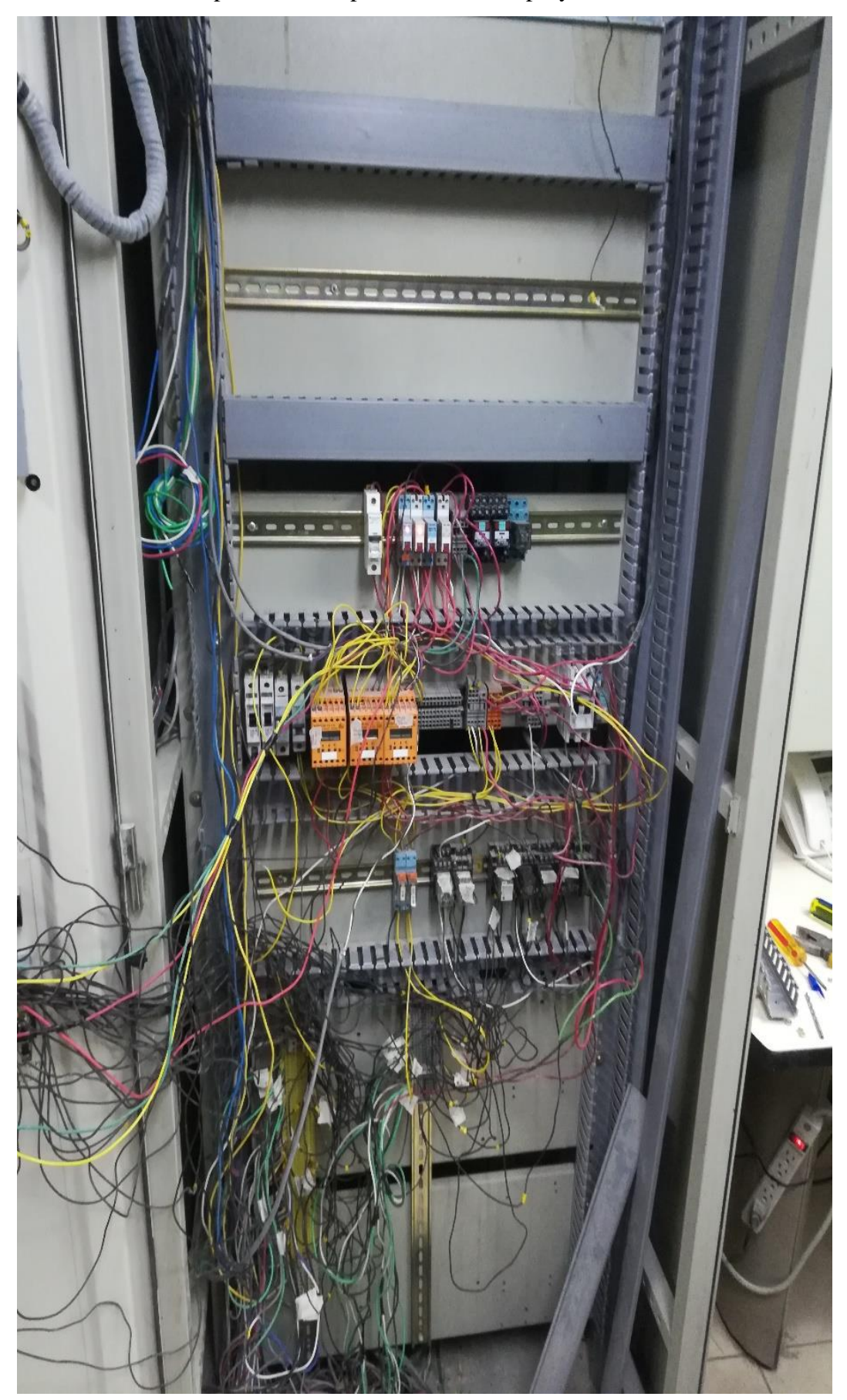

**ANEXO 3** armario previo a la implementación del proyecto.

**ANEXO 4** implementación de los equipos.

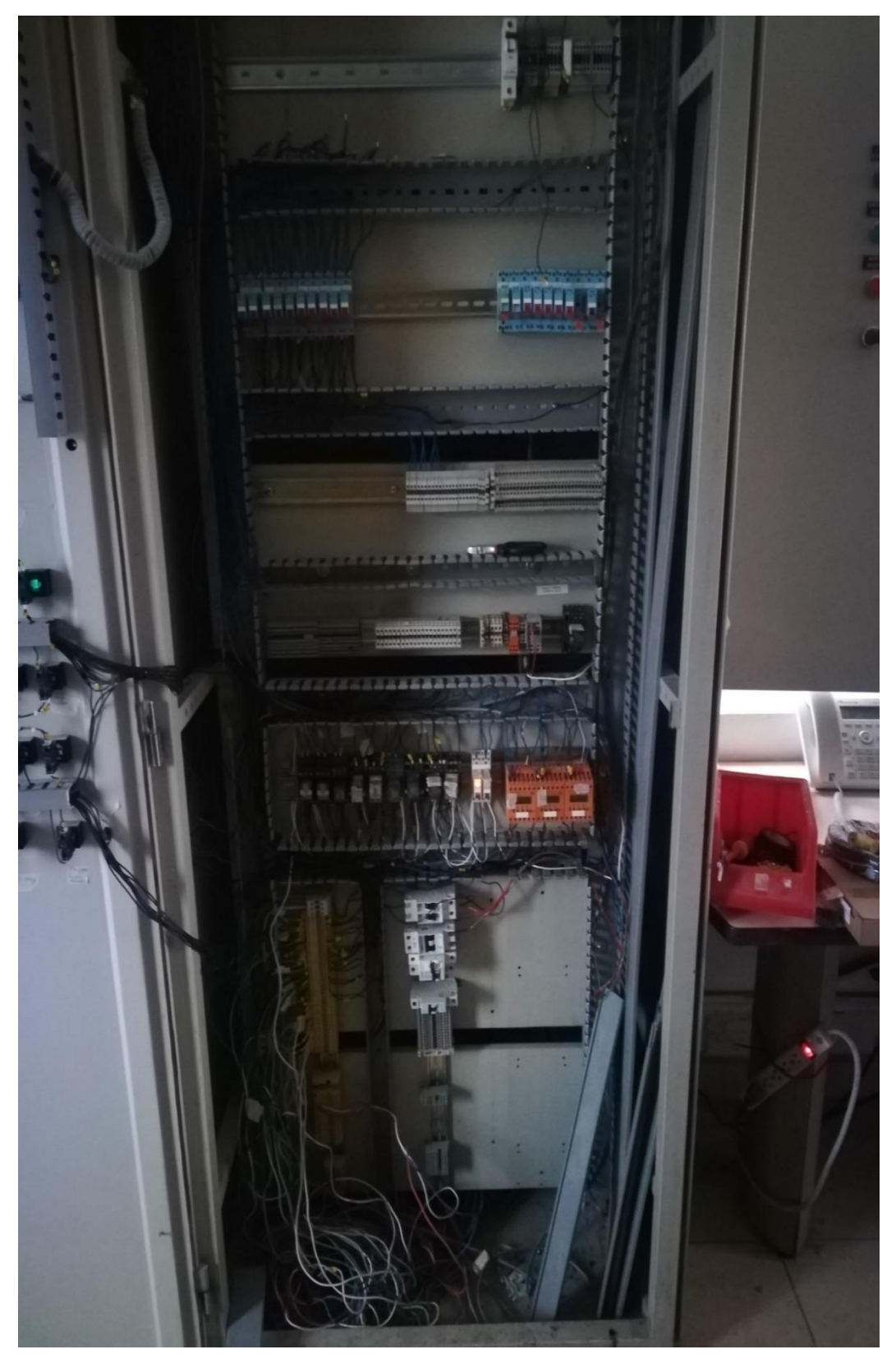

**ANEXO 5** vista final del proyecto.

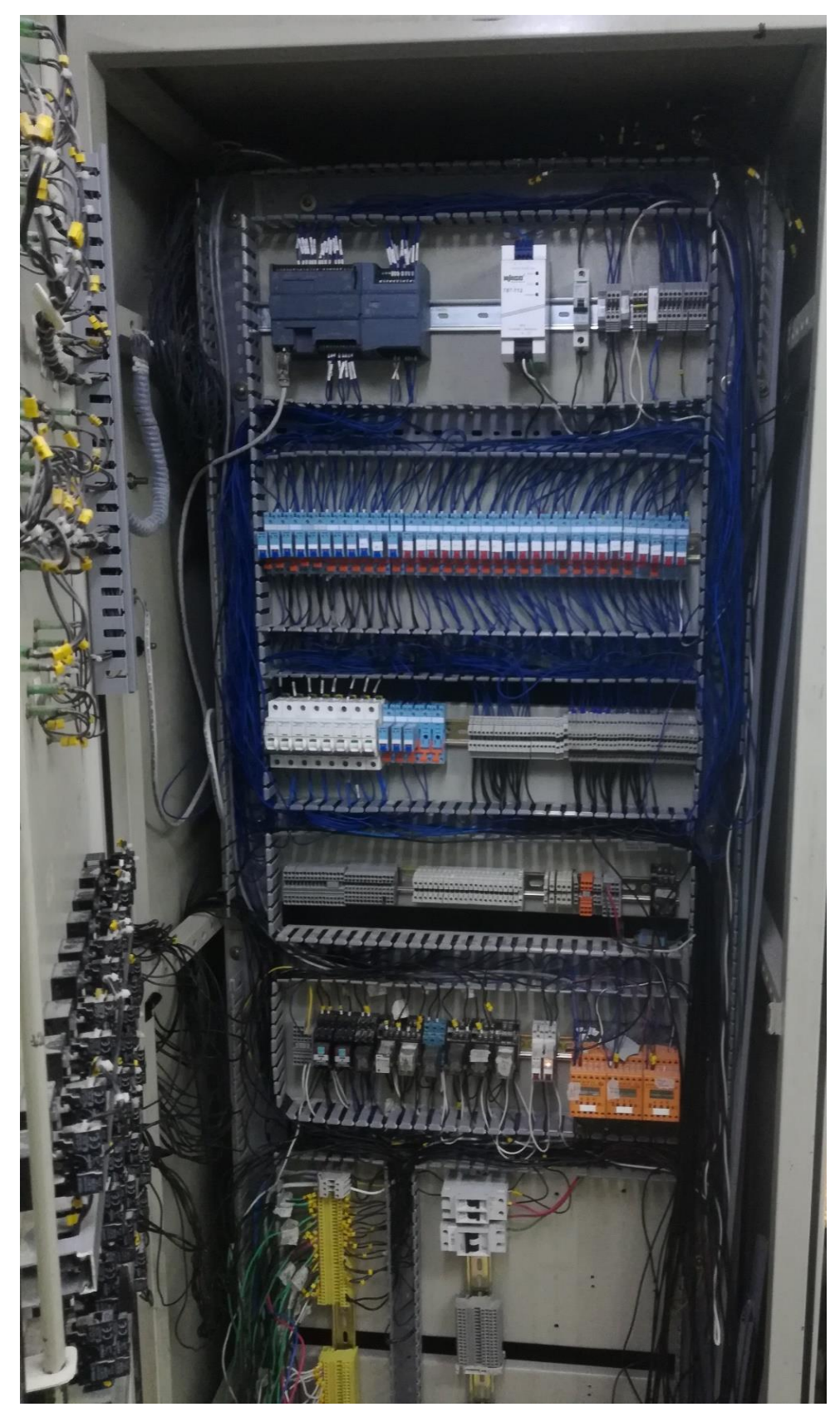

# **ANEXO 6** montaje del HMI.

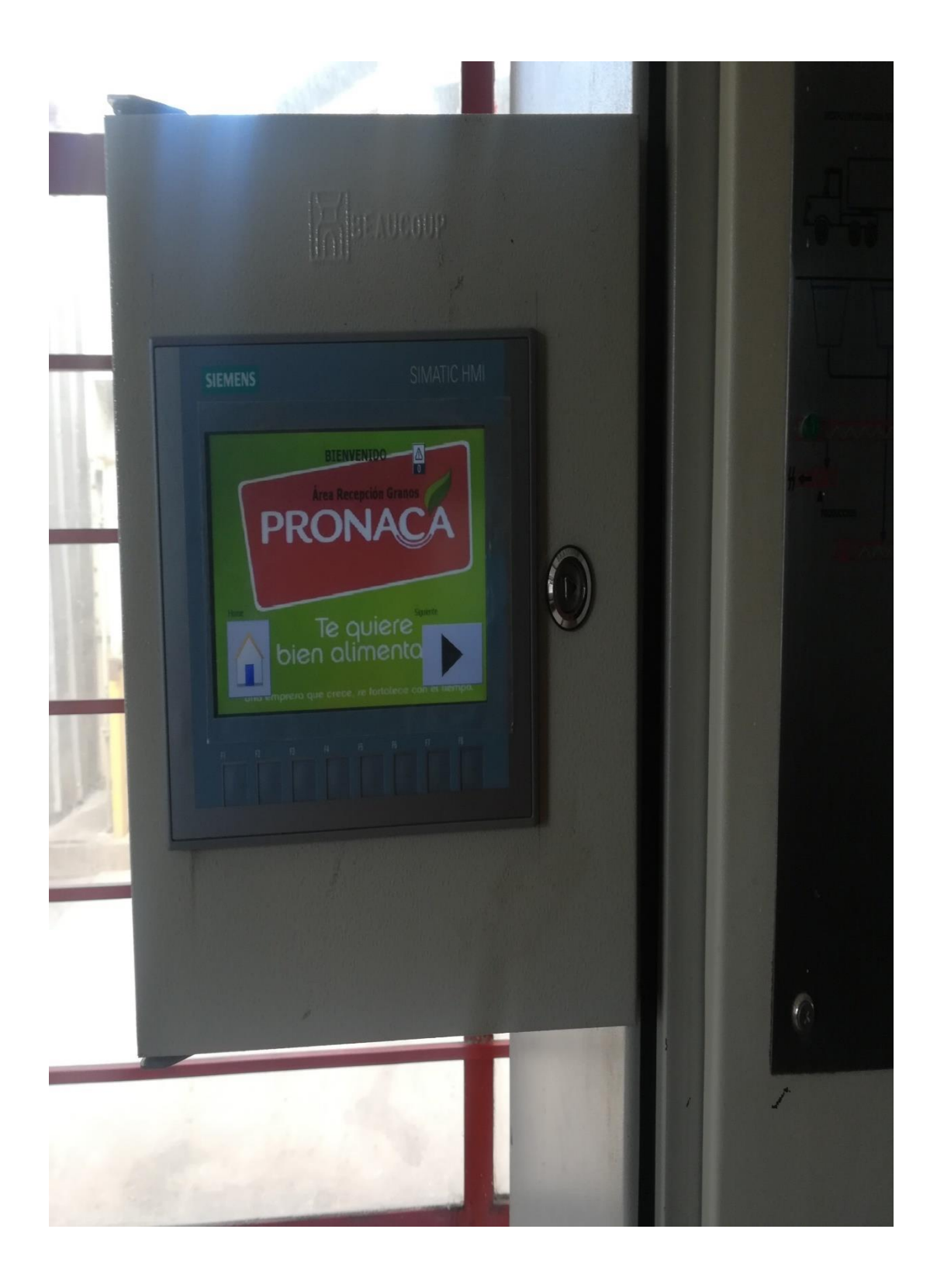

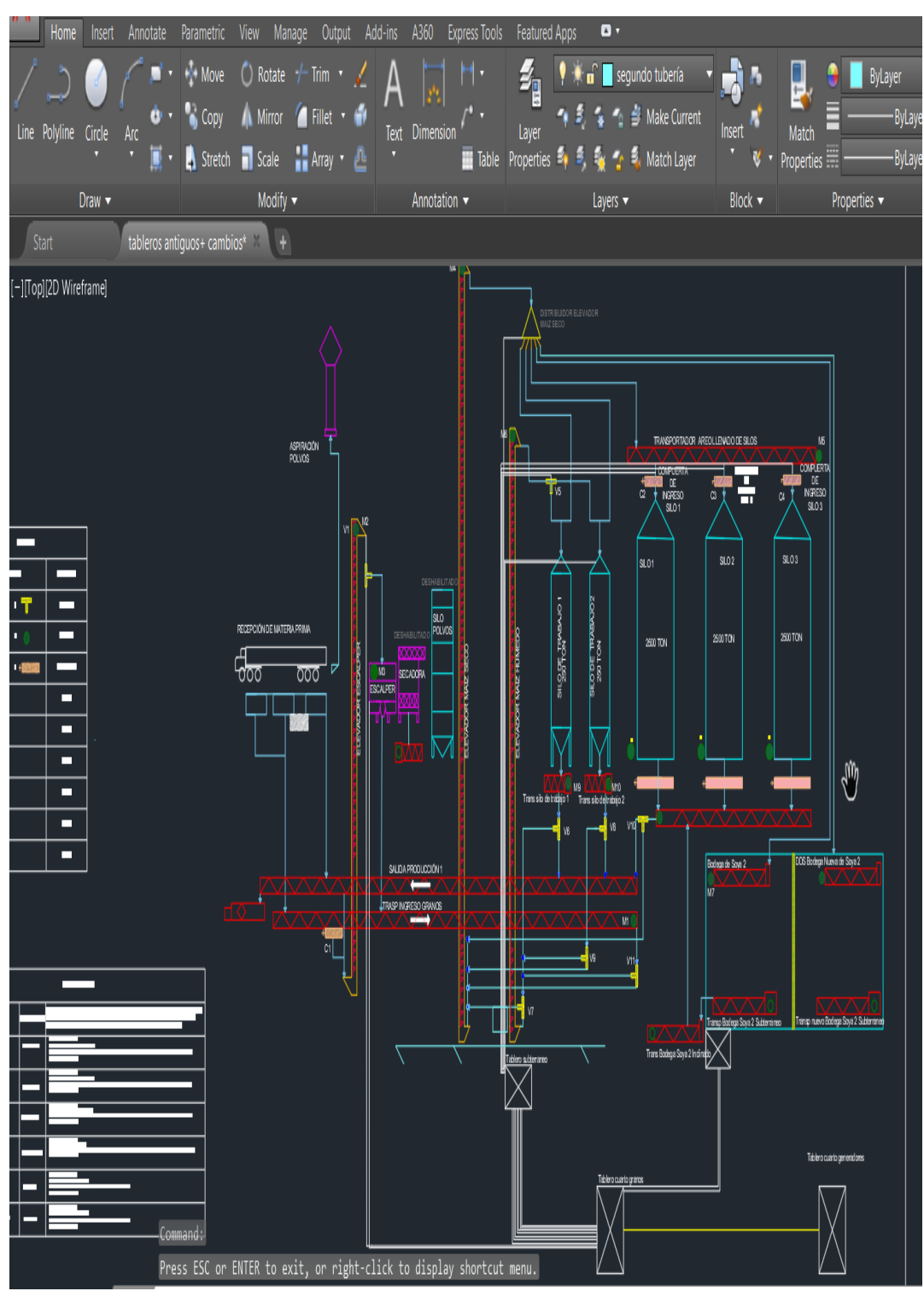

**ANEXO 7** estructura de ruta de almacenamiento.

**ANEXO 8** estructura de elevadores.

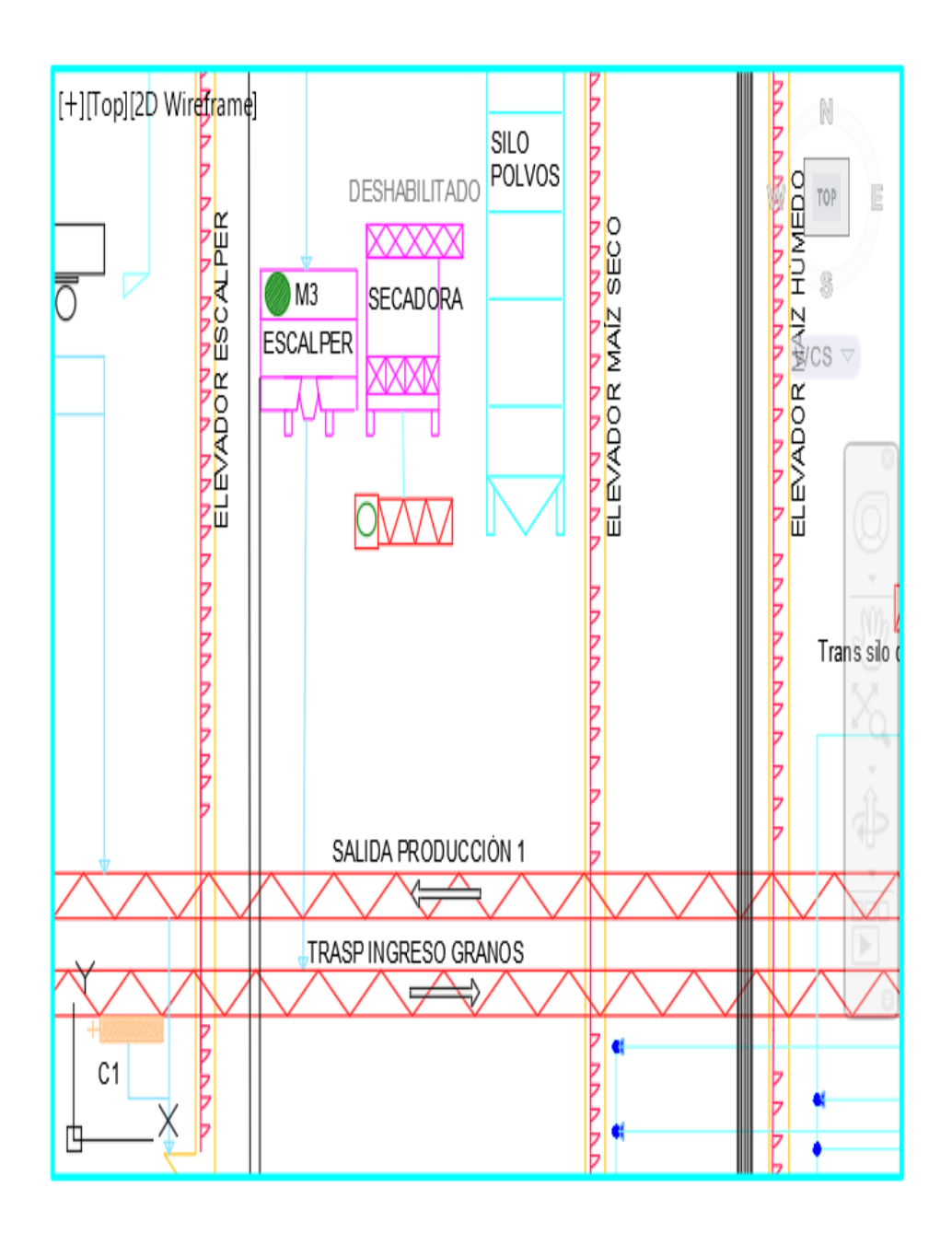

**ANEXO 9** estructura de transportadores.

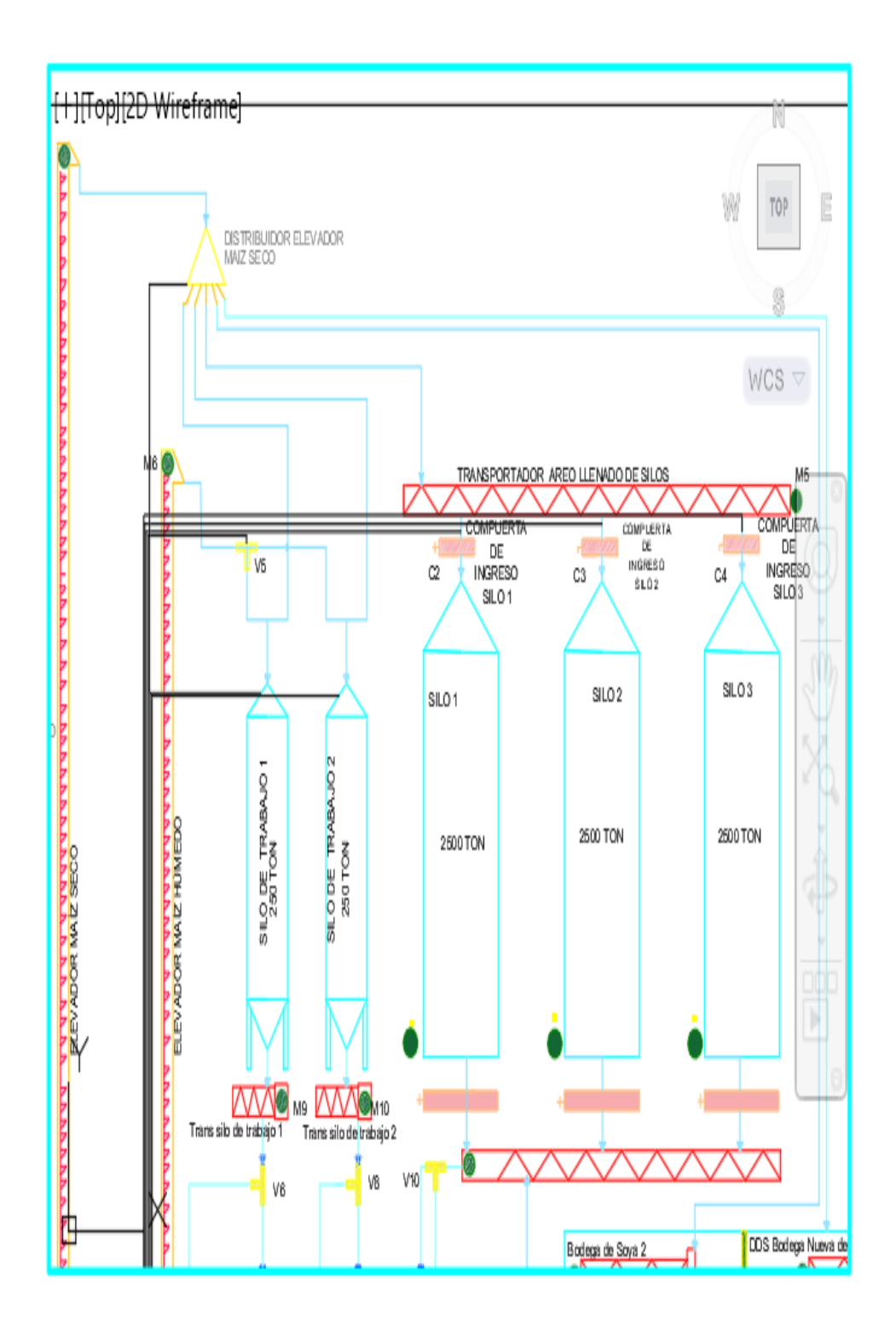

**ANEXO 10** plano eléctrico de implementación.

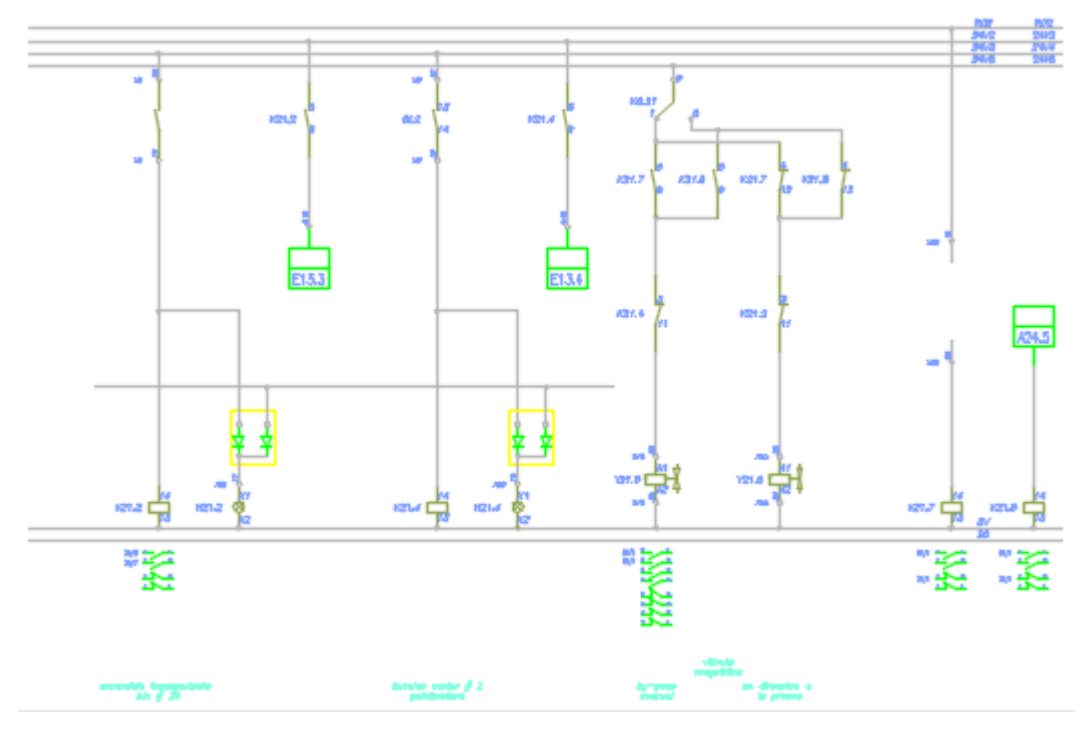

**ANEXO 11** plano eléctrico de implementación 2.

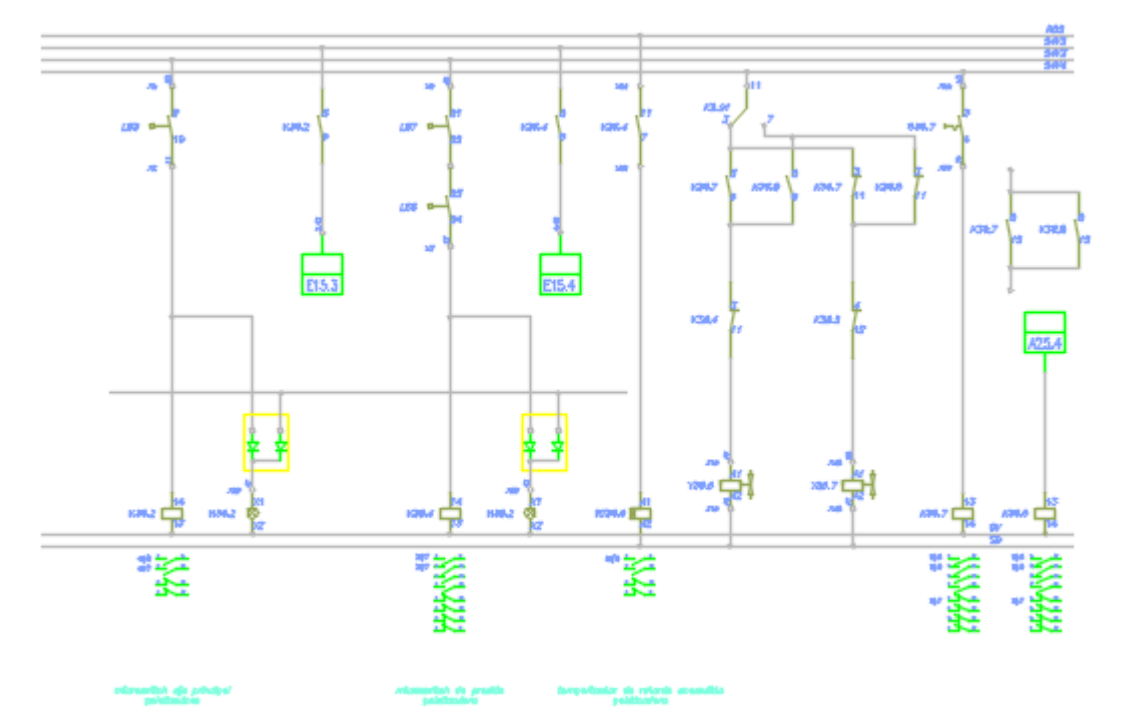

#### **ANEXO 12** carta de auspicio

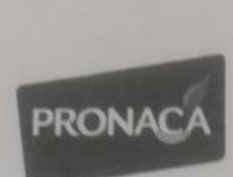

PROCESADORA NACIONAL DE ALIMENTOS C. A.

MANTENIMIENTO PLANTA PUEMBO

#### **CARTA DE AUSPICIO PROYECTO TESIS PRONACA**

Quito 12 de noviembre del 2019

Por medio del presente documento me permito informar y dar a conocer que el día 06 de mayo del presente año, se da como resolución el apoyo para el desarrollo del proyecto de Tesis presentado en planta Pronaca-Puembo para el colaborador del área de mantenimiento, William Geovanni Gómez Coro con C.I. 172079729-7. Que ha cumplido con el requerimiento de la empresa y se ha asignado el valor económico del presupuesto de mantenimiento preventivo para el desarrollo del proyecto y culminación.

Ante la verdad es todo lo que puedo testificar en honor a la verdad para que el interesado haga uso de este documento como mejor convenga...

Angel Chavez Jefé de Mantenimiento

## **ANEXO 13** Pantalla de rutas

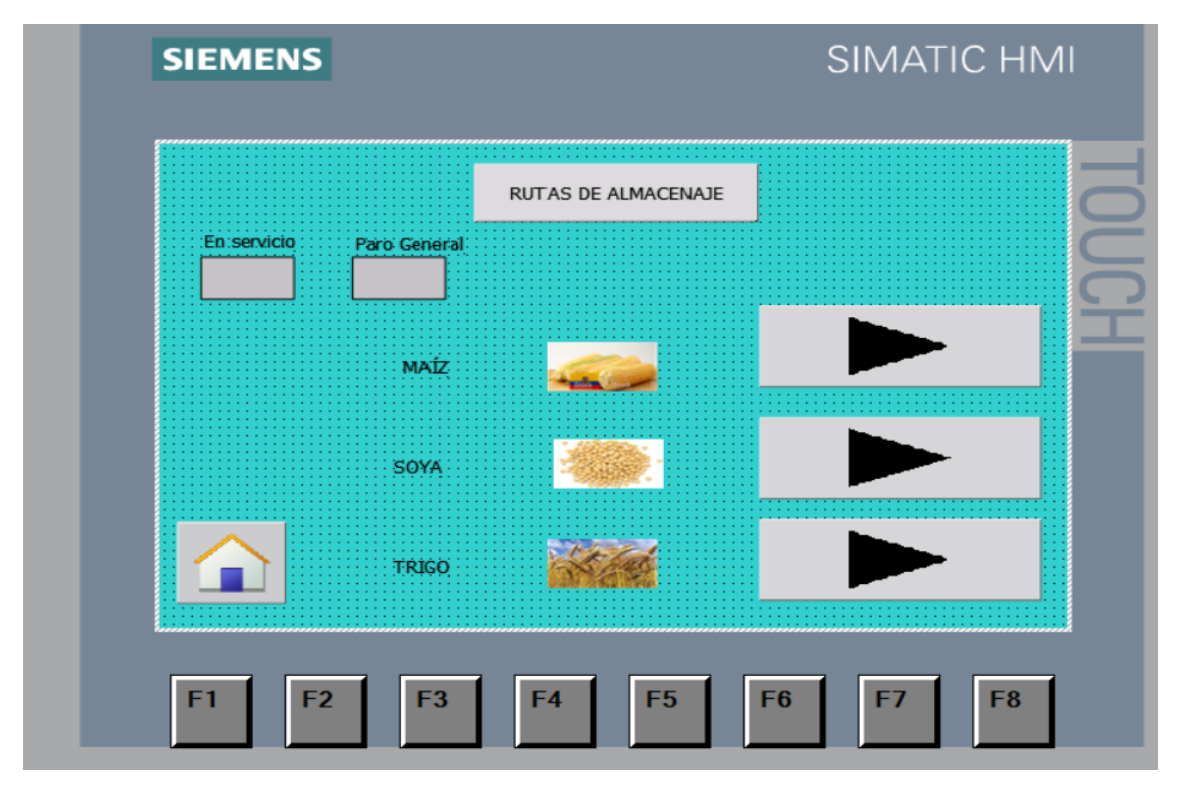

**ANEXO 14** Pantalla de inicio

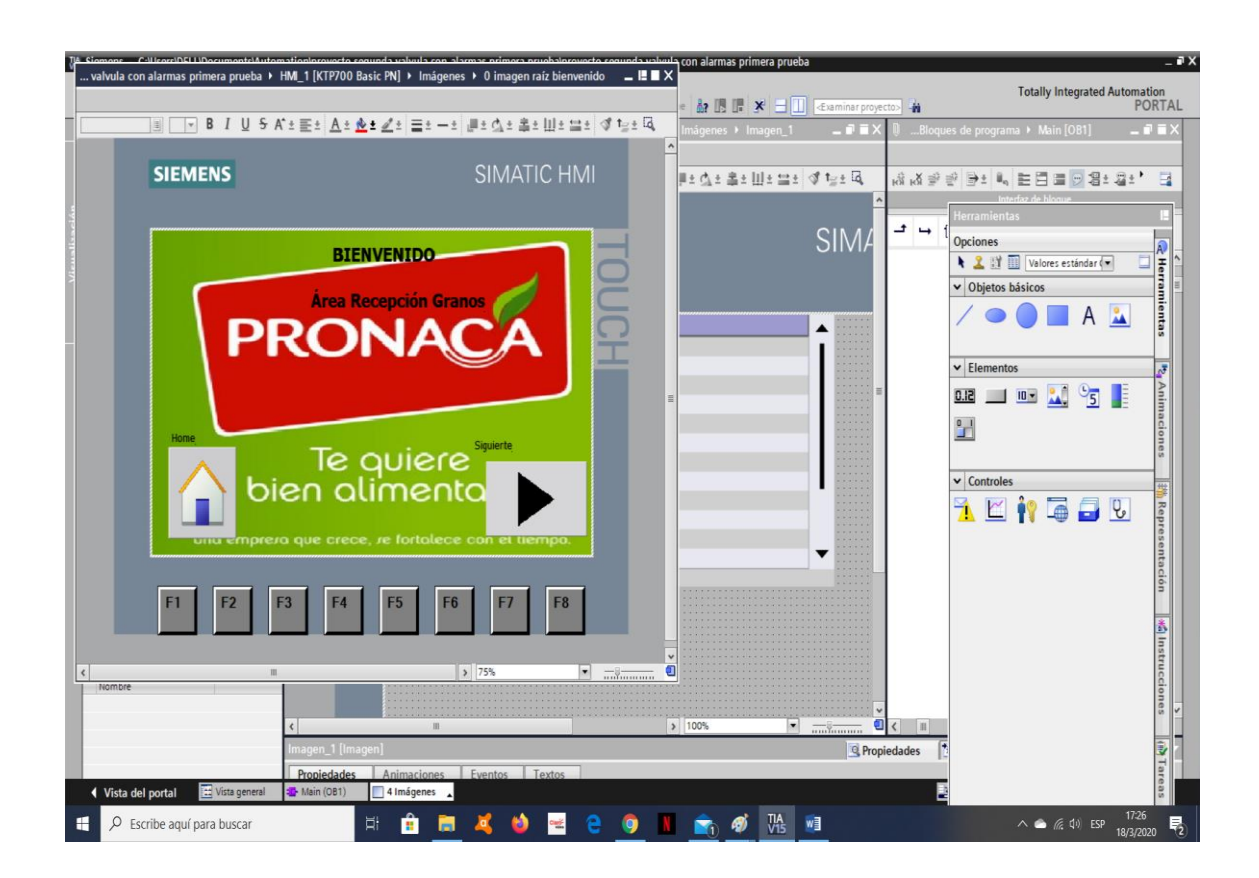

## **ANEXO 15** Pantalla de almacenaje

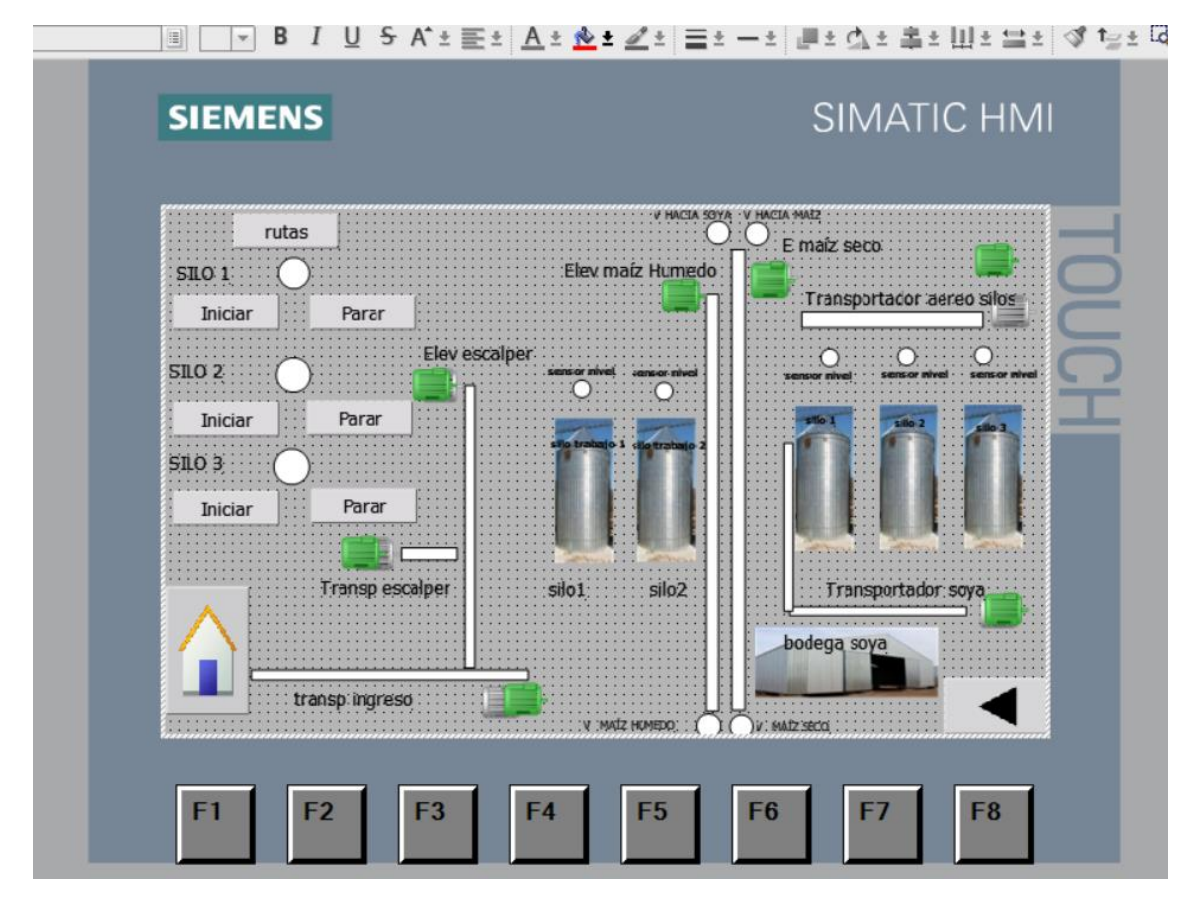

**ANEXO 16** Pantalla de rutas manuales

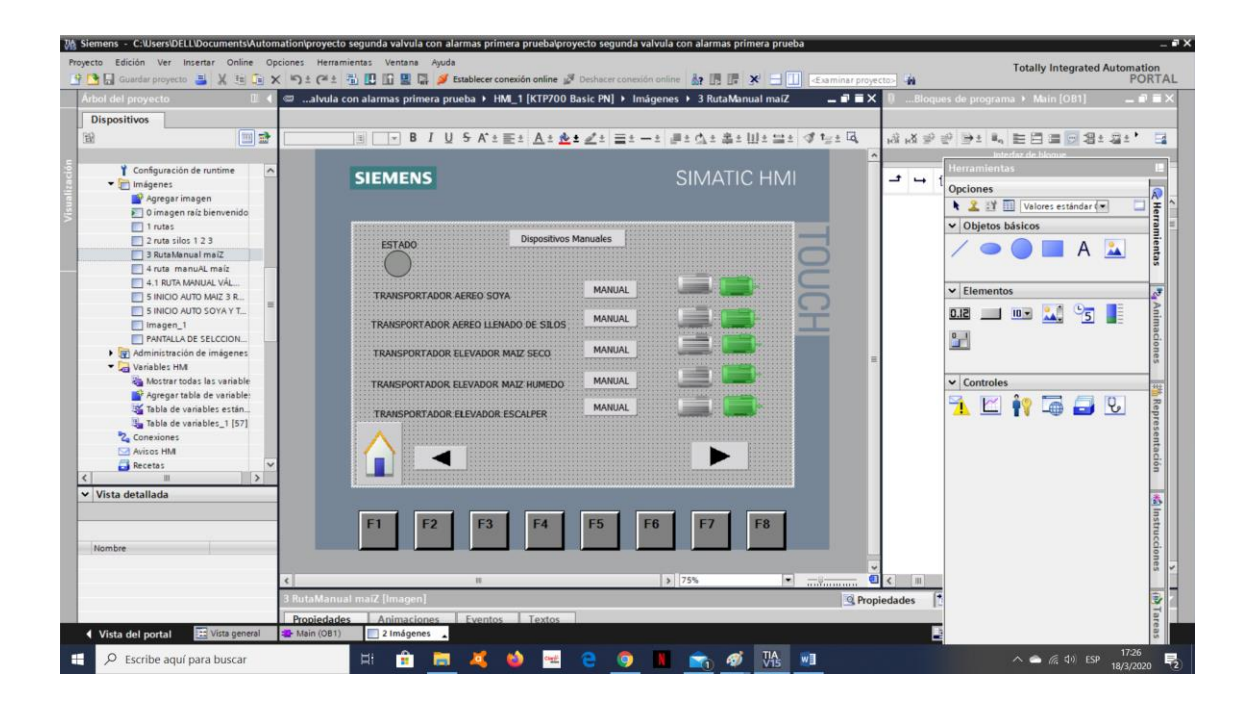

## **ANEXO 17** Transportador aéreo

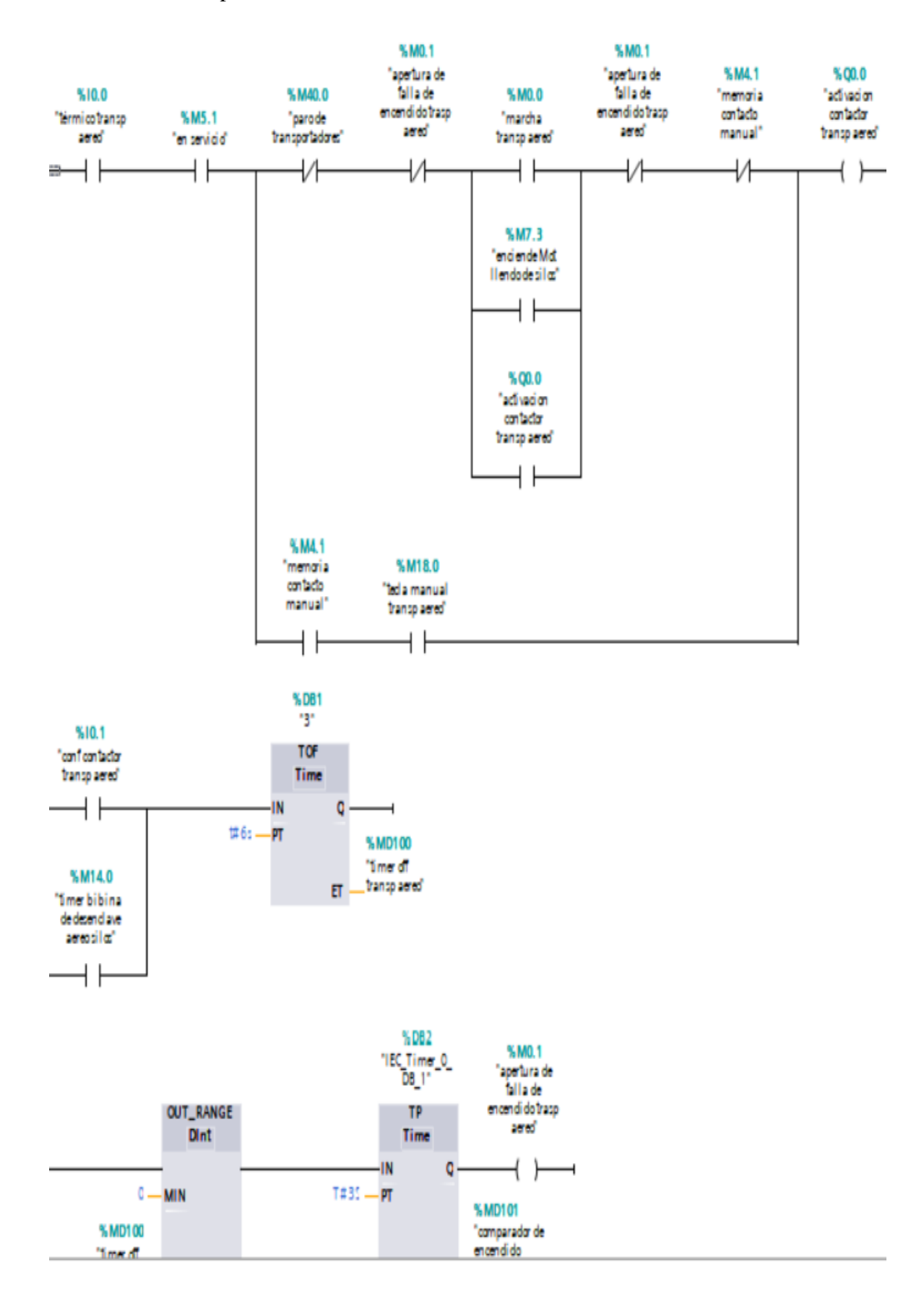

## **ANEXO 18** Transportador ingreso

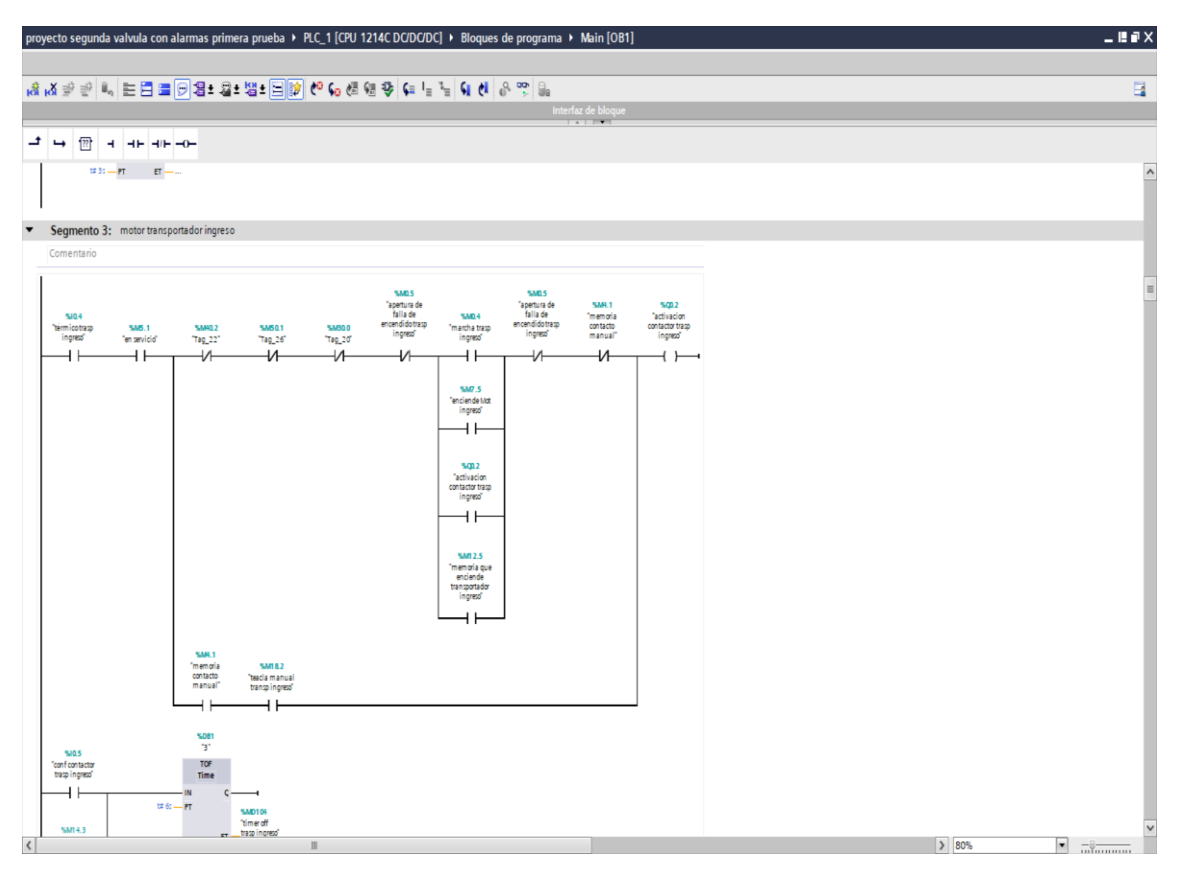

## **ANEXO 19** Ruta automática

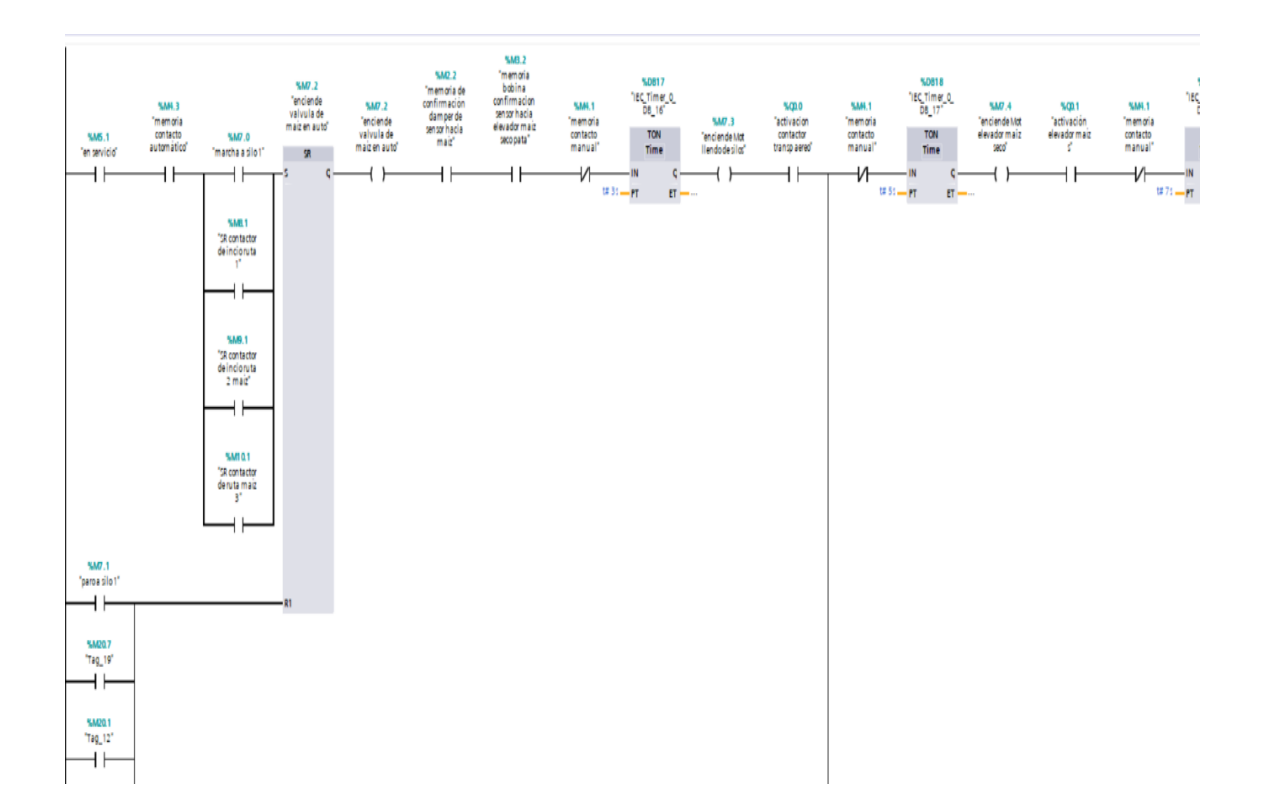

# **ANEXO 20** Paro de emergencia

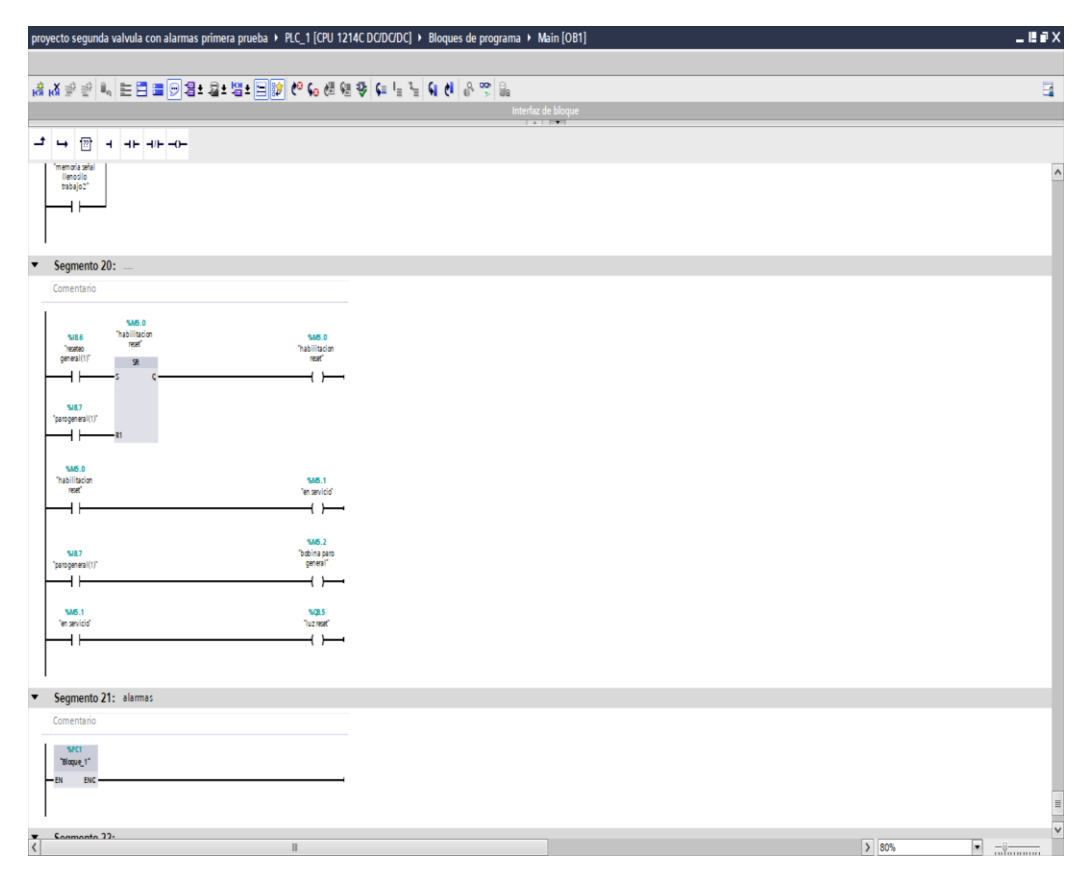